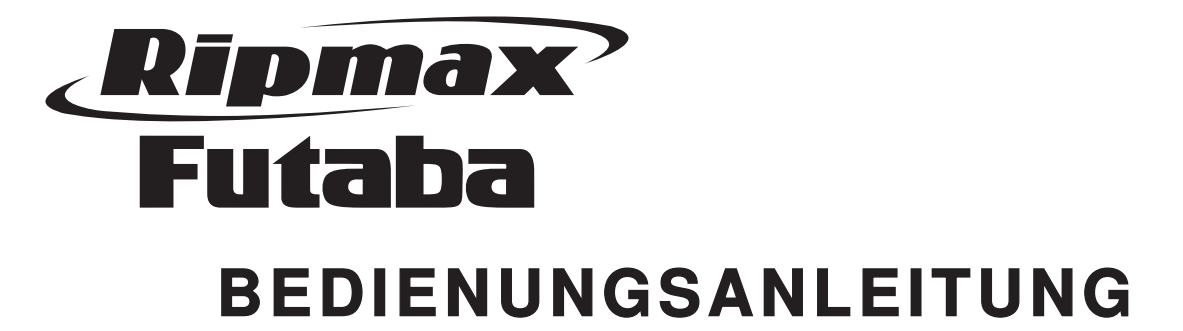

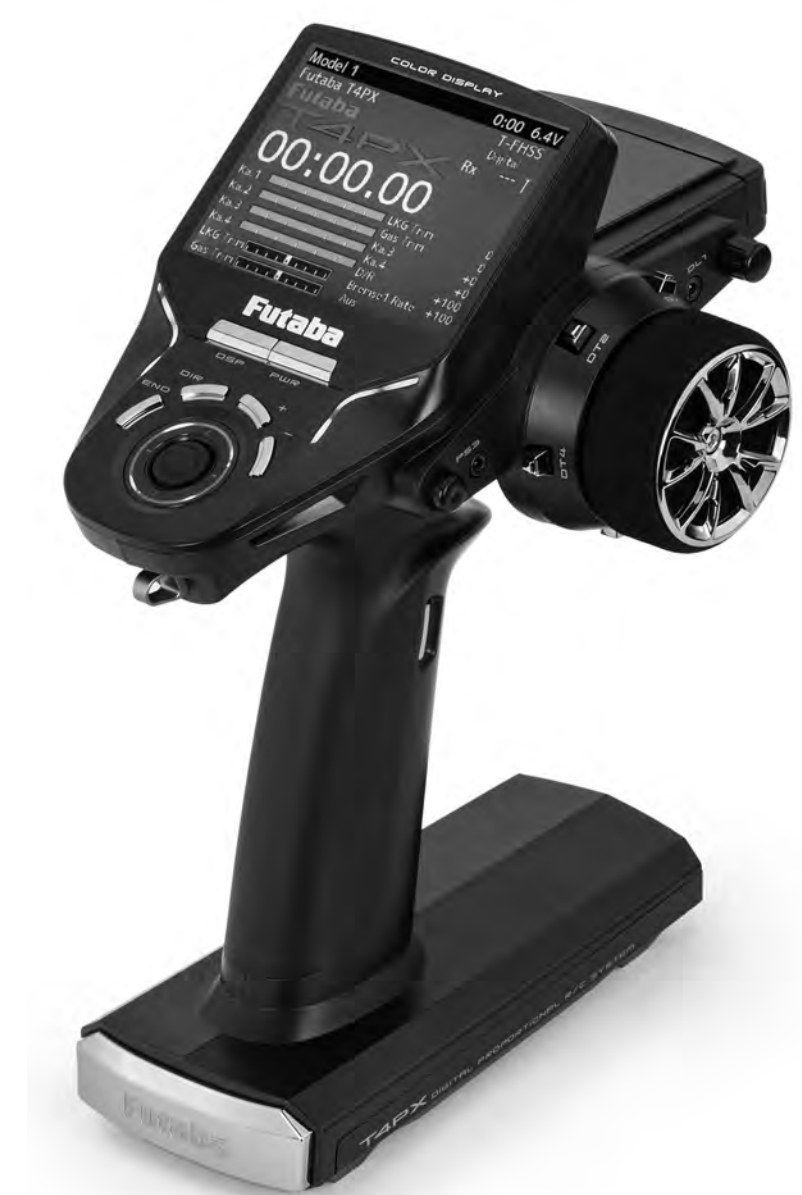

# No. P-CB4PX Megatech 4PX 2,4 GHz

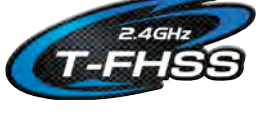

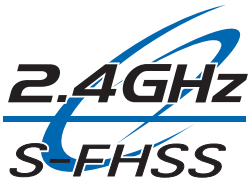

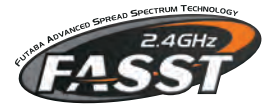

### Ripmax Futaba

Inhaltsverzeichnis

# **Megatech 4PX 2,4GHz** Bestell Nummer

Kapitel....................................................................Seite 24.6 Duo Regler...................................................... 34 24.7 CPS Mischer ................................................... 35 24.8 TILT Mischer ................................................... 36 25. ABS Bremsfunktion ......................................... 37 26. Gas/ Bremsservo (Beschleunigung) ............... 39<br>27. Standgaserhöhung (Gasvorwahl) ................... 40 27. Standgaserhöhung (Gasvorwahl) ................... 40 28. Motor Aus........................................................ 40 29. Autostart Funktion (START)............................ 41 30. Telemetry ........................................................ 42 31. Datenlogging ................................................... 43 32. Servowegeinstellung (Endpunkt) .................... 44<br>33. Servomittenverstellung (Sub Trim)................. 45 33. Servomittenverstellung (Sub Trim).................. 45 34. Servolaufrichtung ............................................ 45 35. Failsafe Einstellung ......................................... 46 36. Display............................................................. 47

37. Sound.............................................................. 47 38. LED Einstellung............................................... 48 39. Batterie............................................................ 49 40. Nutzername..................................................... 49 41. Datum und Zeit................................................ 50 42. Kalibrierung ..................................................... 50 43. Information ...................................................... 51

44. Gas/ Bremsmodus (Gashebel)........................ 52 45. Reaktion .......................................................... 52 46. Sensor............................................................. 53 47. Zusatz Kanal ................................................... 56 48. Geberauswahl ................................................. 56

49. Schalterzuordnung .......................................... 57 50. D/R, ATL ......................................................... 58 51. Condition ......................................................... 59

52. Servo Monitor.................................................. 59 53. S.BUS Servo ................................................... 60

54. MC-Link........................................................... 62 55. Timer (Stoppuhr)............................................. 63 56. Rundenzeiten Liste ......................................... 66 57. Fehlermeldungen ............................................ 67 58. Tipps zum Einbau der Empfangsanlage .............. 68 58.1 Empfängerantenne.......................................... 68

58.2 Schalterkabel................................................... 68 58.3 Servoeinbau .................................................... 68

58.4 Servowege / Servohebel................................. 68 58.5 Einbau der Gestänge ...................................... 69 59. Gewährleistung.................................................. 69 60. Haftungsausschluss........................................... 69 61. Zulassungsbestimmungen .............................. 70 62. Konformitätserklärung ........................................ 70 63. Entsorgung...................................................... 70 64. Kompatible Empfänger.................................... 71 65. Service Adressen............................................... 72

Wir wünschen Ihnen viel Erfolg und Freude mit Ihrer

neuen Fernsteuerung!

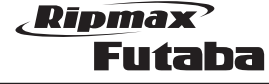

#### Sicherheitshinweise, bitte unbedingt beachten

Lesen Sie vor Inbetriebnahme unbedingt die Sicherheitshinweise genau durch. Wenn Sie ferngesteuerte Modellschiffe oder -autos erstmalig betreiben, empfehlen wir Ihnen, einen erfahrenen Modellbauer um Hilfe zu bitten.

Diese Fernsteueranlage ist ausschließlich für den Betrieb von funkferngesteuerten Modellen konzipiert und zugelassen. Ripmax Ltd. übernimmt keinerlei Haftung bei anderweitiger Verwendung.

#### **SICHERHEITSHINWEISE** !<br>!

Technische Defekte elektrischer oder mechanischer Art können zum unverhofften Anlaufen des Motors führen, wodurch sich Teile lösen und mit hoher Geschwindigkeit umherfliegen können. Auch ein Betrieb der Empfangsanlage ohne aktivierten Sender kann zu diesem Effekt führen.

Hierdurch entsteht erhebliche Verletzungsgefahr. Alle sich drehenden Teile, die durch einen Motor angetrieben werden, stellen eine ständige Verletzungsgefahr dar.

#### Vermeiden Sie unbedingt eine Berührung solcher Teile.

Benutzen Sie nur empfohlene Ladegeräte und laden Sie Ihre Akkus nur bis zur angegebenen Ladezeit. Beachten Sie die Hinweise der Akkuhersteller. Über- oder Falschladungen können zur Explosion der Akkus führen. Achten Sie auf richtige Polung.

Ferngesteuerte Modelle sind kein Spielzeug im üblichen Sinne und dürfen von Jugendlichen unter 14 Jahren nur unter Aufsicht von Erwachsenen eingesetzt und betrieben werden. Ihr Bau und Betrieb erfordert technisches Verständnis, handwerkliche Sorgfalt und sicherheitsbewusstes Verhalten. Fehler oder Nachlässigkeiten beim Bau oder beim Betrieb können erhebliche Personen- und Sachschäden zur Folge haben.

Bei Elektromotoren mit angeschlossenem Antriebsakku niemals im Gefährdungsbereich von rotierenden Teilen aufhalten. Achten Sie ebenfalls darauf, dass keine sonstigen Gegenstände mit sich drehenden Teilen in Berührung kommen!

Da Hersteller und Verkäufer keinen Einfluss auf den ordnungsgemäßen Bau und Betrieb der Modelle haben, wird ausdrücklich auf diese Gefahren hingewiesen und jegliche Haftung ausgeschlossen.

Schützen Sie Ihre Anlage vor Staub, Schmutz und Feuchtigkeit. Setzen Sie die Geräte keiner übermäßigen Hitze, Kälte oder Vibrationen aus. Der Fernsteuerbetrieb darf nur im angegebenen Temperaturbereich von –15°C bis + 55°C durchgeführt werden.

Vermeiden Sie Stoß- und Druckbelastung. Überprüfen Sie Ihre Anlage stets auf Beschädigungen an Gehäusen und Kabeln. Durch einen Unfall beschädigte oder nass gewordene Geräte, selbst wenn sie wieder trocken sind, nicht mehr verwenden! Entweder im Service überprüfen lassen oder ersetzen.

Durch Nässe oder Absturz können versteckte Fehler entstehen, welche nach kurzer Betriebszeit zu einem Funktionsausfall führen. Es dürfen nur die von uns empfohlenen Komponenten und Zubehörteile eingesetzt werden.

Verwenden Sie immer original Futaba Steckverbindungen. An den Anlagen dürfen keinerlei Veränderungen vorgenommen werden.

#### ROUTINEPRÜFUNGEN VOR DEM START

Hinweis: Senderantenne und Antennenfuß keiner mechanischen Belastung, oder Schmutz aussetzen.

- • Bevor Sie den Empfänger einschalten vergewissern Sie sich, dass der Geber der Gasfunktion am Sender auf Stopp steht.
- • Immer zuerst den Sender, dann den Empfänger einschalten.
- Immer zuerst den Empfänger, dann den Sender ausschalten.
- • Führen Sie vor dem Start einen Reichweitentest durch.
- • Führen Sie einen Funktionstest durch. Prüfen Sie die Laufrichtung und die Ausschläge der Servos im Modell.
- • Sind Mischfunktionen und Schalter richtig eingestellt?
- Ist der Ladezustand der Akkus ausreichend?
- • Im Zweifel Modell niemals starten!

#### MODELLBETRIEB

- • Gefährden Sie niemals Menschen oder Tiere.
- • Betreiben Sie Ihr Modell nicht in der Nähe von Schleusen und öffentlichem Schiffsverkehr.
- • Betreiben Sie Ihr Modell nicht auf öffentlichen Straßen, Autobahnen, Wegen und Plätzen etc.

#### Bei Gewitter dürfen Sie Ihre Anlage nicht betreiben.

Im Betrieb nicht mit der Senderantenne auf das Modell 'zielen'. In dieser Richtung hat der Sender die geringste Abstrahlung. Am Besten ist die seitliche Stellung der Antenne zum Modell. Bei gleichzeitigem Betrieb von Fernsteuerungsanlagen auf benachbarten Kanälen sollten die Fahrer bzw. Piloten in einer losen Gruppe beieinander stehen.

#### VERSICHERUNG

Bodengebundene Modelle sind üblicherweise in einer Privathaftpflichtversicherung mitversichert. Stellen Sie sicher, dass eine ausreichende Haftpflichtversicherung abgeschlossen ist.

#### HAFTUNGSAUSSCHLUSS

Sowohl die Einhaltung der Montage- und Betriebsanleitung als auch die Bedingungen und Methoden bei Installation, Betrieb, Verwendung und Wartung der Fernsteuerkomponenten können von Ripmax Ltd. nicht überwacht werden.

Daher übernehmen wir keinerlei Haftung für Verluste, Schäden oder Kosten, die sich aus fehlerhafter Verwendung und Betrieb ergeben oder in irgendeiner Weise damit zusammenhängen. Soweit gesetzlich zulässig ist die Verpflichtung zur Schadenersatzleistung, gleich aus welchen Rechtsgründen, auf den Rechnungswert der an dem schadensstiftenden Ereignis unmittelbar beteiligten Produkten begrenzt.

Dies gilt nicht, soweit nach zwingenden gesetzlichen Vorschriften wegen Vorsatzes oder grober Fahrlässigkeit unbeschränkt gehaftet werden muss.

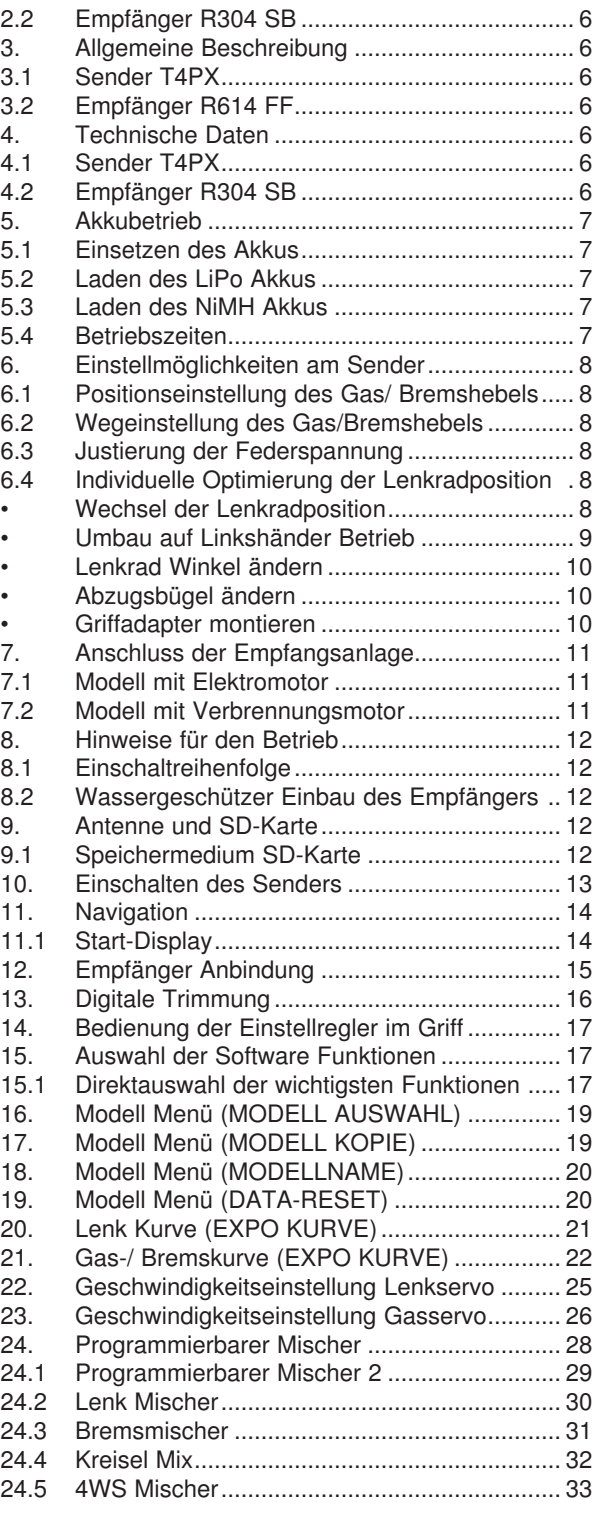

Kapitel....................................................................Seite

SICHERHEITSHINWEISE ................................ 3 1. Lieferumfang ..................................................... 4 1.1 Empfohlenes Zubehör....................................... 4 2. Bedienelemente ................................................ 5 2.1 Sender T4PX..................................................... 5

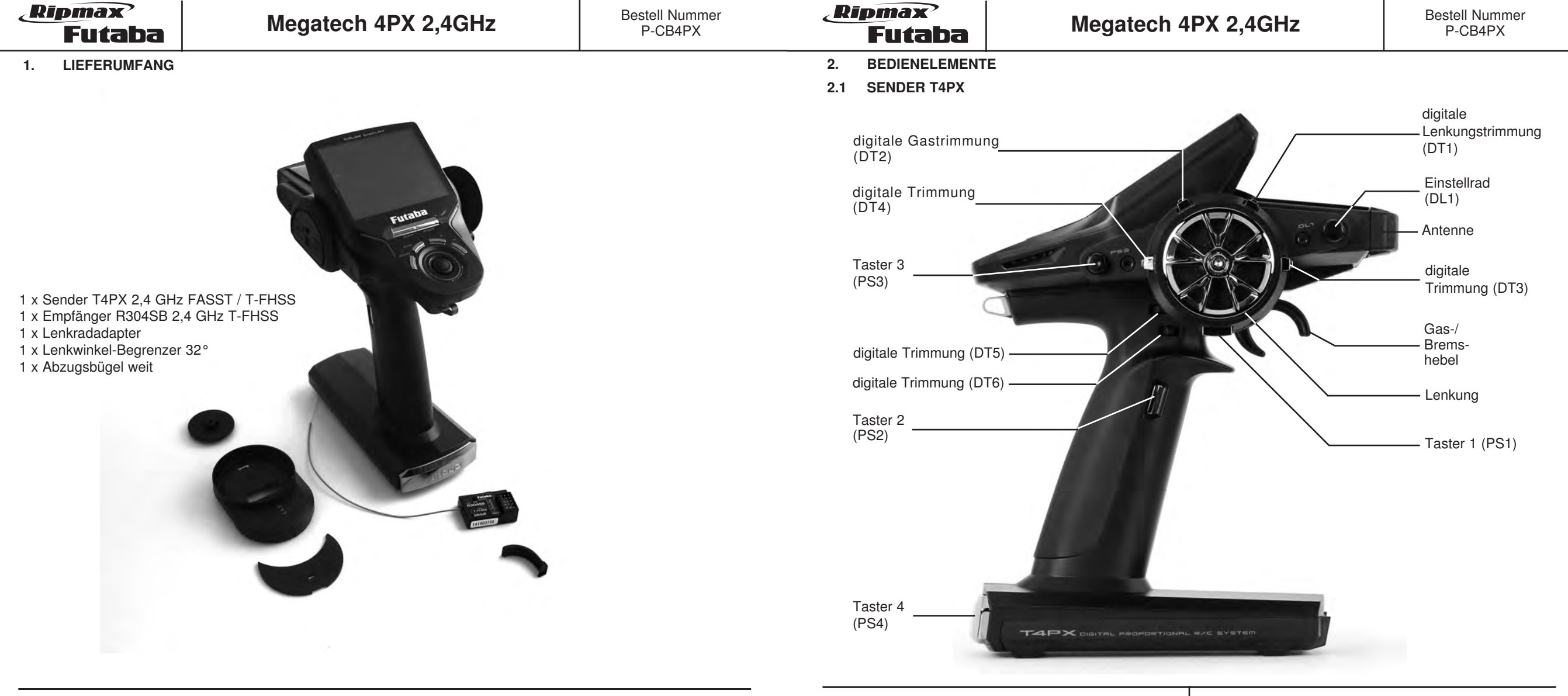

### 1.1 ERFORDERLICHES ZUBEHÖR

- • O-FTB2S2800 Senderakku LiPo 2S 2800 mAh
- • P-HT5F/1800B Senderakku 5 NiMH 1800 mAh
- • P-FBC100/EUR LiPo-Lader 2S 500 mA
- • P-FBC32D/4EUR Steckdosenlader TX-RX 600 mA (nur für NiMH-Akkus)
- • P-EBB1135 Steuerrad Adapter10° T4PX
- • P-EBB1136 Tragebügel Carbon T4PX
- • P-EBB1137 Display Schutzfolie T4PX
- • P-EBB1139 Senderkoffer Alu schwarz T4PX
- • P-EBB1155 Bremshebel klein T4PX
- • P-EBB1156 Bremshebel sehr klein T4PX
- • P-EBB3330 Griffadapter L T4PX

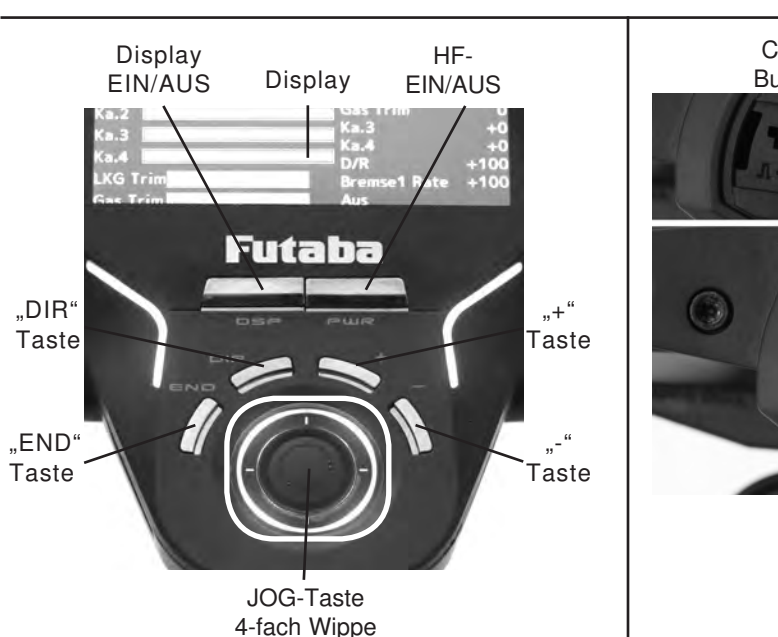

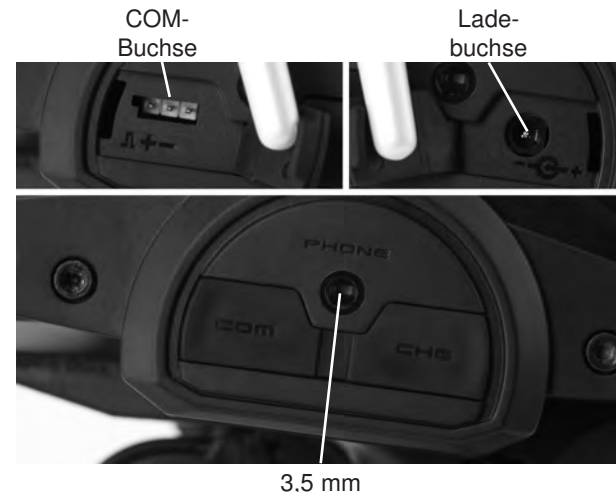

Klinkenbuchse

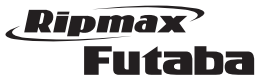

### 2.2 EMPFÄNGER R304 SB

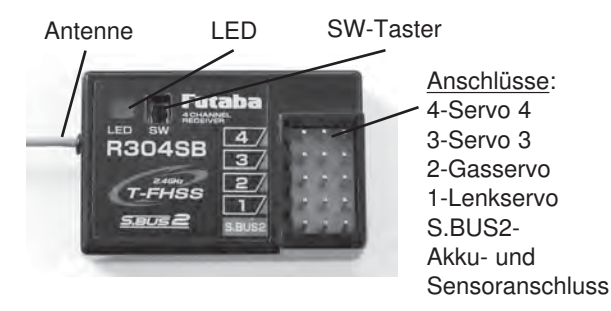

#### 3. ALLGEMEINE BESCHREIBUNG

#### 3.1 SENDER T4PX

T4PX - Das neue Flaggschiff der Futaba Megatech - Pistolengriff-Anlagen. Schon allein vom Design unterscheidet sich die T4PX völlig von bisherigen Pistolengriff-Anlagen. Mit nur 580g ist der Sender ist ca. 100 g leichter als vergleichbare Anlagen, was das Handling im Rennbetrieb entscheidend erleichtert.

Dies wird erreicht durch einen steifen internen Aluminium-Rahmen und einer leichten Außenschale. Die Lenkradposition ist sehr tief angeordnet, was zu einem sehr niedrigen Kipp-Punkt führt.

Die wesentlichen Merkmale dieser Anlage sind:

### Übertragung

- • 4 Kanäle
- • T-FHSS® 2.4GHz Technologie
- 100 mW Sendeleistung, hohe Reichweite
- Real-Time-Response Echtzeitsteuerung
- • Ultraschnelle, direkte, durchgängig digitale Modulation für kürzeste Reaktionszeiten
- • Die Response-Time des T-FHSS-Systems ist deutlich kürzer als die anderer 2,4 GHz Systeme – sogar 30% schneller als FASST
- • Umschaltbarer T-FHSS High-Speed Modus für ultraschnelle Ansteuerung von Digitalservos mit nur 2,9 ms (14 ms im Normalmodus)
- • Easy Link äußerst einfaches, schnelles Bindingverfahren zwischen Sender und Empfänger
- • Extrem schnelles und sicheres automatisches Re-Binding auch unter schwierigen Bedingungen
- • Intelligentes Servo-Timing zur gleichmäßigen Servoansteuerung und Verhinderung von Servolaufzeitunterschieden
- • Kein Reaktionsgeschwindigkeitsverlust auch bei stark belegtem Frequenzband

#### **Telemetrie**

- • Synchronisierte, bidirektionale Kommunikation zwischen Sender und Empfänger mit hoher Telemetrie Datenrate (bis zu 9 mal pro Sekunde), ohne Responseverlust der Steuerkanäle
- • 32 Telemetrie Kanäle
- • Alarmton-Einstellung und Ausgabe über Beeper, Vibrationsalarm oder Sprachausgabe per internem Lautspre-

cher oder optionalem Kopfhörer/Aktivlautsprecher

• Telemetrie-Datenaufzeichnung auf Micro SD-Karte (SDHC)

### S.BUS-Technologie

- • Empfänger R304SB mit vier normalen Servoausgängen und einem S.BUS-Anschluss zur volldigitalen Einbindung von S-BUS Komponenten wie S.BUS Servos, S.BUS- Reglern und S.BUS-Sensoren
- Alle S.BUS-Servos sind auch an normalen Servoausgängen des Empfängers anschließbar
- • Digitale BUS-Technologie für den Modellsport
- • Zukunftsweisender serieller Steuerbus
- • S.BUS1 und S.BUS2 (bidirektional) kompatibel
- • Erlaubt ideale Platzierung aller Komponenten mit effizienter Verkabelung • Zukunftssichere digitale Technologie für alle künftigen
- Futaba-Komponenten
- • Serielles digitales Signal ideal für S.BUS-Servos, S.BUS- Regler und S.BUS-Sensoren

Durch die Funktionssicherheit im Betrieb, sowie die vielfältigen Möglichkeiten der Einstellung und persönlichen Zuordnung der Bedienelemente setzt diese Anlage einen Meilenstein in der Entwicklung von High-Tech Pistolengriffanlagen.

#### 3.2 EMPFÄNGER R304 SB

Kleiner, leichter 2,4 GHz 4-Kanal T-FHSS Empfänger mit Telemetrie-Sender, in Frequenz-Hopping Technologie.

#### 4. TECHNISCHE DATEN

#### 4.1 SENDER T4PX

6

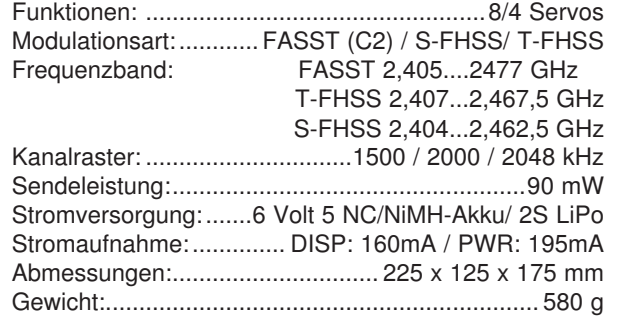

# 4.2 EMPFÄNGER R304 SB<br>Steuerkanäle: ........................

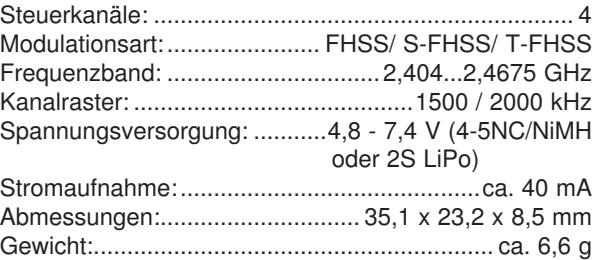

Ripmax Futaba

5. AKKUBETRIEB<br>5.1 EINSETZEN DE

# Megatech 4PX 2,4GHz Bestell Nummer

### 5.3 LADEN DES NIMH AKKUS NO. P-HT5F/1800B

Besonders beim Einsatz der NiMH-Akkus benötigen Sie ein Ladegerät mit einer sicheren Abschaltautomatik, da diese Akkutypen empfindlich gegen Überladung sind. Der Sender und die Empfangsanlage müssen beim Laden unbedingt ausgeschaltet sein.

Bei einer Schnellladung des Senderakkus sollte der Ladestrom den Wert von 2 Ampere nicht übersteigen.

Schließen Sie die Bananenstecker des Ladekabels immer zuerst am Ladegerät an. Achten Sie auf richtige Polung des Ladekabels.

Nach längerer Lagerzeit (Winterpause), sollte der Akku vor dem Betrieb einige Male ent- und geladen werden. Erst nach dieser Formierung wird die volle Kapazität und Betriebsdauer des Akkus erreicht.

#### SICHERHEITSHINWEISE:

- Akkupolung und Herstellerangaben beachten, Kurzschlüsse vermeiden.
- Bei starkem Erwärmen der Akkus diese abziehen.
- Akkus und Ladegerät nicht auf einer brennbaren Unterlage verwenden und nicht unbeaufsichtigt lassen.
- Max. Akkuladestrom beachten.

**External Product Controller Controller Controller**<br>
Der Lader darf nur in trockenen Räumen verwendet werden.

- Nur zum Laden von wiederaufladbaren 7,4V LiPo-Akkus geeignet.
- Keine Trockenbatterien oder NC/ NiMH Akkus laden- Explosionsgefahr!
- Defektes Gerät nicht selbst reparieren.

#### 5.4 BETRIEBSZEITEN

Mit dem optionalen LiPo Senderakku No. O-FTB2S2800 (2800mAh) besitzt der Sender bei voll aufgeladenem Akku eine Betriebszeit von ca. 12-14 Stunden und mit dem optionalen NiMH Akku No. P-HT5F/1800B eine Betriebszeit von ca. 7-8 Stunden.

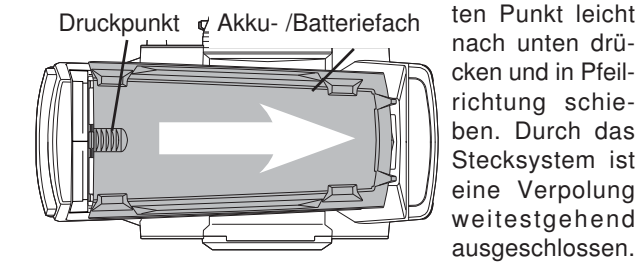

**EINSETZEN DES AKKUS** 

Nach dem Einsetzen eines Akkus sollte der Ladezustand überprüft werden. Dazu den Sender einschalten und den Ladezustand mit Hilfe der Spannungsanzeige überprüfen. Ist der Akku nicht voll aufgeladen sollte er nachgeladen werden. Wenn der Sender für einen längeren Zeitraum nicht benutzt wird, sollten Sie den Akku entnehmen und zur Hälfte entladen. Nach ca. 5 Monaten Lagerung, sollte er nach geladen werden.

Die Megatech T4PX wird ohne Akku ausgeliefert. Zum Einsetzen oder Wechseln des Akkus, öffnen Sie das Akkufach, in dem Sie den Deckel am gekennzeichne-

### 5.2 LADEN DES LIPO AKKUS NO. O-FTB2S2800

Für eine Ladung des LiPo Senderakkus empfehlen wir den Steckdosenlader No. P-FBC100/EUR.

#### Achtung:

Der max. Lade- Entladestrom beträgt 2 A. Durch höhere Ströme können die intern verbaute Sicherheitselektronik sowie die Akkuzellen Schaden nehmen. Verwenden Sie zum Laden des Akkus No. O-FTB2S2800 im Sender nur den Steckdosenlader No. P-FBC100/EUR. Bedingt durch die Sicherheitselektronik des Akkus sind keine anderen Ladegeräte verwendbar.

Der Senderakku kann geladen und entladen werden ohne ihn auszubauen. Die Ladebuchse befindet sich auf der linken Senderseite unter der Gummischutzkappe, siehe auch Abbildung Seite 5 unten.

Zum Laden des LiPo Senderakkus den oben genannte Steckdosenlader in die Steckdose stecken (grüne LED leuchtet) und danach Ladestecker mit der Ladebuchse des Senders verbinden (LED leuchtet rot = Laden). Nach Ladeende (grüne LED leuchtet) erst den Senderladestecker abziehen und dann den Steckdosenlader vom 230V Netz trennen.

#### Hinweis:

Ein weitgehend entladener Akku kann nach einer Ladezeit von ca. 6-8 Stunden wieder vom Ladegerät getrennt werden, auch wenn die LED noch rot leuchtet, der Akku ist dann schon zu 95% geladen. Eine 100% Ladung (LED grün), kann je nach Toleranzen der Schutzbeschaltung und des Akkus deutlich über 12 Stunden dauern.

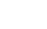

## Ripmax Futaba

befindet. Achtung: Die Schraube darf nicht zu weit heraus gedreht werden, da sie sonst herausfallen kann.

6.4 INDIVIDUELLE OPTIMIERUNG DER LENKRAD-

Eine Besonderheit der Megatech T4PX ist das in der Höhe verstellbare Lenkrad. Wahlweise kann es auf der rechten- oder der linken Seite des Senders montiert werden. Damit können sowohl Rechts- wie auch Linkshänder den Sender optimal bedienen. Außerdem besteht die Möglichkeit das Lenkrad auf Höhe des Pisto-

POSITION

lengriffes zu positionieren.

WECHSEL DER LENKRADPOSITION

### 6. EINSTELLMÖGLICHKEITEN AM SENDER

# 6.1 POSITIONSEINSTELLUNG DES GAS-/

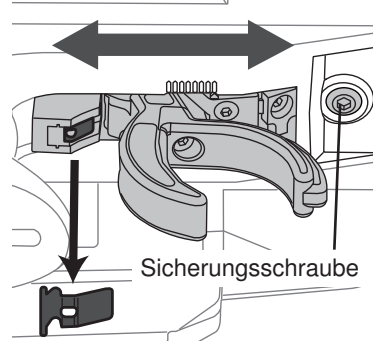

**BREMSHEBELS** 

Die Position des Gas/ Bremshebels kann verändert werden. Zuerst muss zuerst die Sicherungsschraube herausgedreht werden. Zur Positionsveränderung die komplette Einheit nach vorne oder hinten

schieben. Danach

die Sicherungsschraube wieder festziehen.

### 6.2 WEGEINSTELLUNG DES GAS-/ **BREMSHEBELS**

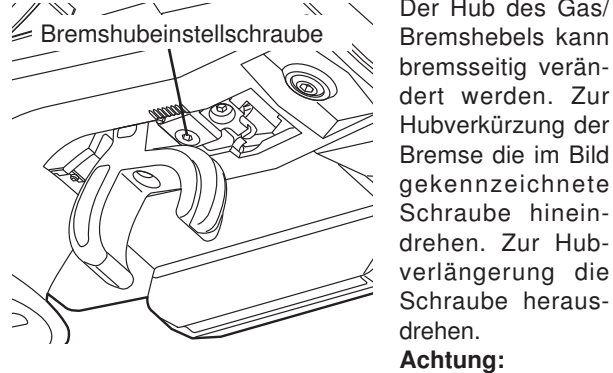

Achtung: Die Schraube nicht zu weit herausdrehen, sie kann sonst herausfallen. Nach dem mechanischen Justieren der Anschlagschraube die elektronische Servowegeinstellung überprüfen.

### 6.3 JUSTIERUNG DER FEDERSPANNUNG

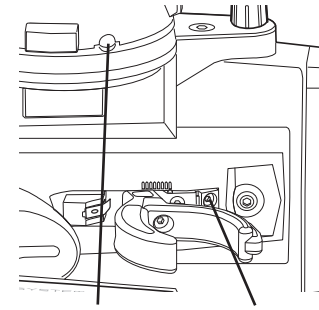

Die Federspannung für die Rückstellung der Lenkung ist einstellbar. Die Schraube (Inbus SW 1,5 mm) befindet sich unterhalb des Lenkrades in einer Bohrung. Hineindrehen der Schraube erhöht die Federkraft. Herausdrehen der

Schraube verringert

Federspan - Federspan nung Gashebel nung Lenkung

die Rückstellkraft. Das gleiche gilt auch für die Gas-Bremshebel Federspannungs Einstellung, die sich über dem Gashebel

Der Hub des Gas/ Bremshebels kann bremsseitig verändert werden. Zur Hubverkürzung der Bremse die im Bild gekennzeichnete Schraube hineindrehen. Zur Hubhebels montiert werden. Das Bild zeigt die neue, veränderte Position des Lenkrades. Zur Veränderung der Lenkradposition, muss das gesamte Lenkrad ab- und in der neuen Position wieder angebaut werden. Für diese Umbauarbeiten führen Sie bitte die im folgenden beschrieben Arbeiten in der angegebenen Reihenfolge durch.

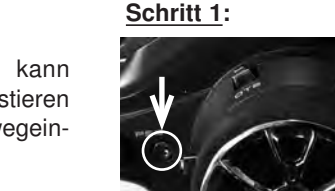

Lösen Sie die zwei Inbus Schrauben mit einem 2,5 mm Inbus Schraubendreher.

Eine Zentrierung der Achsen von 'Lenkung' und 'Gas' bringt ergonomische Vorteile beim Lenken. Daher kann das Lenkrad mit Hilfe eines Adapters auf der Höhe des Gas-

Schritt 2:

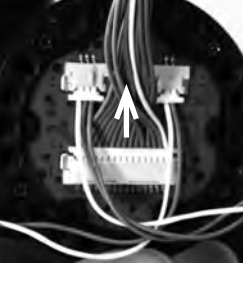

Danach Lenkrad nach vorne abnehmen. Ziehen Sie das Hauptkabel vom Stecker am Lenkrad ab.

## Ripmax Futaba

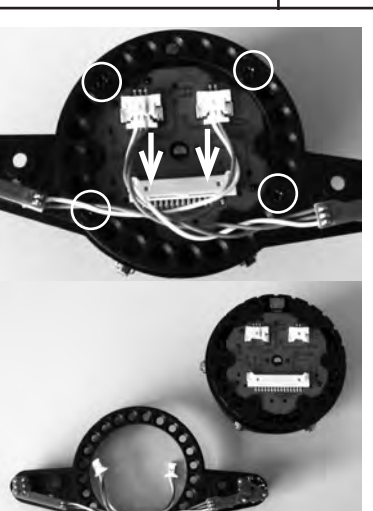

Schritt 4:

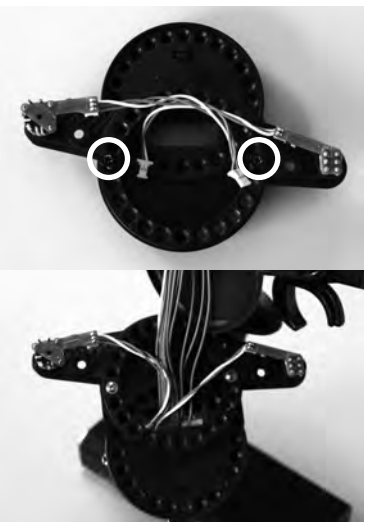

Schritt 5:

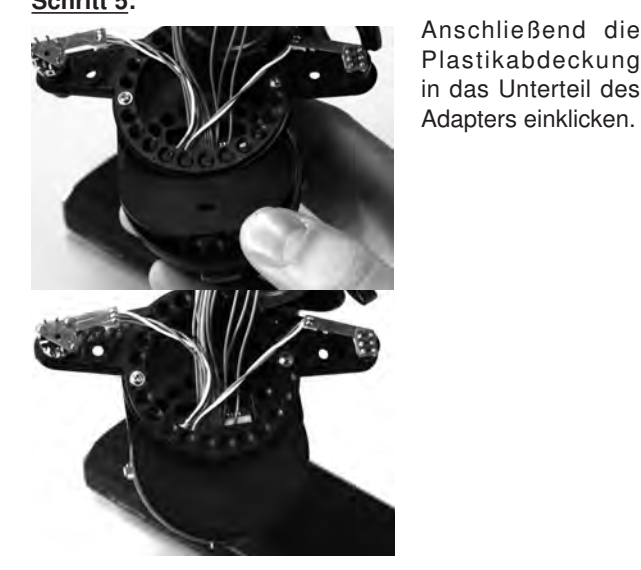

# Megatech 4PX 2,4GHz Bestell Nummer

Schritt 3:

schrauben der Lenkradeinheit entfernen und die Schalterkabel aus der Steckerbuchse abziehen.

Nun das Lenkradoberteil von der Halterung lösen.

Den Adapter in der gewünschten Position festschrauben. Der Adapter kann gerade als auch winkelig aufgesetzt werden, je nach

Danach die Kabel wieder entsprechend am Lenkrad anschließen.

Wunsch.

#### Die 4 Befestigungs-Schritt 6:

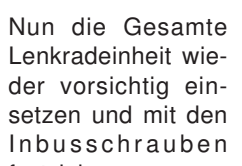

Anschließend alle Funktionen Über-

### UMBAU AUF LINKSHÄNDER BETRIEB

Um das Lenkrad auf Linkshänder-Betrieb umzubauen, wird die gesamte Lenkradeinheit, wie zuvor beschrieben, auf der rechten Seite abgebaut. Danach die folgenden Arbeitsschritte durchführen, um das Lenkrad auf der linken Seite zu montieren.

#### Schritt 1:

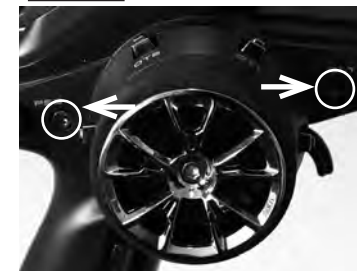

Lösen Sie die zwei Inbus Schrauben mit einem 2,5 mm Inbus Schraubendreher und nehmen Sie die Lenkradplatte ab.

Schritt 2:

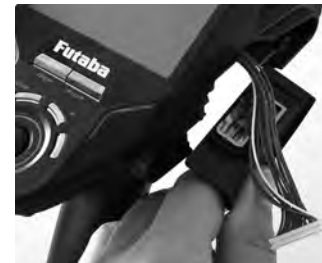

 Ziehen Sie vorsichtig den Stecker des Lenkradkabels ab und entnehmen Sie die Lenkrad Einschubabdeckung. Diese muss auf der linken Seite wieder eingesetzt werden. Führen Sie das

Kabel durch den Sender auf die linke Seite.

### Schritt 3:

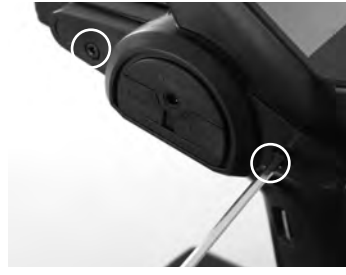

Lösen Sie die zwei Inbus Schrauben auf der linken Seite mit einem 2,5mm Inbus Schraubendreher und nehmen Sie die Abdeckung ab.

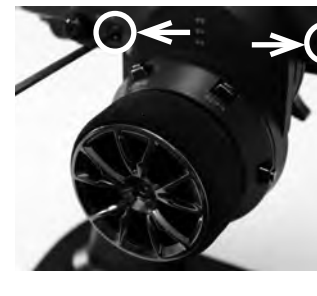

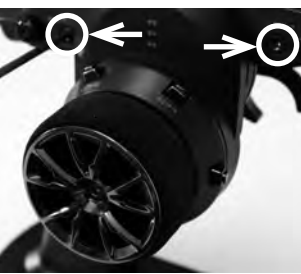

festziehen.

prüfen.

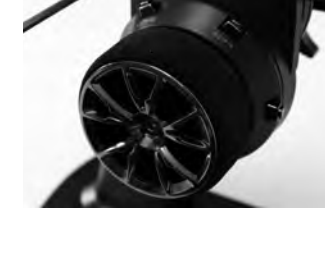

## Ripmax Futaba

Schritt 4:

**Megatech 4PX 2,4GHz** Bestell Nummer

Schritt 9:

Überprüfen Sie alle Funktionen.

Lenkradadapter verwendet werden.

LENKRAD WINKEL ÄNDERN (OPTIONAL)

Um den Lenkradwinkel zu ändern nutzen Sie den Lenkradwinkeladapter. Die Montage erfolgt wie unter "Wechsel der Lenkradposition" beschrieben. Der Lenkradwinkeladapter kann entweder mit oder ohne den

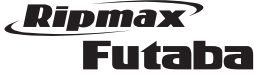

Megatech 4PX 2,4GHz Bestell Nummer

## ABZUGSBÜGEL ÄNDERN

Im Lieferumfang ist ebenfalls ein etwas größerer Abzugsbügel enthalten. Durch die Montage des Bügels, können nun auch Piloten mit großen Händen bzw. Fingern die Anlage auf sich einstellen. Auch im Winter kann dadurch mit Handschuhen die Anlage genutzt werden. Um den Bügel zu montieren nutzen Sie einen 2,0 mm Inbus Schraubendreher.

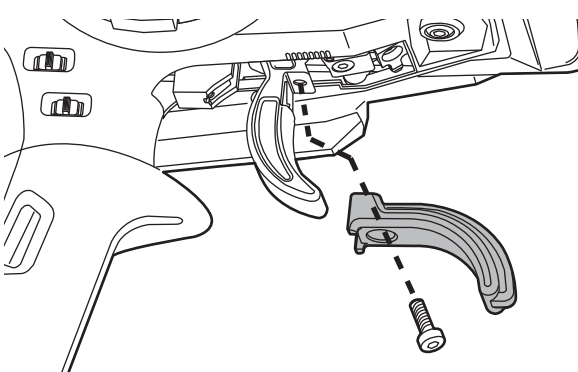

### GRIFFADAPTER MONTIEREN (OPTIONAL)

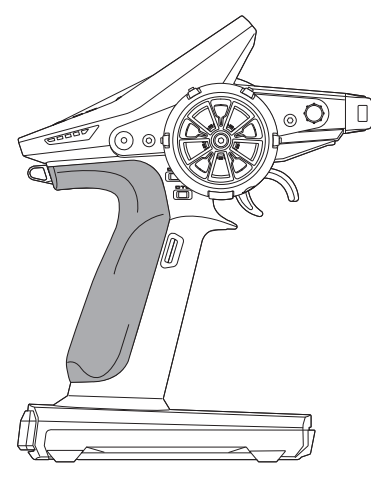

VIBRATIONSALARM

Durch die Montage des etwas dickeren Griffs, können nun auch Piloten mit großen Händen die Anlage auf sich einstellen. Um den Griff zu montieren gehen Sie wie folgt vor.

### 7. ANSCHLUSS DER EMPFANGSANLAGE

7.1 MODELL MIT ELEKTROMOTOR

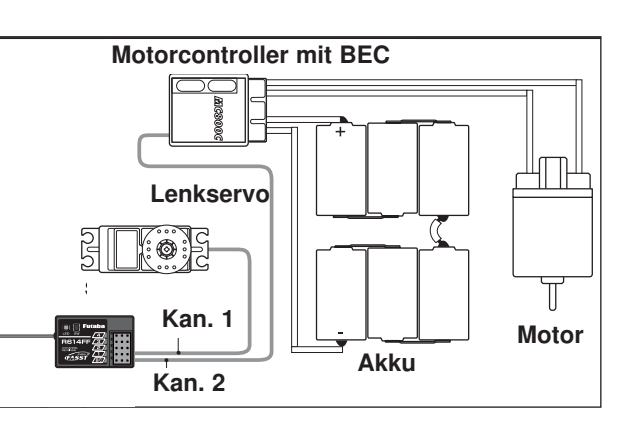

Installieren Sie den Empfänger und die Servos gemäß dem abgebildeten Anschlussschema und beachten Sie vor der Inbetriebnahme die Betriebshinweise (Kapitel 8). Bei BEC-Betrieb wird die Empfangsanlage inklusive Servos, über den Fahrtregler aus dem Fahrakku mit Spannung versorgt. Ein separater Empfängerakku kann somit entfallen.

Eingeschaltet wird die Empfangsanlage über den Schalter des Reglers falls vorhanden oder wie bei den meisten Reglern über das Anstecken des Fahrakkus.

Bei BEC-Stromversorgung darf kein zusätzlicher Empfängerakku angeschlossen werden, da er sonst über die BEC-Stromversorgung überladen würde.

Wenn ein Fahrtregler ohne BEC-Stromversorgung eingesetzt wird, muss über ein Schalterkabel ein Empfängerakku an den Empfänger angeschlossen werden.

### 7.2 MODELL MIT VERBRENNUNGSMOTOR

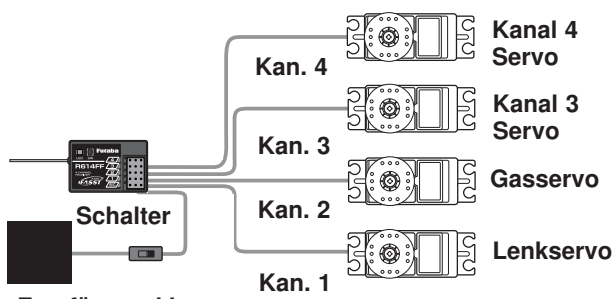

Empfängerakku

Erforderlicher Empfängerakku: 4 NiMH...2S LiPo 4,8V...7,4V

Entnehmen Sie die Platine und ziehen Sie vorsichtig den Stecker ab. Führen Sie das Kabel durch den Sender auf die rechte Seite.

Entnehmen Sie nun die Einschubabdeckung. Diese muss auf der rechten Seite wieder eingesetzt werden.

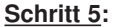

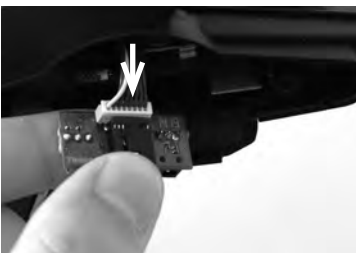

Schließen Sie den Stecker der Ladeplatine wieder an. Danach die Ladeplatine wieder in die vorgesehene Halterung einsetzen.

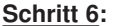

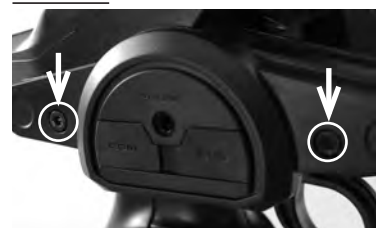

Setzen Sie die Abdeckung wieder auf und schrauben sie diese wieder fest.

Schritt 7:

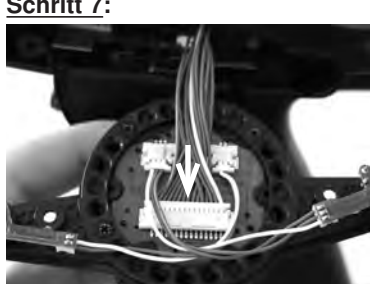

Schritt 8:

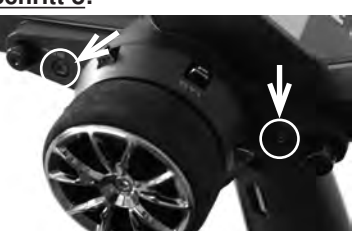

Schließen Sie den Stecker des Lenkradkabels wieder am Lenkrad an.

Setzen Sie das Lenkrad wieder ein und schrauben sie dieses wieder fest.

10

halten. Durch den Einbau des Begrenzers, wird der max. Lenkausschlag von 34° auf 32° verringert. Zur Montage nutzen Sie einen 2,5 mm Inbus Schraubendreher. Schrauben Sie die zentrale Inbus Schraube los und

Im Lieferumfang ist ein Lenkwinkel Begrenzer mit 32° ent-

ziehen Sie das Rad nach vorne ab. Danach kann der Adapter abgezogen und getauscht werden. Der Zusammenbau funktioniert in umgekehrter Reihenfolge.

EINBAU LENKWINKEL BEGRENZER 32°

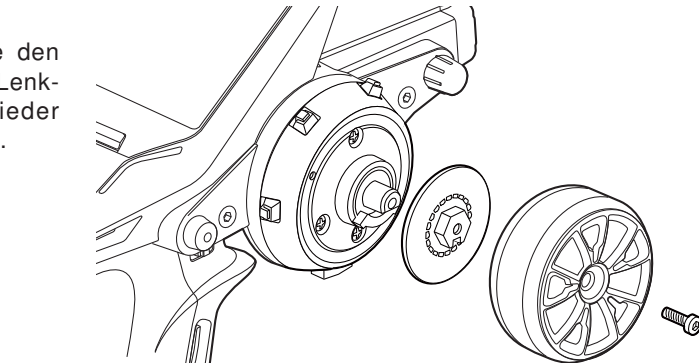

In diesem Bereich ist der Vibrationsmotor einge-

baut.

Im Griff ist ein Vibrationsalarm eingebaut. Der Alarm signalisiert z.B. während eines Rennens Zeitüberschreitungen oder eine zu geringe Spannungslage des Akkus. Die Einstellung eines Vibrationsalarms erfolgt in mehreren Menüs, z.B. im "TIMER" oder "TELEMETRIE" Menü.

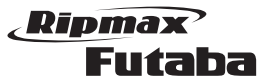

8. HINWEISE FÜR DEN BETRIEB

brüche nicht wirksam werden zu lassen.

Alle Futaba-Empfänger arbeiten noch bei einer Versorgungsspannung von 3 V mit gleicher Reichweite. Dadurch ergibt sich der Vorteil, dass selbst bei Ausfall einer Akkuzelle (Kurzschluss) normalerweise kein Ausfall der Empfangsanlage erfolgt, da robbe-Futaba Servos bei 3,6 V noch arbeiten, nur etwas langsamer und mit weniger Kraft. Dies ist sehr wichtig im Winter bei tiefen Außentemperaturen, um kurzzeitige Spannungsein-

Allerdings ergibt sich dadurch der Nachteil, dass u. U. der Ausfall der Akkuzelle gar nicht bemerkt wird. Deshalb sollte der Empfängerakku von Zeit zu Zeit überprüft werden. Besonders empfehlenswert ist der Einsatz eines Spannungssensor der via Telemetrie die aktuelle

## Ripmax **Futaba**

### 10. EINSCHALTEN DES SENDERS

Mit dem Schalter "DSP" oder "PWR" wird der Sender eingeschaltet.

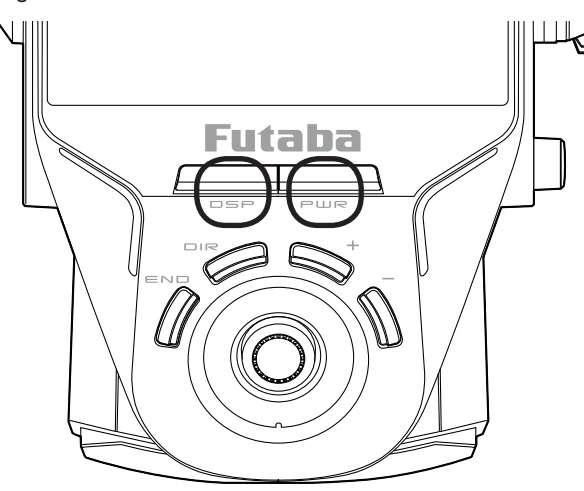

Dabei ist zu beachten, das mit der Taste "DSP" der Sender zur Programmierung eingeschaltet werden kann, ohne dass das HF-Modul eingeschaltet wird. Einstellungen und Überprüfungen sollten in diesem Modus vorgenommen werden, denn der Stromverbrauch der Anlage ohne das HF-Teil ist geringer. Diesen Modus können sie auch bei einem Wettbewerb nutzen, um Einstellungen vorzunehmen ohne HF- Abzustrahlen.

Um den Sender mit HF-Abstrahlung einzuschalten, muss die "PWR" Taste betätigt werden.

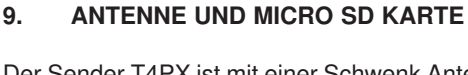

Der Sender T4PX ist mit einer Schwenk Antenne ausgestattet. Dadurch kann die gesamte Antenneneinheit von der horizontalen in eine vertikale Lage gedreht werden. Durch die Drehung um 90° wird die Polarisation der Antenne geändert, um so die optimale Antennenposition und Reichweite zu finden.

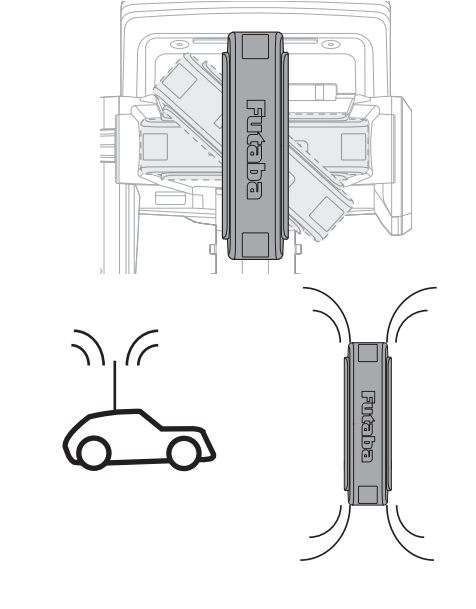

### 8.1 EINSCHALTREIHENFOLGE

Spannung im Display des Senders anzeigt.

Immer zuerst den Sender einschalten, dann den Empfänger. Beim Ausschalten in umgekehrter Reihenfolge vorgehen. Nach dem Einschalten des Empfängers laufen die Servos in die Neutralstellung. Es empfiehlt sich jede Funktion durch Betätigung der Geber zu prüfen. Außerdem sind die Steuerfunktionen auf die korrekte Drehrichtung zu überprüfen. Bewegt sich ein Servo in die falsche Richtung, muss dies über die Einstellung "Servolaufrichtung" (Kap. 34) korrigiert werden.

#### 8.2 WASSERGESCHÜTZTER EINBAU DES EMPFÄNGERS

Bei Einbau der Empfangsanlage in ein Auto oder Boot, den Empfänger wasserdicht in Folie oder Luftballon einpacken. Nach Gebrauch ist die Folie oder der Luftballon wieder zu entfernen um Kondenswasser zu vermeiden!

### 9.1 SPEICHERMEDIUM MICRO SD-KARTE

Auf einer separat zu erwerbenden Micro SD-Karte bis 2 GB, bzw. bei einer SDHC Karte bis zu 32 GB, lassen sich Modelldaten der verschiedenen Modelle abspeichern. Wir empfehlen die Verwendung von schnellen Micro SD-Karten.

Es können auch Micro SD-Karten Fabrikate aus dem Digital-Kamera-Zubehörbereich eingesetzt werden, bei der großen Typenvielfalt kann aber nicht für jede Type eine einwandfreie Funktion garantiert werden.

#### EINSETZEN DER MICRO SD-KARTE

Zum Einsetzen und Wechseln der SD-Karte gehen Sie bitte wie folgt vor:

- Sender ausschalten.
- Antenne nach oben drehen.
- Der Micro SD-Karten Aufnahmeschacht wird sichtbar.
- Abdeckung nach unten wegziehen.

Micro SD-Karte so halten, dass die Lock-Nase nach rechts zeigt. Karte bis zum Anschlag in den Schacht einstecken, dabei rastet die Karte mit einem Klick hörbar ein.

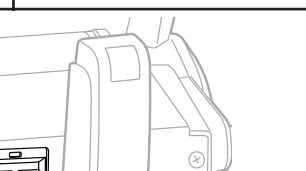

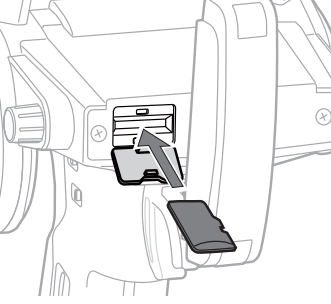

### ENTNEHMEN DER MICRO SD-KARTE

Drücken Sie mit einem Finger gegen das Ende der Micro SD-Karte bis sie sich leicht nach vorne schiebt und ein Klick Geräusch ertönt. Nun schiebt sich die Micro SD-Karte selbst aus dem Schacht und kann entnommen werden.

#### Hinweis:

Micro SD-Karte nicht während des Lese- oder Schreibvorgangs wechseln, dies kann zur Zerstörung der Daten oder der Karte selbst führen.

### ÜBERTRAGEN DER DATEN VOM PC

Zum Übertragen der Software Update-Dateien vom PC ist ein Karten-Lese-Schreibgerät für SD-Karten und ein Micro SD-Karten Adapter erforderlich. Diese sind im Elektrohandel und im Digitalfoto-Zubehörhandel erhältlich.

Die Daten auf der SD-Karte sind im Windowsformat gespeichert und somit am PC sichtbar.

### SPEICHERKAPAZITÄT

Intern besitzt der Sender 40 Modellspeicher, als erweiterbares Speichermedium wird eine optionale Micro SD-Karte eingesetzt. Der Sender kann Karten von 2 GB (SDHC Karte bis 32 GB) verwalten. Auf eine Micro SD-Karte mit 2 GB finden 3862 Modellspeicher ihren Platz. Über diese Micro SD-Karte kann auch - vom Anwender selbst – die Software aktualisiert werden. Die Daten dazu stehen im Download-Bereich auf der Homepage.

#### HINWEISE ZUM UMGANG MIT MICRO SD-KARTEN

- SD-Karte nicht während des Speichervorgangs herausnehmen.
- SD-Karte nicht starken magnetischen oder elektrischen Feldern aussetzen. Daten gehen verloren oder Karte kann zerstört werden.
- Keinem direkten Sonnenlicht oder hoher Luftfeuchtigkeit aussetzen.
- Keinem Schmutz, Wasser oder sonstigen Flüssigkeiten aussetzen.
- Karte beim Einsetzen oder Herausnehmen immer an den Ecken anfassen.
- SD-Karte immer in der richtigen Lage einsetzen.
- SD-Karte nur bei ausgeschaltetem Sender einstecken bzw. herausnehmen.

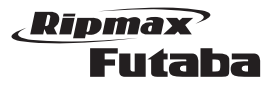

# **Megatech 4PX 2,4GHz** Bestell Nummer

### 11. NAVIGATION

Die Programmierung der Funktionen, erfolgt über das LC-Display sowie die 4 griffgünstig angebrachten Tasten und dem Joystick.

Der Joystick dient zur Navigation im Menü, die "+" und "-" Tasten zur Wert Veränderung.

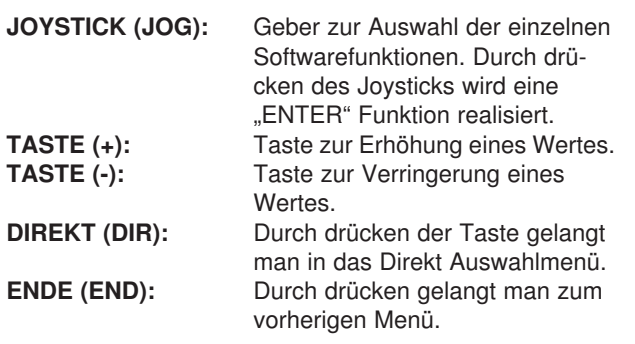

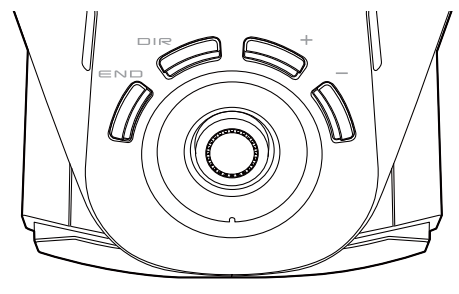

Zum Aufruf eines Menüs muss die 'JOG'-Taste nach oben, unten, links oder rechts betätigt werden. Um zum Startdisplay zurück zu gelangen, muss die "END" Taste gedrückt werden.

Innerhalb der Menüs zur Auswahl einer Funktion navigiert man mit der 'JOG'-Taste, die sowohl nach rechts, nach links, nach unten oder nach oben bewegt werden kann.

Von den jeweiligen Funktionsmenüs, gelangt man in die verschiedenen Einstellmenüs. Einige Auswahlund Einstellmenüs besitzen weitere Seiten oder eine Unterebene.

Innerhalb der Funktion erfolgt die Auswahl mit der JOG Taste. Änderungen werden mit den "+" / "-" Tasten vorgenommen.

Die einzelnen Software Funktionen des Megatech T4PX-Senders werden in dieser Anleitung in der Reihenfolge abgehandelt, wie die Optionen in den beiden Menüseiten aufgelistet sind.

### 11.1 START-DISPLAY

Das Home-Display der Megatech T4PX-Anlage stellt dem Anwender eine Fülle von Informationen zur Verfügung. Nach dem Einschalten des Senders ertönt kurz der Piezosummer und signalisiert damit auch akustisch den Einschaltvorgang.

Damit man die Anlage nicht versehentlich während einer Pause falsch bedient, kann eine Tastensperre für die Tasten und für die Trimmtaster eingestellt werden. Dazu die (-) Taste für min. 2 Sek. gedrückt halten.

Die Senderbetriebszeit kann durch gleichzeitiges Betätigen der (+)- und (-)- Taste zurück gesetzt werden.

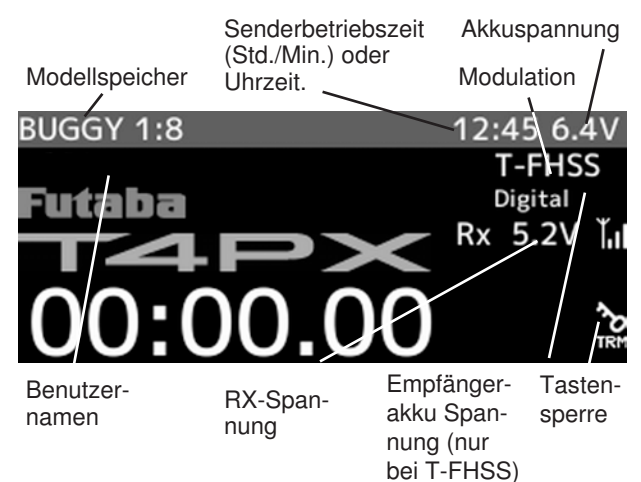

### Prüfen Sie bitte vor jedem Start ob:

- der richtige Modellspeicher gewählt ist.
- die HF-Abstrahlungsanzeige mit der Modulation einge- schaltet ist (PWR).
- die Trimmeinstellungen für Gas und Lenkung korrekt sind.
- die Dual Rate und ATL Einstellung richtig sind. • die Laufrichtung der Servos stimmen.

12. EMPFÄNGER - ANBINDUNG (EMPFÄNGER)

#### ANBINDUNG TELEMETRIE EMPFÄNGER R304SB

- 1. Schalten Sie den Sender ein (PWR MODE).
- 2. Wählen Sie das Menü "EMPFÄNGER" aus.
- 3. Wählen Sie den Mode "T-FHSS".

Futaba

4. Wählen Sie den Servotyp der angeschlossenen Servos aus.

### Allgemeiner Hinweis:

Ripmax

Bei dieser Einstellung muss unbedingt darauf geachtet werden, das der "Digitalservo" Modus auch nur für Digitale Servo genutzt werden darf. Durch die höhere Frequenz werden angeschlossene Analog Servos zerstört. Für Analog Servos wählen sie den Modus "Analogservo".

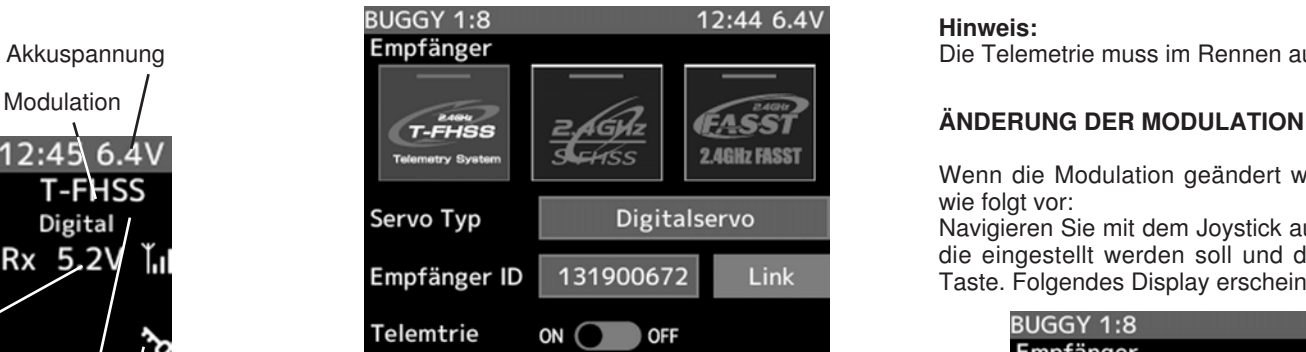

5. Wählen Sie nun die Funktion "LINK" aus und drücken Sie den Cursor. Danach läuft ein Countdown für 20 Sekunden.

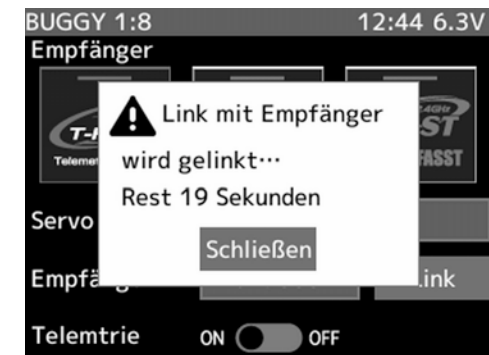

6. Schalten Sie in dieser Zeit den Empfänger ein und drücken Sie die "SW" Taste am Empfänger. Der Empfänger wird nun automatisch gebunden.

Im Feld "EMPFÄNGER ID" wird die einmalige Empfänger ID angezeigt.

7. Bestätigen Sie die Meldung das der Empfänger angebunden wurde durch drücken des Cursors.

#### Hinweis:

Sollten Sie innerhalb des 20 Sek. Countdowns den Empfänger nicht einschalten, erscheint eine Warnmeldung (Kein Empfänger gefunden) im Display. Probieren Sie es erneut.

**Megatech 4PX 2,4GHz** Bestell Nummer

## HINWEIS TELEMETRIE FUNKTION:

Im Feld "Telemetrie" im "EMPFÄNGER" Menü, kann die Übertragung der Telemetrie Daten durch drücken der + oder - Taste ein- bzw. ausgeschaltet werden. Als Zeichen für die abgeschaltete Telemetrie Übertragung leuchtet die Telemetrie Pilot LED.

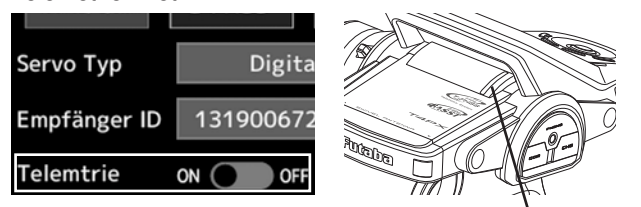

Telemetrie Pilot LED

#### Hinweis:

Die Telemetrie muss im Rennen ausgeschaltet werden!

Wenn die Modulation geändert werden soll, gehen Sie wie folgt vor:

Navigieren Sie mit dem Joystick auf die neue Modulation die eingestellt werden soll und drücken Sie die "JOG" Taste. Folgendes Display erscheint:

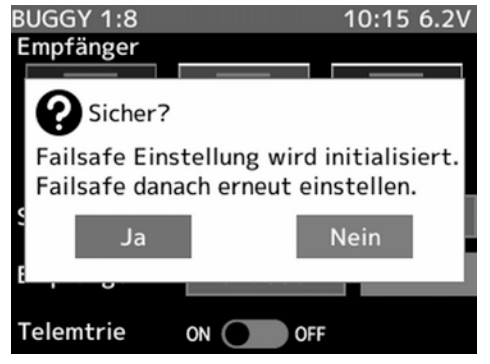

Die Anzeige macht darauf Aufmerksam das die Failsafe Einstellungen initialisiert wird und das die Failsafe Einstellung erneut eingestellt werden muss.

Bestätigen Sie die Anzeige mit "JA" durch drücken der "JOG" Taste, um die Modulation zu ändern.

#### ANBINDUNG AN NICHT TELEMETRIE EMPFÄNGER

- 1. Schalten Sie den Sender ein (PWR MODE).
- 2. Wählen Sie das Menü "EMPFÄNGER" aus.
- 3. Wählen Sie den Modi "S-FHSS" oder "FASST".
- 4. Wählen Sie den Servotyp der angeschlossenen Servos aus.

#### Allgemeiner Hinweis:

Bei dieser Einstellung muss unbedingt darauf geachtet werden, das der "Digitalservo" Modus auch nur für Digitale Servo genutzt werden darf. Durch die höhere Frequenz werden angeschlossene Analog Servos zerstört. Für Analog Servos wählen sie den Modus "Analogservo".

### Ripmax Futaba

# **Megatech 4PX 2,4GHz** Bestell Nummer

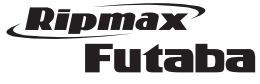

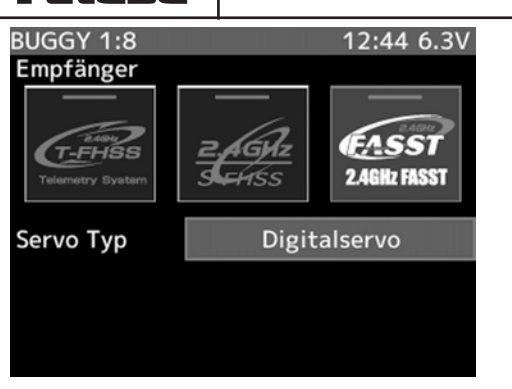

5. Schalten Sie den Empfänger ein und drücken Sie die "SW" Taste am Empfänger für ca. 2 Sekunden.

### EMPFÄNGER LED STATUSANZEIGE

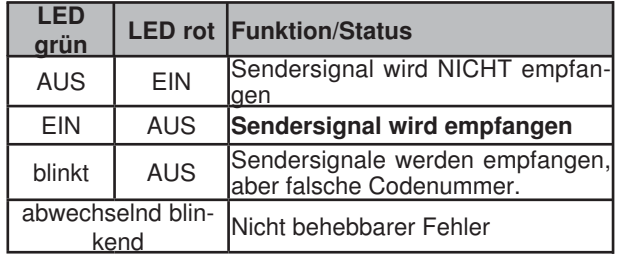

### Hinweis:

Diese feste Zuordnung von Sender zu Empfänger bietet beste Voraussetzungen zu einer noch besseren Unterdrückung von Störsignalen als bei herkömmlichen Systemen. Dadurch werden Störungen und der Einfluss von anderen Sendern sehr effektiv unterdrückt.

Es können mehrere Empfänger an den gleichen Sender "angebunden" werden. Soll die "Bindung" an einen anderen Sender erfolgen, so ist nach dem Einschalten der Empfänger nach dem gleichen Prinzip wie oben beschrieben zu Binden.

### 13. DIGITALE TRIMMUNG

Eine Trimmung wird benötigt, um z.B. in der Neutralstellung des Lenkrades auch ein geradeaus fahrendes Modell zu erhalten. Kleine Korrekturen der Mittelstellung werden mit der Trimmung durchgeführt.

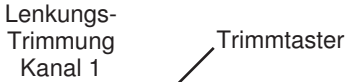

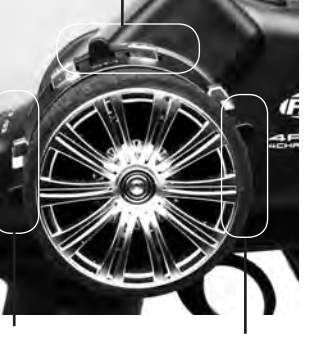

Gas-Trimmung Kanal 2 Trimmung Kanal 3

bzw. einem Modellspeicherwechsel die vorher eingestellten Trim-

Zu diesem Zweck ist der Sender mit einer digitalen Trimmfunktion für alle Kanäle versehen. Diese moderne Art der Trimmung besitzt den Vorteil, dass nach erneutem Inbetriebnehmen

mwerte erhalten bleiben bzw. wieder eingestellt werden. Ein Umtrimmen ist nicht mehr notwendig. Die Trimmwerte des Modells sind im jeweiligen Modellspeicher abgelegt.

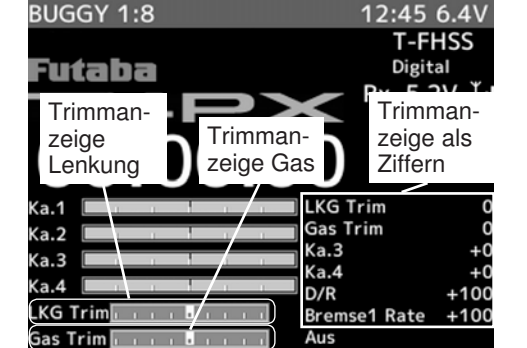

Jede Steuerfunktion besitzt einen Mikrotaster mit zwei Schaltrichtungen.

Die Position der Trimmung wird im Display durch schwarze Pfeile angezeigt, die sich über einer schwarzen Linie aus der Mittelposition heraus, mehr oder weniger in Richtung der Verstellung der Trimmung bewegen. Außerdem wird die jeweilige Trimmposition als Zahlenwert angezeigt.

Bei jeder Betätigung eines der sechs digitalen Trimmtaster ertönt der Piezosummer, so dass auch eine akustische Kontrolle der Veränderung der Einstellungen erfolgt. Wenn der Maximalwert einer Trimmfunktion erreicht ist, ertönt bei weiterer Betätigung das Signal in einer anderen Tonhöhe. Eine weitere Veränderung der Trimmung ist dann nicht mehr möglich.

### 14. BEDIENUNG DER EINSTELLREGLER IM GRIFF

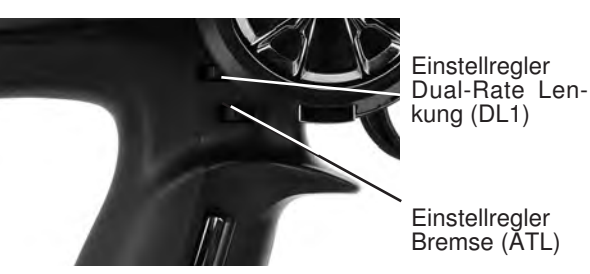

Über die Taster DT5 und DT6 werden die Funktionen Dual Rate und ATL eingestellt. Die Geber für die Funktionen können im Menü "Geber Auswahl" Kap. 48 geändert werden.

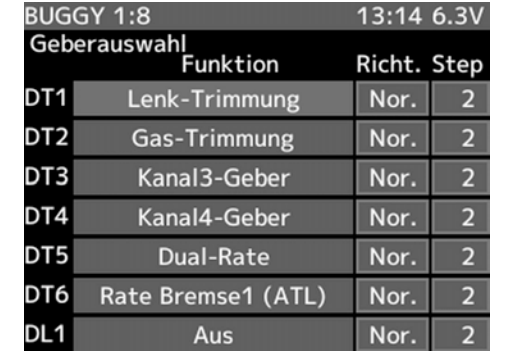

Die aktuelle Einstellung der beiden Regler wird im Display angezeigt.

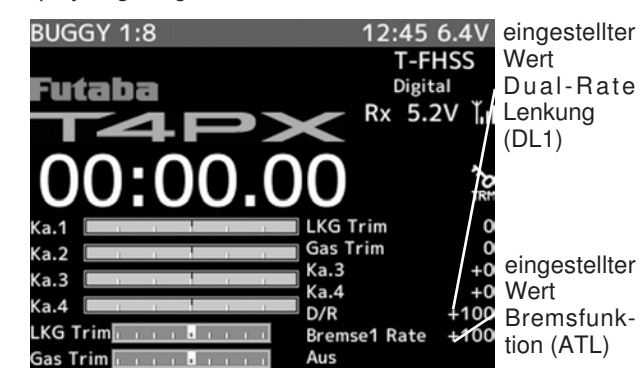

Bei jeder Betätigung einer der beiden Taster gibt der Piezosummer ein Signal ab, so dass auch eine akustische Kontrolle der Veränderung der Einstellungen erfolgt.

Wenn der Maximalwert oder die Mittelstellung einer Reglerstellung erreicht wird, wechselt das Signal seine Tonhöhe zum Zeichen das keine Veränderung mehr möglich ist.

#### 15. AUSWAHL DER SOFTWARE FUNKTIONEN

Es gibt grundsätzlich zwei Möglichkeiten die verschiedenen Software-Funktionen des Senders auszuwählen.

- • Direktauswahl wichtiger Funktionen durch vorprogrammierte Menüebene.
- • Auswahl aller Funktionen über menügeführte Auswahl.

#### 15.1 DIREKTAUSWAHL DER WICHTIGSTEN FUNK-TIONEN

Die wichtigsten Funktionen sind bereits werkseitig voreingestellt. Selbstverständlich lässt sich die Belegung ändern und vom Anwender frei zusammenstellen.

Durch Drücken der "DIR" Taste öffnet sich folgendes Menü:

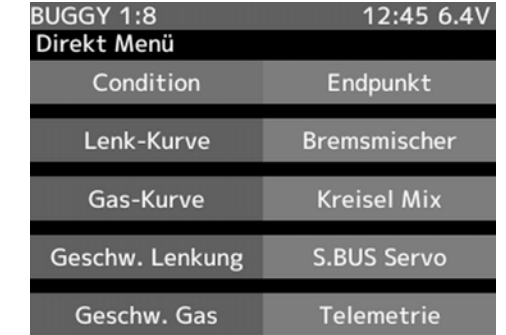

Mit dem Joystick kann nun jedes Menü einzeln angewählt oder die Funktion über die "+" oder "-" Taste geändert werden.

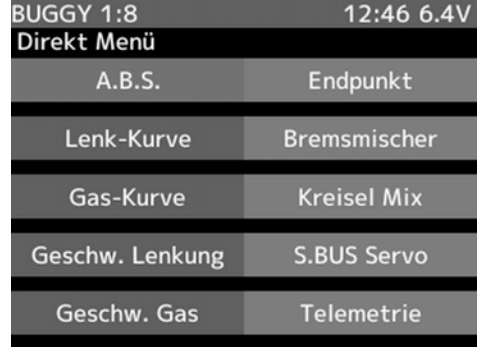

Jeder der 10 Plätze kann individuell eingestellt werden. Dafür stehen folgende Funktionen bereit:

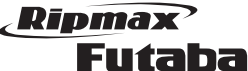

Servo-Monitor | Anzeige der Servo Stellungen

Geber Auswahl Geber Bestimmung für schaltbare Funktionen

Schalter Auswahl Schalter Bestimmung für Funktionen

ATL

D/R.ATL Einstellung für Dual Rate und

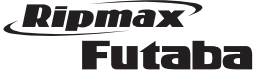

### 16. MODELL MENÜ (MODELL AUSWAHL)

Diese Funktion benutzen Sie, wenn Sie ein anderes Modell fahren, bzw. einen anderen Modellspeicher aktivieren möchten. Aber auch wenn Sie für ein neues Modell Daten programmieren wollen, müssen Sie zuerst mit dieser Option einen neuen Speicherplatz aktivieren.

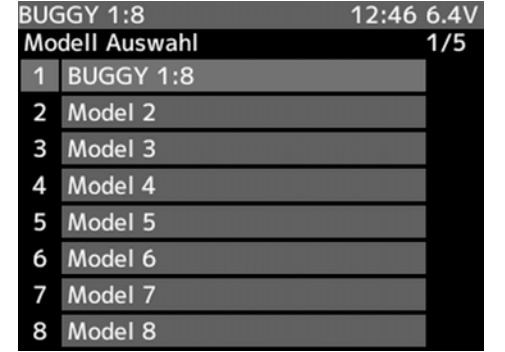

Der Sender bietet serienmäßig 40 Modellspeicherplätze. Alle vorgenommenen Einstellungen werden hier gespeichert. Für unterschiedliche Modelle und Anwendungen lassen sich somit sehr komfortabel individuelle Einstellungen abspeichern und bei Bedarf schnell aufrufen. Zwecks besserer Übersicht sind die Modellspeicherplätze nummeriert (M1 bis M40).

#### Hinweis:

Wenn bei einem Modellspeicherwechsel ein Modell geändert wird, muss danach der Empfänger Unbedingt ausgeschaltet werden damit er beim einschalten die Werte übernehmen kann, dies gilt im allgemeinen auch für den Sender.

Um die Modellspeicher-Auswahl zu aktivieren und einzustellen, navigieren Sie in die Einstellmenü-Ebene.

In der unteren Zeile wird zur besseren Übersicht, links das aktuelle und rechts das gewünschte Modell mit Speicherplatznummer und Namen angezeigt.

Die Einstellungen, die Modellauswahl nehmen Sie wie folgt vor:

1. Wählen Sie mit der 'JOG'-Taste das gewünschte Modell aus (M1 bis M40).

17. MODELL MENÜ (MODELL KOPIE)

Diese Funktion erlaubt es, Modellspeicher zu kopieren. Dies ist eine sehr nützliche Funktion, wenn man ein zweites, ähnliches Modell programmieren will.

Man kopiert den ausgewählten Modellspeicher auf einen anderen Speicherplatz, ändert den Modellnamen und korrigiert die Einstellungen auf das neue Modell. Hierdurch erspart man sich das erneute Einstellen der Grundfunktionen und verkürzt die Einstellungszeit erheblich.

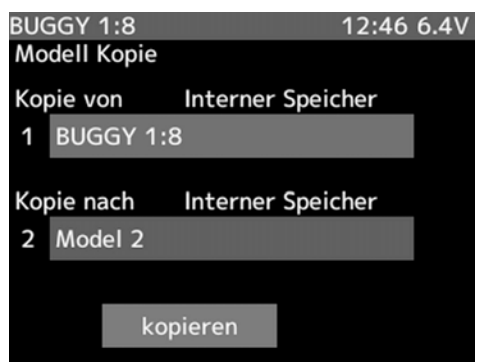

Die Einstellungen für das Kopieren eines Modellspeichers nehmen Sie wie folgt vor:

- 1. In der obersten Zeile wird der aktuelle Modellspeicher angezeigt, welcher kopiert wird. Der Aktive Modellspeicher wird dabei automatisch ausgewählt. Sie können aber auch einen anderen Modellspeicher auswählen, in dem Sie die "JOG"- Taste drücken. Ein Auswahl Menü öffnet sich, in dem Sie den Speicherort bestimmen können (Interner Speicher oder Micro SD-Card).
- 2. In der zweiten Zeile wird der Speicherort der Modellspeicher Kopie ausgewählt. Dazu wie vorher Beschrieben das Speichermedium (Interner Speicher oder Micro SD-Card) durch drücken der "JOG"- Taste auswählen.
- 3. Anschließend wählen Sie die Funktion "KOPIEREN" aus und drücken die "JOG"- Taste um das Kopieren einzuleiten.

TABELLE FUNKTIONSÜBERSICHT

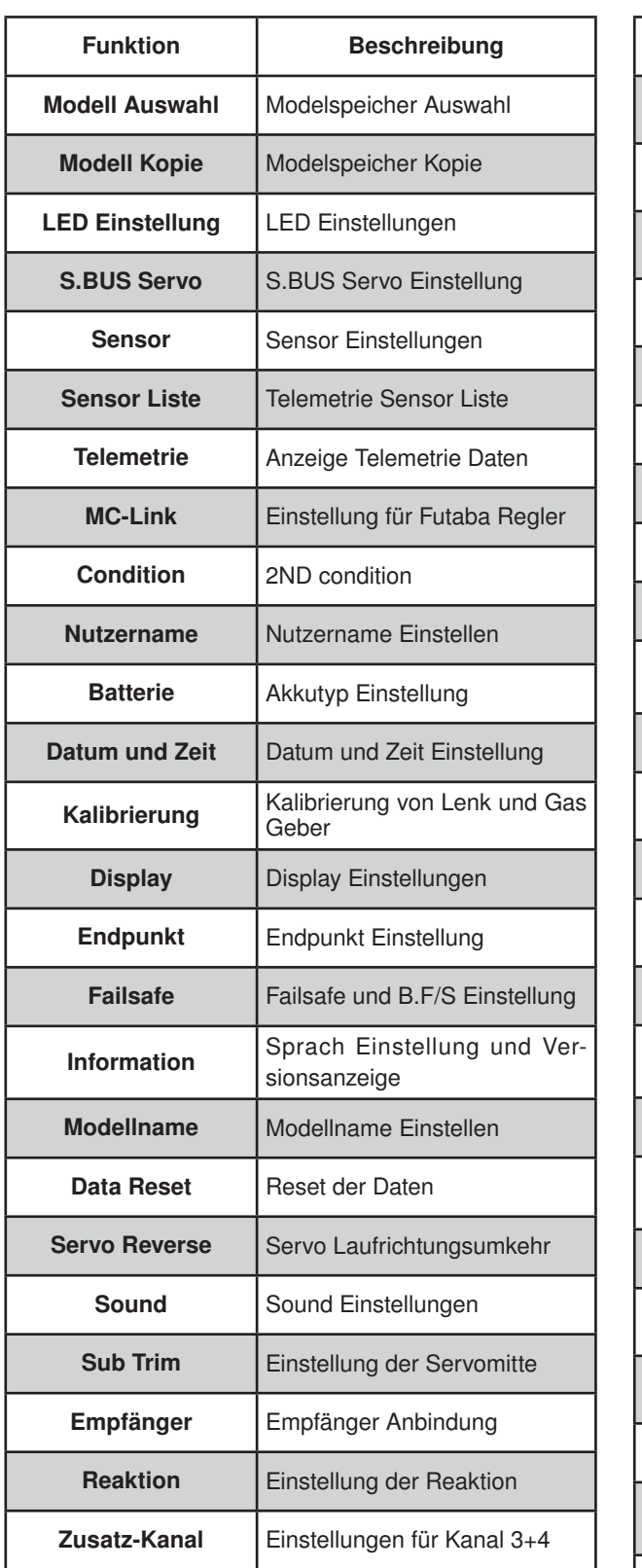

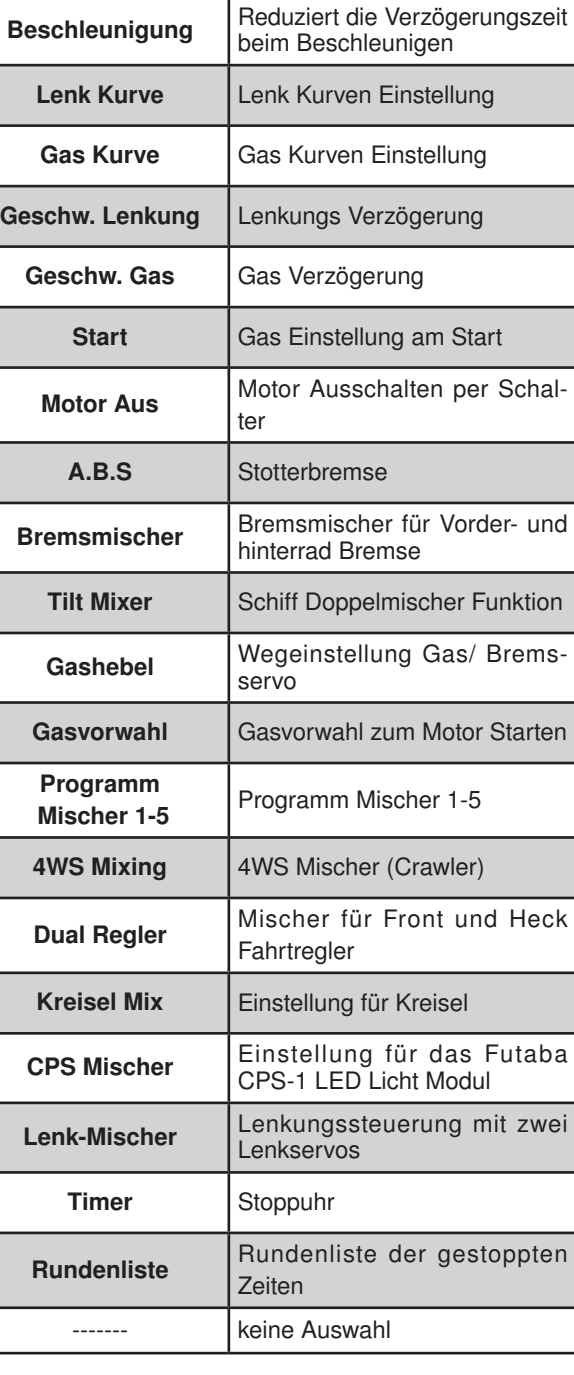

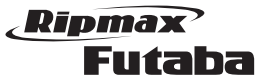

Diese Funktion erlaubt jeden Modellspeicher individuell zu benennen. Dabei stehen 15 Buchstaben, Zahlen oder Zeichen zur Verfügung.

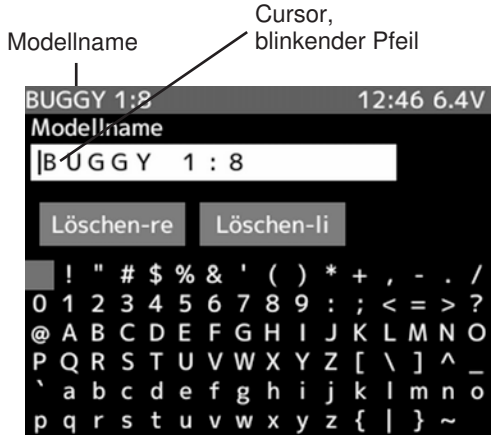

Die Voreinstellung bei einem Modellspeicher zeigt die Modellnummer, z.B. 'MODEL-1'.

Die Einstellungen für das Benennen eines Modellspeichers gehen Sie wie folgt vor:

- 1. Setzen Sie den Cursor durch Betätigung der 'JOG'- Taste auf den Buchstaben, den Sie wählen möchten. Die zur Verfügung stehenden Buchstaben, Zeichen und Symbole werden im Display angezeigt. Diesen Vorgang müssen Sie für jeden einzelnen der zur Verfügung stehenden 15 Plätze durchführen.
- 2. Bestätigen Sie das gewählte Zeichen durch Druck auf die "Jog"-Taste. Mit den Tasten (+/-) können Sie im Modellnamen eine Stelle vor- oder zurückspringen.

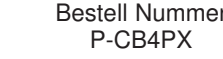

## 20. LENK KURVE (EXPO KURVE)

Diese Funktion ermöglicht die Programmierung einer exponentiellen Steuerkennlinie für die Lenkung. Mit der 'EXPO'-Funktion beeinflusst man die Charakteristik des Lenkrades, der lineare Zusammenhang zwischen Steuergeberweg und Servoweg wird in einen nichtlinearen (exponentiellen) Weg verändert. Dies ermöglicht ein feinfühligeres Steuern um die Neutralposition.

Diese Funktionen beeinflusst die Steuerungssensibiltät um die Neutralposition, jedoch nicht den maximalen Steuerungsweg. So können Sie auf schnellen Geraden das Fahrzeug feinfühlig lenken, besitzen für scharfe Kurven dennoch den vollen Lenkausschlag.

Auf Grund der Ansteuerung vom Lenkservo ist bei den meisten Fahrzeugen die Lenkung nicht linear. Um die Mitte herum hat das Servo den größten Weg und nimmt mit zunehmendem Weg weiter ab. Die Einstellung der 'EXPO'-Funktion mit '-'-Werten mildert diesen Effekt.

Wenn Ihnen die Charakteristik des Modells noch unbekannt ist, beginnen Sie mit einer linearen Einstellung und optimieren den Lenkausschlag, nachdem Sie Probefahrten durchgeführt haben.

Um die Exponential Funktion für die Lenkung zu aktivieren und einzustellen, gehen Sie in die Einstellmenü-Ebene:

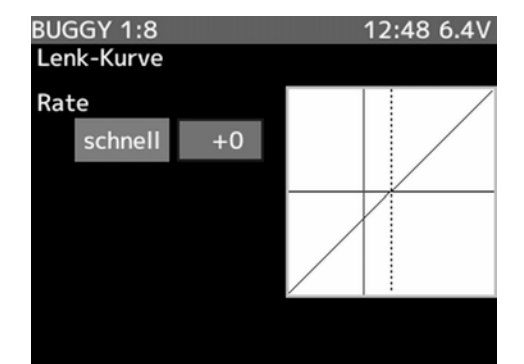

Die Einstellung des EXPO-Wertes erfolgt mit der (+) oder der (-)-Taste. Dabei kann der Bereich zwischen "-" und "+"100% programmiert werden. Um zur Grundeinstellung (0%) zurück zu kommen, muss die (+)- und die (-)-Taste gleichzeitig für min. 1 Sekunde betätigt werden.

Falls die Wirkrichtung der Kurve geändert werden soll, navigieren Sie mit dem Joystick auf die Funktion "schnell". Durch drücken der "JOG" Taste wird der aktuelle positive Wert (schnell) in einen negativen (langsam) Wert geändert. Die vorher eingestellten Prozentwerte bleiben dabei bestehen.

Im Display wird neben dem aktuellen Prozentwert der EXPO-Einstellung auch eine Grafik dargestellt, die den

Verlauf der eingestellten Steuerkennlinie wiedergibt. Im Bild ist die Grundeinstellung, ein linearer Verlauf, abgebildet. Der senkrechte Strich, der Cursor; bewegt sich in Abhängigkeit von der Lenkradposition von links nach rechts.

### Bei der Eingabe der Daten gehen Sie wie folgt vor:

1. Um dem Servo eine noch stärkere Bewegung um die Neutralposition zu geben, betätigen Sie die (+)-Taste. Stellen Sie einen Wert zwischen 0 und + 100% ein der optimal zu Ihrem Modell und Ihren Steuergewohnheiten passt. Die folgende Abbildung stellt die Zusammenhänge grafisch dar.

Servoweg

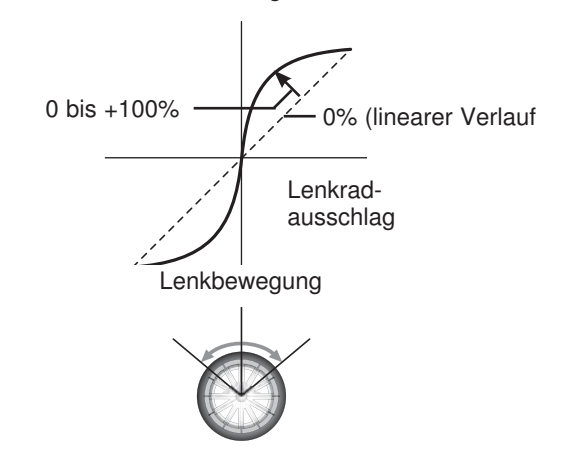

2. Um dem Servo eine geringere Bewegung um die Neutralpostion zu geben, betätigen Sie die (-)-Taste. Stellen Sie einen Wert zwischen 0 und – 100% ein um die Lenkung zu optimieren. Die folgende Abbildung stellt die Zusammenhänge grafisch dar.

Servoweg

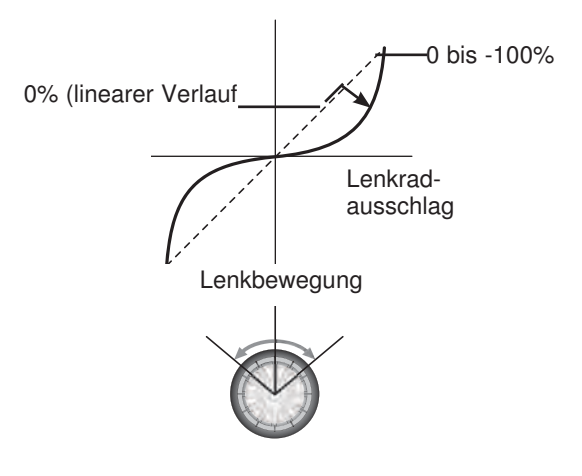

Es werden drei Typen zum Löschen der Daten bereit gestellt. • 'MODELLDATEN' Die Daten des Speichers werden zurückgesetzt

 • Rundenliste • Nutzername

erhalten:

Voreinstellungen zurück setzen (Reset).

 • Systemeinstellungen (SYSTEM)

 • 'DIREKT MENÜ'

Direkt Menüeinstellungen werden gelöscht • 'ALLE DATEN' 

Sämtliche Daten bis auf die oben genannten werden gelöscht

19. MODELLSPEICHER LÖSCHEN (DATA-RESET)

In diesem Menü lassen sich die Modelldaten des aktiven Speicherplatzes löschen, d.h. auf die werksseitigen

Dabei bleiben die Einstellungen folgender Funktionen

 • Grundeinstellungen Servoweg Kan. 1 und Kan. 2

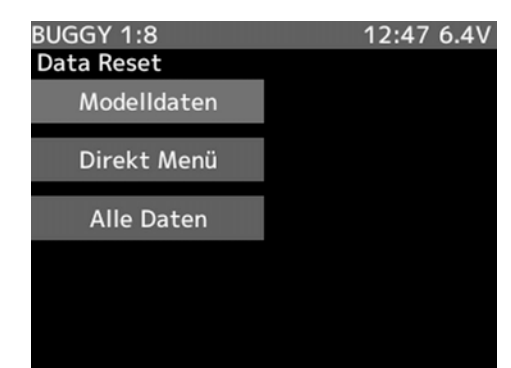

1. Die Auswahl der 3 unterschiedlichen Löscharten erfolgt mit der "JOG"-Taste. Es wird immer nur das aktuell ausgewählte Modell gelöscht, eine Modellspeicher-Auswahl ist nicht möglich.

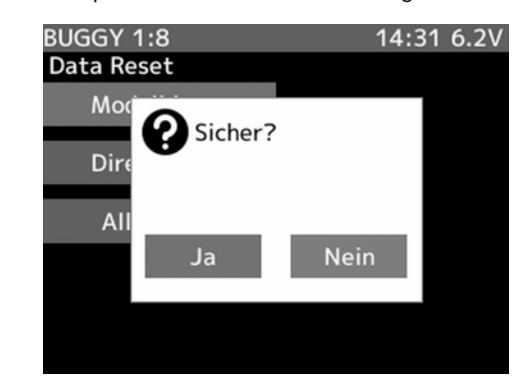

2. Drücken Sie die "JOG"- Taste. Eine Sicherheitsabfrage erscheint, "SICHER?". Beantworten Sie die Frage mit "JA" um die Daten zu löschen.

## Ripmax Futaba

# **Megatech 4PX 2,4GHz** Bestell Nummer

### 21. GAS-/ BREMSE KURVE (EXPO KURVE)

Mit dieser Funktion können Sie verschiedene, nichtlineare Steuerkennlinien für den Servoweg des Gas-Bremsservos vorgeben. Diese Funktion beeinflusst nur die Charakteristik des Gas- Bremskanals, hat aber keinen Einfluss auf den eingestellten Servoweg.

Aufgrund der mechanischen Anlenkung von Vergaser und Bremse ist in den meisten Fahrzeugen der resultierende Servoweg nicht linear. Manche Vergaser können, besonders im ersten Teilbereich nicht feinfühlig genug angesteuert werden und 'verschlucken' sich. Durch Einstellen einer nichtlinearen Kurve kann dieser Effekt gemildert oder beseitigt werden.

Für die nichtlineare Einstellung der Gasfunktion gibt es drei alternative Einstellmöglichkeiten:

• EXP = Exponentialfunktion (für Gas und Bremse) • VTR = Variable-Trace-Rate, einstellbare 3-Punktkurve (nur für Gas)

• CRV = Frei programmierbare 5-Punkt Gaskurven (nur für Gas)

Um die Exponential Funktion für die Gas-Bremsfunktion zu aktivieren und einzustellen, gehen Sie in die Einstellmenü-Ebene.

#### Programmiervorgang einer Exponential - Gaskurve

Wählen Sie mit der 'JOG'-Taste die Zeile "TYP" und selektieren Sie den Kurventyp 'EXP'.

1. Springen Sie zurück in die obere Zeile und reduzieren Sie den Wert im Bereich von 0 bis -100%, wenn die Wirkung des Gebers für die Gasfunktion um die Neutrallage verringert werden soll.

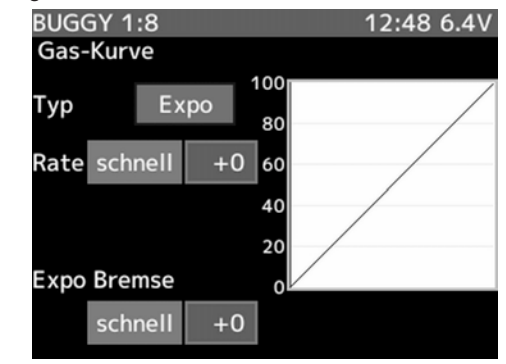

Das nächste Beispiel zeigt eine Exponentialkurve mit -100% für die Gasfunktion (FWD).

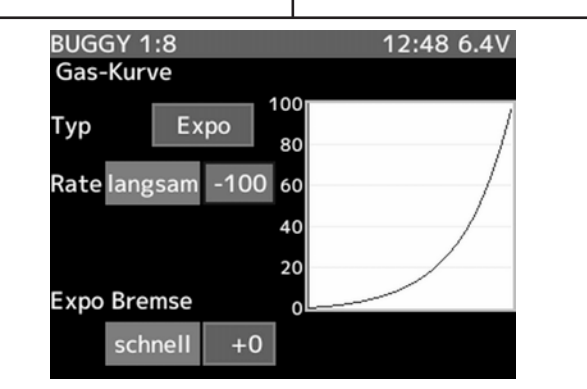

Soll die Wirkung um die Neutrallage aggressiver werden, so stellen Sie eine Kurve mit positivem %-Wert, im Bereich zwischen 0...+100%, ein.

2. Wechseln Sie in die untere Zeile "EXPO BREMSE" und nehmen Sie die Einstellungen für die 'Bremsseite' vor. Wenn die Bremse zunächst weich und später stark greifen soll, erhöhen Sie den Wert im minus Bereich bis zu -100%. Soll die Bremse hart wirken, sind entsprechend positive %-Werte einzustellen.

Falls die Wirkrichtung der Kurve geändert werden soll, navigieren Sie mit dem Joystick auf die Funktion "schnell". Durch drücken der "JOG" Taste wird der aktuelle positive Wert (schnell) in einen negativen (langsam) Wert geändert. Die vorher eingestellten Prozentwerte bleiben dabei bestehen.

### Programmierung einer VTR-Kurve

Diese Option kann nur für die Einstellung der 'Gasseite' benutzt werden. Wählen Sie mit der 'JOG'-Taste die Zeile "TYP" und selektieren Sie den Kurventyp 'EXP'.

Das Display stellt sich dann wie folgt dar:

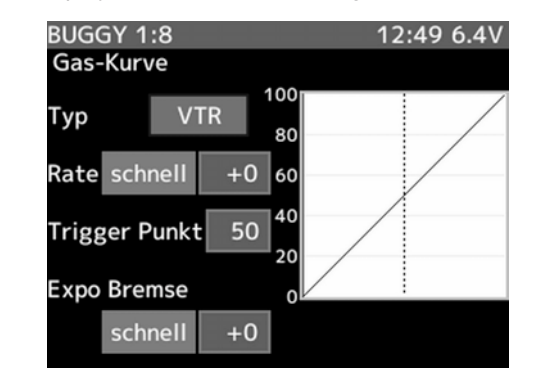

Die Einstellung einer VTR-Kurve erfolgt mit der (+)- oder der (-)-Taste. Dabei kann ein Bereich von -100 über 0 bis +100% programmiert werden.

Die VTR-Kurve ist im Prinzip eine 3-Punktkurve mit Mittenverstellung (Trigger-Punkt -TP). Im Gegensatz zur Exponential-Einstellung mit negativem ProzentRipmax Futaba

# **Megatech 4PX 2,4GHz** Bestell Nummer

wert, bei der sich das Gas-Servo am Anfang der Hebel-Bewegung relativ langsam bewegt und ab der Hebel-Mittel-Stellung wieder beschleunigt, kann bei der VTR-Kurve über die Mittenverstellung (Trigger-Punkt) der Umschaltpunkt der Kurve aus der Hebel-Mittel-Stellung verschoben werden.

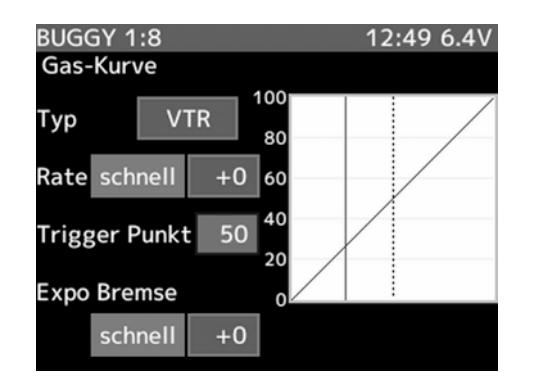

Der Umschaltpunkt wird durch eine senkrechte Cursorlinie auf dem Display gekennzeichnet.

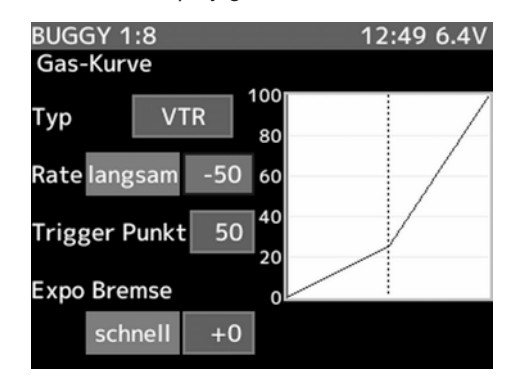

Nehmen Sie die Einstellungen bitte wie folgt vor:

- 1. Navigieren Sie in die zweite Zeile des Displays (RATE) und ziehen Sie den Gashebel auf Vollgas, um den gewünschten VTR Wert mit der (+)- oder der (-)-Taste einzustellen. Einstellungswerte -100% bis +100%. Wenn die Wirkung des Gebers für die Gasfunktion um die Neutrallage verstärkt werden soll, müssen Sie positive %-Werte eingeben. Soll sie abgeschwächt werden, geben Sie negative Werte ein.
- 2. Springen Sie mit der 'JOG'-Taste in die mittlere Zeile, um den Umschaltpunkt (Trigger Punkt) der Kurve vorzugeben bzw. zu verschieben. Mit der (+)- oder der (-)-Taste stellen Sie den gewünschten Umschaltpunkt ein. Der Cursor im Display zeigt dabei die eingestellte Position an, in dem die Kurve umgeschaltet wird.
- 3. Wechseln Sie in die untere Zeile und nehmen Sie die Einstellungen für die 'Bremsseite' vor. Wenn die Bremse direkt und stark greifen soll erhöhen Sie den

Wert im Bereich von 0 bis +100%. Soll die Bremse nicht so hart wirken müssen entsprechende negative %-Werte eingestellt werden.

#### Programmiervorgang einer Gas-Kurve (KURVE)

Mit dieser Funktion können Sie eine frei programmierbare 9-Punkt Gaskurve zur optimalen Anpassung des Servowegs an den Vergaser und an Ihre Gewohnheiten einstellen.

Diese Option kann nur für die Einstellung der 'Gasseite' benutzt werden. Die Einstellung für die Bremse erfolgt nach der unter Exponentialfunktion beschriebenen Vorgehensweise.

Wählen Sie mit der 'JOG'-Taste die obere Zeile an und selektieren Sie den Kurventyp 'KURVE'.

Das Display stellt sich dann wie folgt dar:

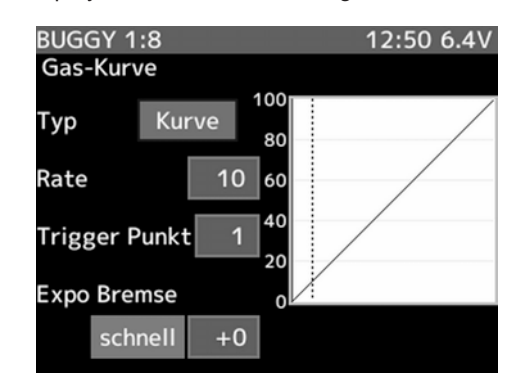

Die Einstellung der Gas- Kurve erfolgt mit der (+)- oder der (-)-Taste. So kann jeder der 9 Punkte verändert werden. Die Endpositionen von 0 bzw. 100% sind vorgegeben.

Die lineare Kurve entspricht der Voreinstellung. Liegt die programmierte Kurve unterhalb der Standard-Einstellung folgt daraus ein feinfühligeres Steuerverhalten, liegt sie oberhalb so ergibt sich ein aggressiveres Steuerverhalten.

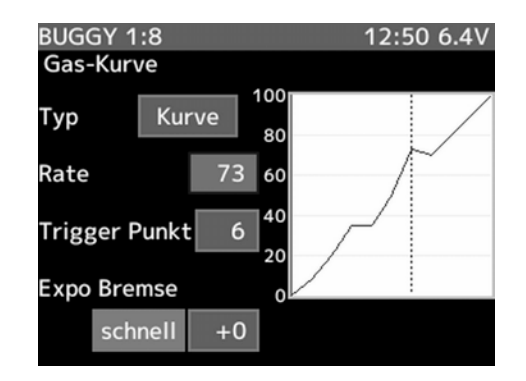

Die einzelnen Einstellpunkte werden durch eine senkrechte Cursorlinie im Display angezeigt.

Um die gesamte Gas-Kurve wieder auf den Ausgangszustand zubringen, muss jeder Trigger Punkt angewählt und durch gleichzeitiges drücken der "-" und "+" Tastefür min. 1 Sek. zurückgesetzt werden.

Nehmen Sie die Einstellungen wie folgt vor:

- 1. Mit der 'JOG'-Taste wählen Sie den ersten Kurvenpunkt '1' an und setzen Sie mit der (+)- oder (-)-Taste den gewünschten %-Wert. Das Display zeigt die aktuellen Werte als Kurve an.
- 2. Mit der 'JOG'- Taste wählen Sie den zweiten Kurvenpunkt '2' an. Stellen Sie auch hier mit der (+) oder (-)-Taste den gewünschten %-Wert ein. Für die Punkte 3 – 9 verfahren Sie danach genau so.
- 3. Wechseln Sie in die untere Zeile und nehmen Sie die Einstellungen für die 'Expo Bremse' vor. Wenn die Bremse direkt und stark greifen soll, erhöhen Sie den Wert im Bereich von 0 bis +100%. Soll die Bremse nicht so hart wirken müssen entsprechende negative %-Werte eingestellt werden.

#### 22. GESCHWINDIGKEITSEINSTELLUNG<br>LENKSERVO (GESCHWINDIGK (GESCHWINDIGKEIT)

Mit dieser Funktion stellt Ihnen die Software des Megatech T4PX-Senders die Möglichkeit bereit, die Geschwindigkeit des Lenkservos optimal auf Ihr Modell abzustimmen, um ein Unter- oder Übersteuern zu vermeiden.

Zu langsames Einlenken führt zum Untersteuern des Fahrzeuges, sehr schnelles Einlenken mit vollem Weg dagegen, kann ein Übersteuern des Fahrzeugs und Ausbrechen des Hecks zur Folge haben. Durch die Minderung der Servogeschwindigkeit, wird ein weicheres Einlenken, für eine optimale Kurvendurchfahrt, erzielt. Die folgende Abbildung zeigt die Zusammenhänge.

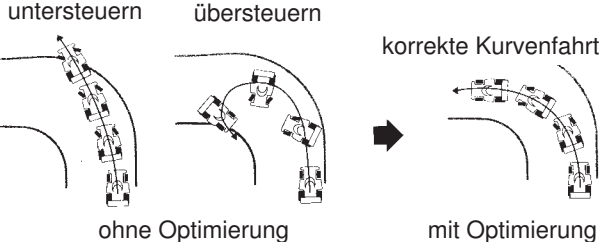

Die Rücklaufgeschwindigkeit des Servos kann auf den gleichen Wert wie die Einschlaggeschwindigkeit eingestellt werden. Sie kann aber auch in Abhängigkeit von den Vorgaben Ihres Modells beliebig verändert werden.

Die folgende grafische Darstellung stellt ein Einlenk- und die Rücklaufgeschwindigkeit über der Zeitachse dar.

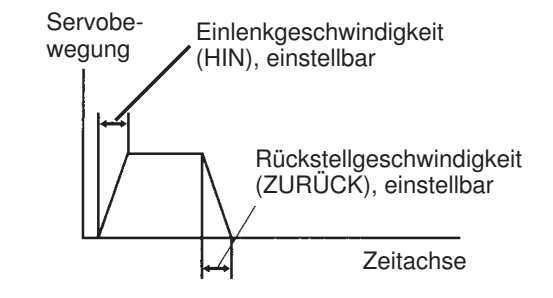

Die Einstellung erfolgt für Ein- und Rücklenkgeschwindigkeit als %-Wert zwischen 1 und 100%. Bei einer Vorgabe von 100% ist keine Laufzeitverzögerung programmiert.

Wenn Sie zur Betätigung der Lenkung das robbe/Futaba Servo S9402 verwenden, könnte z.B. folgende Einstellung gelten.

Onroad: Einlenkgeschwindigkeit zwischen 50 und 80% Rückstellgeschwindigkeit zwischen 60 und 100%

Offroad:<br>Einlenkgeschwindigkeit zwischen 70 und 100% Rückstellgeschwindigkeit zwischen 80 und 100%

### Hinweis:

Wenn das Lenkrad langsamer bewegt wird als die programmierte Servogeschwindigkeit, ist die Funktion sowohl für die 'HIN'- als auch für die 'ZURÜCK'-Seite wirkungslos.

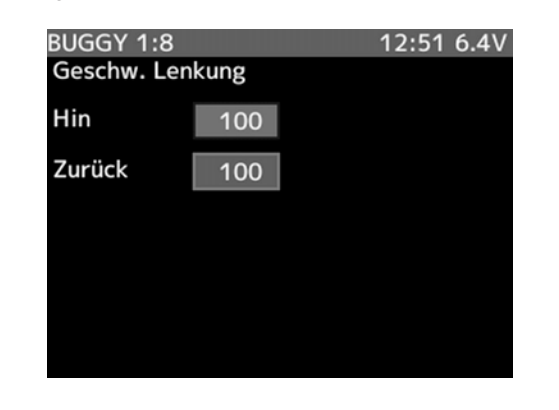

Die Einstellung der Geschwindigkeit des Lenkservos erfolgt mit der (+)- oder der (-)-Taste. Dabei kann der Bereich zwischen 1 und 100% programmiert werden. Um zur Grundeinstellung (100%) zurück zu kommen, muss die (+)- und die (-)-Taste gleichzeitig für min. 1 Sekunde betätigt werden.

Der Beleuchtung zeigt die Zeile an, die im Augenblick aktiviert ist und in der Einstellungen durchgeführt werden können. Im Display wird der aktuelle Prozentwert, dargestellt.

#### Bei der Eingabe der Daten gehen Sie wie folgt vor:

- 1. Wählen Sie zuerst mit der 'JOG'-Taste die Option zur Programmierung der Einlenkgeschwindigkeit (HIN) an und geben Sie mit der (+)- oder der (-)-Taste den richtigen Wert für Ihr Modell zwischen 1 und + 100% ein.
- 2. Danach nehmen Sie die Einstellung für die Rückstellgeschwindigkeit (ZURÜCK) vor.

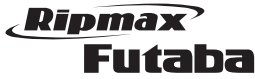

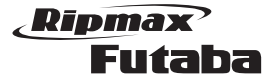

#### 23. GESCHWINDIGKEITSEINSTELLUNG GASSERVO (GESCHWINDIGKEIT)

Wenn ein Gasservo zu schnell ist kann dies dazu führen, das sich durch die spontane Beschleunigung das Fahrzeug um sich selbst dreht. Ein zu schnell geöffneter Vergaser kann dazu führen, dass sich der Motor verschluckt und abstellt.

Mit der Funktion Geschwindigkeitseinstellung Gasservo stellt man die "Hinlauf-Geschwindigkeit" des Gasservos ein. Darüber hinaus ist noch der Bereich einstellbar in welchem die Geschwindigkeitseinstellung wirksam sein soll.

Die "Rücklauf-Geschwindigkeit" bleibt unverändert. Ebenso hat die Einstellung auf die vom gleichen Servo ausgeführte Bremsfunktion keine Auswirkung.

Die Einstellung erfolgt als %-Wert zwischen 1 und 100%. Dabei entspricht 1% einer Servolaufzeit von ca. 3 Sekunden. Bei einer Vorgabe von 100% ist die Geschwindigkeit nicht reduziert.

Wenn der Gashebel langsamer bewegt wird als die programmierte Servogeschwindigkeit, ist die Funktion wirkungslos.

Um zur Grundeinstellung (100%) zurückzukommen, muss die (+)- und die (-)-Taste gleichzeitig für min. 1 Sekunde betätigt werden.

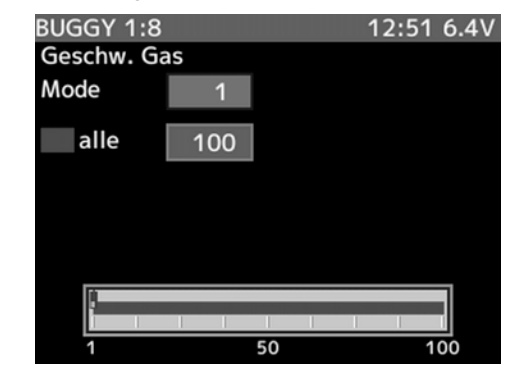

Das beleuchtete Feld zeigt die Zeile an, die im Augenblick aktiviert ist und in der Einstellungen durchgeführt werden können. Im Display wird neben dem aktuellen Prozentwert der Servogeschwindigkeit auch eine Grafik dargestellt, die als Balkendiagramm die aktuelle Einstellung wiedergibt. Die Abbildung zeigt den 'SPEED'-Mode 3.

#### Bei der Eingabe der Daten gehen Sie wie folgt vor:

1. Aktivieren Sie die Funktion indem Sie in die Zeile "MODE" navigieren und dort mit der (+)- oder (-)- Taste den Typ auswählen. Wird im Einstell-Menü "SCHALTER AUSW." dieser Funktion ein Schalter zugeordnet so ist diese wahlweise zu- und abschaltbar.

Die Zuordnung des Schalters wird im Kap. 49 beschrieben.

2. Wählen Sie mit der 'JOG'-Taste eine der Zeilen 'max.', 'mittel' oder 'min.' zur Programmierung der Geschwindigkeit an und geben Sie für jeden Bereich mit der (+)- oder der (-)-Taste den gewünschten Wert für Ihr Modell zwischen 1 und + 100% ein.

#### Dabei gibt es für die drei Modi folgende Einstellmöglichkeiten:

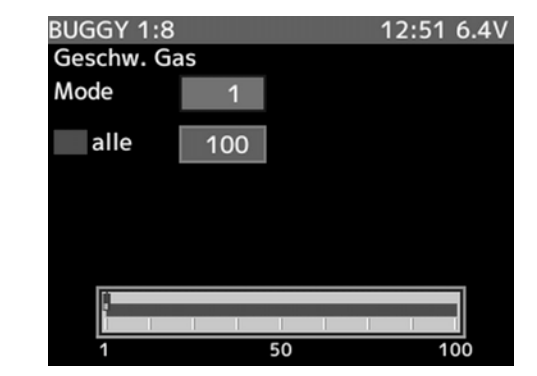

• 1 Speed – Für den gesamten Servoweg kann nur eine Geschwindigkeit eingestellt werden.

 Bei einer Einstellung eines Wertes von 99% oder noch weniger, wechselt die Einstellung von 'OFF' auf 'ON' wenn der Gashebel bewegt wird. Die Geschwindigkeit kann als %-Wert zwischen 1 und 100 eingestellt werden.

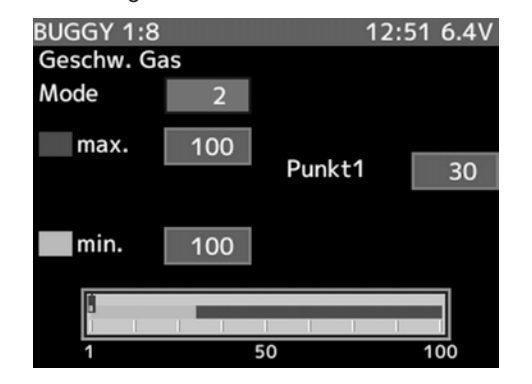

• 2 Speed – Für den Servoweg stehen 2 unterschiedliche Geschwindigkeiten zur Verfügung. Die erste Geschwindigkeit umfasst etwa das erste Drittel des Servoweges, Geschwindigkeit 2 den restlichen Servoweg.

 Bei einer Einstellung eines Wertes von 99% oder noch weniger, wechselt die Einstellung von 'OFF' auf 'ON' wenn der Gashebel bewegt wird.

 Für beide Bereiche kann jeweils eine getrennte Geschwindigkeit als %-Wert zwischen 1 und 100 eingestellt werden.

Nach Anwahl der Zeile 'PUNKT1' mit der 'JOG'-Taste können mit der '+'- oder '-'-Taste die Bereiche optimiert werden.

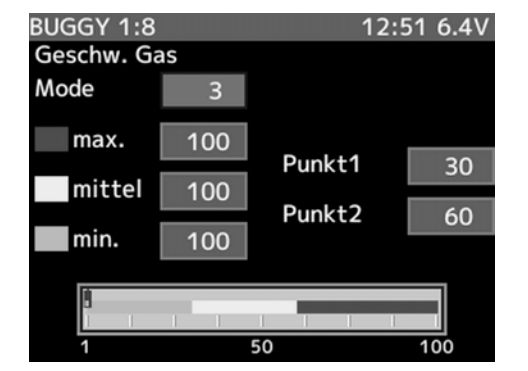

• 3 Speed – Für die ersten z.B. 30% des Gasservoweges wird die Geschwindigkeit um den Einstellwert "SPEED" verzögert, danach läuft das Servo mit der normalen Geschwindigkeit.

Bei einer Einstellung eines Wertes von 99% oder noch weniger, wechselt die Einstellung von 'OFF' auf 'ON' wenn der Gashebel bewegt wird.

Für alle drei Bereiche kann jeweils eine getrennte Geschwindigkeit als %-Wert zwischen 1 und 100 eingestellt werden.

In den Zeilen 'PUNKT1' und 'PUNKT2' kann die Länge der beiden ersten Bereiche optimiert werden. Nach Anwahl der Zeilen mit der 'JOG'-Taste können mit der '+' oder '-'-Taste die Bereiche optimiert werden.

Die folgenden Abbildungen zeigen die Wirkungsweise der Funktion.

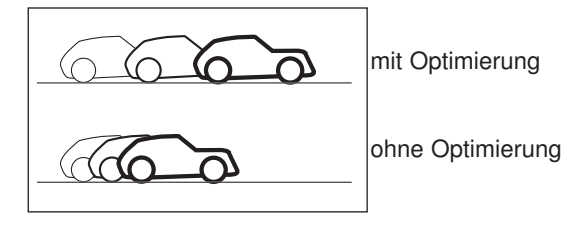

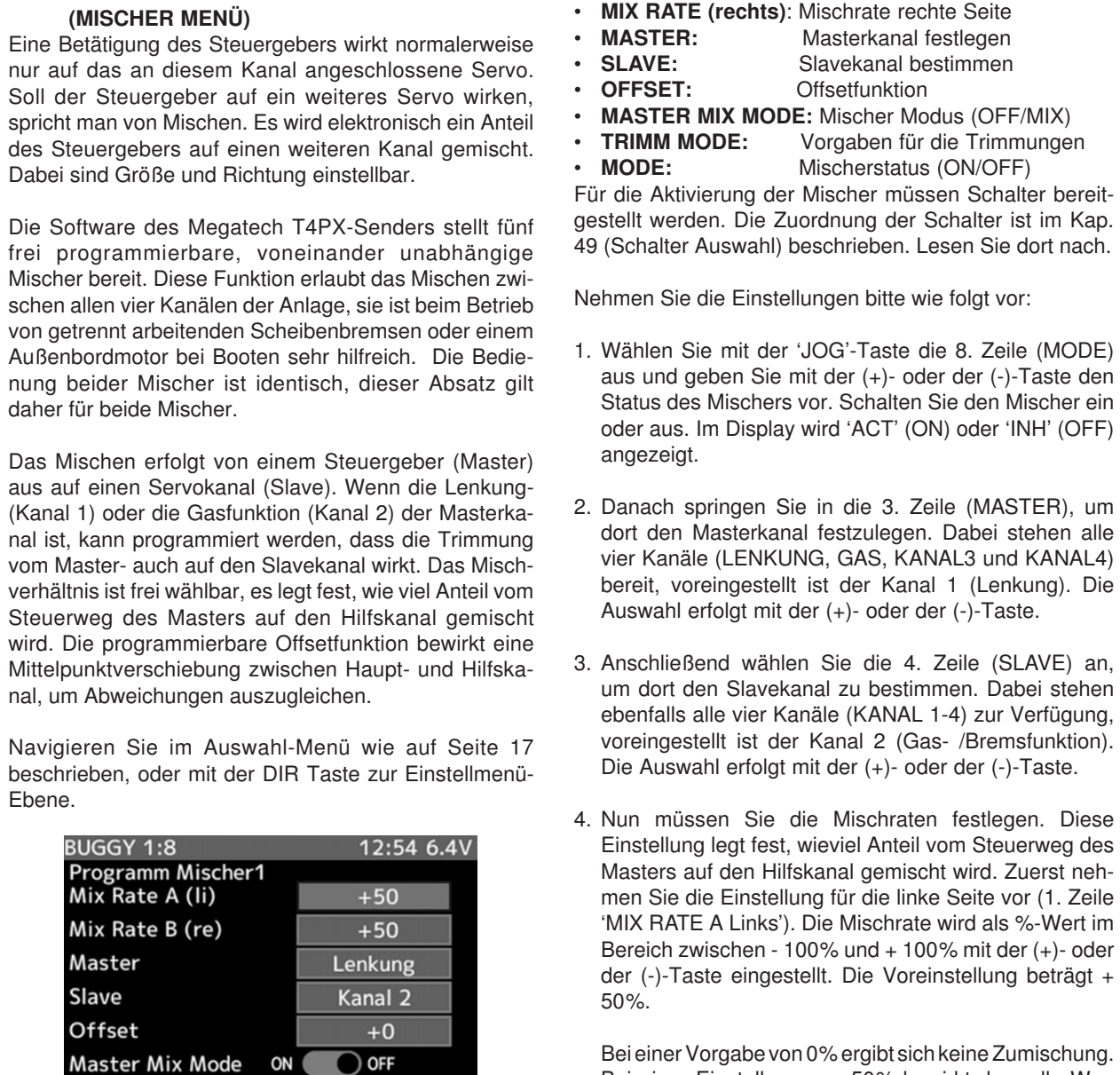

24. PROGRAMMIERBARER MISCHER

(MISCHER MENÜ)

Futaba

Ripmax

Die Abbildung zeigt die Display Darstellung bei den Einstellungen für den Programmierbaren Mischer 1.

ON **ON** 

ON OFF

OFF

**Trimm Mode** 

Mode

Die Einstellung der Werte erfolgt mit der (+)- oder der (-)-Taste.Um zur jeweiligen Grundeinstellung zurück zukommen, muss die (+)- und die (-)-Taste gleichzeitig für min. 1 Sekunde betätigt werden.

In diesem Menü gibt es eine Reihe von Optionen, die im Folgenden beschrieben werden. Diese Optionen, die in zwei Spalten aufgeteilt sind, können mit der 'JOG'-Taste ausgewählt werden.

• MIX RATE (links): Mischrate linke Seite

**Offsetfunktion** 

Bei einer Einstellung von 50% bewirkt der volle Weg des Master-Kanals 50% Steuerweg des Slavekanals. Bei 100% machen beide Kanäle den gleichen Weg.

5. Danach stellen Sie in der zweiten Zeile (MIX RATE B rechts) die Mischrate für den Ausschlag nach rechts ein. Da beide Seiten getrennt eingestellt werden, ist auch ein asymmetrisches Mischverhältnis möglich. Die Mischraten und die Auswirkungen entsprechen denen

6. Anschließend wählen Sie mit der 'JOG'-Taste die Zeile 'OFFSET' aus. Dort stellen Sie den Offset-Wert mit der (+)- oder der (-)-Taste ein. Wenn es nötig ist, gleichen Sie mit dieser Option den Haupt- und den Hilfskanal aufeinander ab. Der Einstellbereich liegt zwischen –

für die linke Seite.

Mischerstatus (ON/OFF)

100% und + 100%. Die Voreinstellung liegt bei 0%.

7. Danach stellen Sie den Modus des Mischers in der Zeile 'MASTER MIX MODE' ein. Dabei haben Sie mit der (+)- oder der (-)-Taste die Auswahl zwischen den beiden Einstellungen 'ON' oder 'OFF'. Voreingestellt ist die Option 'OFF'.

Dabei nimmt der Hilfskanal eine Stellung ein, die proportional zur Position des Gebers vom Masterkanal ist. Bei der Einstellung 'MIX' berücksichtigt der Slavekanal auch mögliche andere Funktionen die den Hauptkanal beeinflussen können. Dabei ist bei:

- • Kanal 1 (Lenkung) die Steuergeschwindigkeit (Geschwindigkeit Lenkung), die Exponential-Funktion (EXPO) und die Servowegeinstellung (CH-Endpunkt), bei
- Kanal 2 (Gas- /Bremse) die Stotterbremse (A.B.S.), die Exponential-Funktion (EXPO), die Servowegeinstellung (Endpunkt) und Beschleunigungsfunktion (Geschwindigkeit Gas servo) und bei
- • Kanal 3 oder 4 die Servowegeinstellung (Endpunkt) gemeint.
- 8. Abschließend legen Sie in der letzten Zeile (TRIMM MODE) die Wirkungsweise der Trimmung fest. Dabei gibt es zwei Möglichkeiten, 'ON' oder 'OFF'. Bei der Einstellung 'ON', wirkt die Trimmung des Hauptkanals auf beide Kanäle. Bei der Vorgabe 'OFF', wirkt die Trimmung des Hauptkanals nicht auf den Hilfs- sondern nur auf den Hauptkanal.

Sollten bei Ihrem Modell der Servoweg für die Lenkung oder für die Gas- /Bremsfunktion nicht ausreichend sein, obwohl kein Dual-Rate aktiviert wurde und der Servoweg (EPA) bereits auf 120 % vergrößert wurde, können Sie mit Hilfe eines programmierbaren Mischers Abhilfe schaffen. Die folgenden beispielhaften Einstellungen sollen dabei eine Hilfe sein.

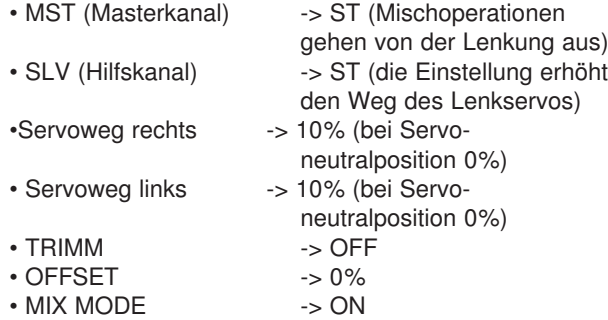

Für eine notwendige Wegvergrößerung des Gas-/ Bremsservos nehmen Sie die gleichen Einstellungen vor. Dabei ist der Masterkanal die Gas- /Bremsfunktion (TH). Wenn sowohl die Lenkung als auch das Gas nicht genügend Servoweg haben, müssen Sie beide programmierbaren Mischer 'PROGRAMM MIISCHER1' und 'PROGRAMM MIISCHER2' benutzen.

Beachten Sie bei dieser Einstellung aber, dass der gesamte zur Verfügung stehende Servoweg nicht überschritten wird und das Servo nicht in die Anschlagposition läuft.

### 24.1 PROGRAMMIERBARER MISCHER 2 (MISCHER MENÜ)

Die Programmierung des zweiten Mischers ist vollkommen identisch mit der des ersten Mischers. Alle Einstellvorgänge können im Kapitel 24. nachgelesen werden.

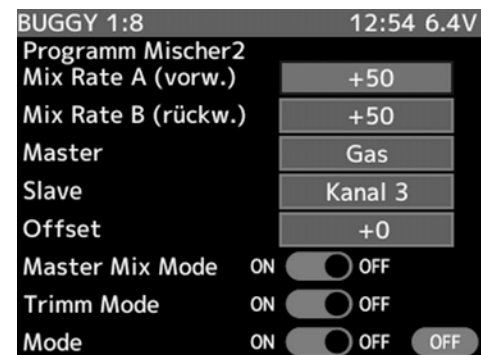

### 24.2 LENK MISCHER (MISCHER MENÜ)

Mit diesem Mischer ist es möglich zwei unabhängige Lenkservos an einer Vorderachse zu nutzen.

Wählen Sie die Funktion "LENK MISCHER" aus. Das Menü stellt sich sich wie folgt dar:

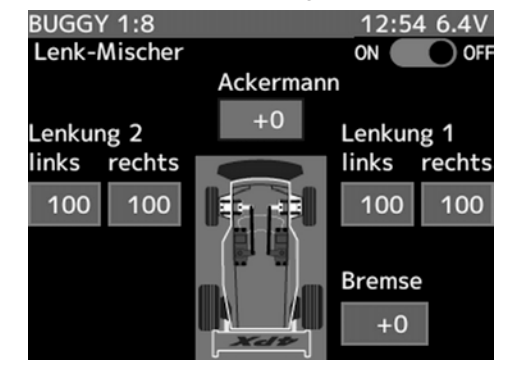

### LENK MISCHER:

Um den Mischer einzuschalten, drücken Sie die "+" oder "-" Taste. Danach erscheint das Kanal Wahl Display. Hier muss der Kanal bestimmt werden, auf den der Mischer wirken soll.

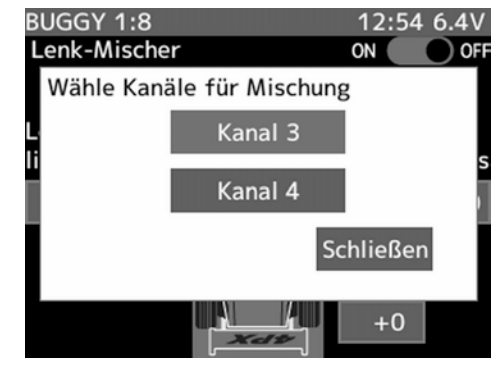

#### ERKLÄRUNG:

#### LENKUNG 1:

Drehen Sie die Lenkung voll nach rechts und links und stellen Sie die entsprechenden Werte für "Links" und "Rechts" ein. Die Einstellung "LENKUNG1" wirkt nur auf den Kanal 1.

#### LENKUNG 2:

Drehen Sie die Lenkung voll nach rechts und links und stellen Sie die entsprechenden Werte für "Links" und "Rechts" ein. Die Einstellung "LENKUNG2" wirkt auf den vorher eingestellten Kanal (3 oder 4).

#### ACKERMANN:

Über den Ackermann Mischer ist es möglich eine Differenzierung des Linken und Rechten Servos zu bewirken. Von oben gesehen wird das Kurveninnere Rad mit einer anderen Lenkgeometrie angesteuert als das Kurvenäußere Rad.

Der Einstellbereich liegt zwischen -100 und +100. Voreingestellt ist der Wert 0.

### BREMSE:

In der Einstellung "BREMSE" kann eine Notfall Brems Funktion eingestellt werden. Bei Kontrollverlust des Modells, können die Vorderräder entweder nach aussen oder innen gestellt werden, je nach Einstellung der Rate. Dadurch wird eine Bremsfunktion realisiert.

Um die Funktion zu nutzen muss im Menü "Schalter Auswahl" (Kap. 49) die Funktion "BREMSE" einem Schalter zugewiesen werden.

Der Einstellbereich liegt zwischen -100 und +100. Voreingestellt ist der Wert 0.

### 24.3 BREMSMISCHER (MISCHER MENÜ)

Wenn diese Funktion aktiviert ist, wird das Signal der Bremsfunktion automatisch auf den 3.- und oder auf den 4.-Kanal gemischt. Der Bremsmischer ermöglicht somit die getrennte Ansteuerung einer Vorder-und Hinterradbremse. Besonders bei Fahrzeugen im Maßstab 1:5 ist diese Option sehr hilfreich, dabei wird mit dem 2. Kanal die Hinterradbremse und mit dem 3. Kanal die Vorderradbremse angesteuert.

#### Das Brems-Mischer Menü bietet folgende Funktionen

- MODE: Aktivierung des Mischers (Ein-Aus).
- • BREMSRATE: Einstellung der Mischrate zwischen Kanal 2 und 3.
- • EXPO BREMSE: Exponentialfunktion für Bremse vorn.
- • BREMSVERZÖGERUNG:

Ansprechverzögerung Bremse vorne / hinten.

- LENKMISCHER, LI: Adaptive Lenkungsbremse, linkes Rad wird während der Kurvenfahrt abgebremst.
- LENKMISCHER, RE: Adaptive Lenkungsbremse, rechtes Rad wird während der Kurvenfahrt abgebremst.
- RATE BREMSE 2.3:

 Globale Bremsrate für Bremse 2 und 3

Die Einstellungen Mischrate (RATE) und Bremsverzögerung, sowie die Exponentialfunktion für die Bremse (EXPO BREMSE) können während der Fahrt über die Geber 'DL1'...'DL3' und 'DT1'...'DT3' verstellt werden. Die Auswahl der Geberzuordnung ist im Kap. 48 (Geber Auswahl) beschrieben).

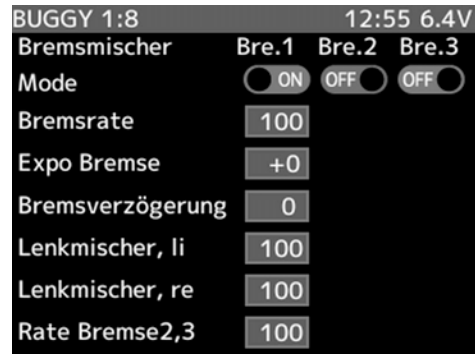

Die Abbildung zeigt das Einstell-Menü der BREMSMI-SCHER Funktion. Die Einstellung der Werte erfolgt mit der (+)- oder der (-)-Taste.

#### Nehmen Sie die Einstellungen wie folgt vor:

MODE: Aktivierung des Mischers (Ein-Aus) Um den Mischer einzuschalten, drücken Sie die "+" oder "-" Taste. Danach erscheint das Kanal Wahl Display. Hier muss der Kanal bestimmt werden, auf den der

#### BREMSRATE: Einstellung der Mischrate für Bremse vorn und hinten (Kanal 3 und 4)

Springen Sie in die Zeile "Bremsrate" und stellen dort mit der (+)- oder der (-)-Taste, die Mischrate für den 3. und 4. Kanal (Bremse vorn und hinten) ein. Der Einstellbereich liegt zwischen 0 und 100%, die Voreinstellung beträgt 100%.

# Einstellhinweise:<br>100% = Bremse

Mischer wirken soll.

= Bremse vorn und hinten haben gleichen Servoweg

<100% = Bremse hinten hat mehr Servoweg (Bremskraft)

#### EXPO BREMSE: Exponentialfunktion

In diesem Menüpunkt kann für die Vorderradbremse eine separate, nichtlineare Steuerkennlinie eingestellt werden.

Positive %-Werte ergeben eine agressivere Bremswirkung zu Beginn des Bremsvorgang, negative einen weicheren Bremseinsatz.

### BREMSVERZÖGERUNG: Ansprechverzögerung Bremse vorn / hinten

Wählen Sie die Zeile "Bremsverzögerung" an. Hier wird die Ansprechverzögerung der Bremsen eingestellt. Entweder die Bremse vorn oder die Bremse hinten kann bis zu 3 Sekunden im Ansprechen verzögert werden. Stellen Sie mit der (+)- oder der (-)-Taste den Verzögerungswert für die Ansprechverzögerung ein.

#### Hinweis:

Wenn eine Verzögerung bereits für eine Bremse (1, 2, 3) eingestellt wurde, kann nur noch für eine weitere Bremse eine Verzögerung eingestellt werden.

#### LENKMISCHER LINKS und RECHTS:

Wählen Sie die Funktion LENMKISCHER LI oder LENKMISCHER RE um die Bremse des jeweiligen Rads in einer Kurve zu lockern.

Je kleiner der Wert eingestellt wird, desto schwächer wird die Bremswirkung des Rades. Wenn der Wert "100" eingestellt bleibt, erfolgt keine Mischung.

#### RATE BREMSE2,3:

In dieser Funktion wird für die Bremse 2 und 3 die globale Bremsrate eingestellt. Während in der Funktion "Bremsrate" die Bremsraten individuell eingestellt werden können, wird in diesem Menü die Bremsrate global eingestellt.

Stellen Sie mit der (+)- oder der (-)-Taste den Verzögerungswert für die Ansprechverzögerung ein.

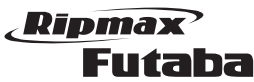

24.4 KREISEL MIX FUNKTION (MISCHER MENÜ) Um das Heck des Fahrzeugs in der Kurve oder bei höheren Geschwindigkeiten zu stabilisieren, kann dies mit Hilfe der Kreisel Mix Funktion und einem Kreisel, der in das Fahrzeug integriert wird, erzielt werden.

#### Hinweis:

Wenn die Brems Mischer (siehe S. 31) oder die 4WS-Mix Funktion (siehe S. 33) aktiv ist, kann die Gyro Mix Funktion nicht aktiviert werden!

Wählen Sie die Funktion "KREISEL MIX" aus. Das Menü stellt sich sich wie folgt dar:

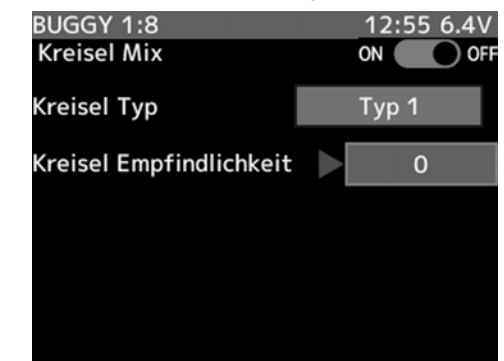

### KREISEL MIX:

Um den Mischer einzuschalten, drücken Sie die "+" oder "-" Taste. Danach erscheint das Kanal Wahl Display. Hier muss der Kanal bestimmt werden, auf den der Mischer wirken soll.

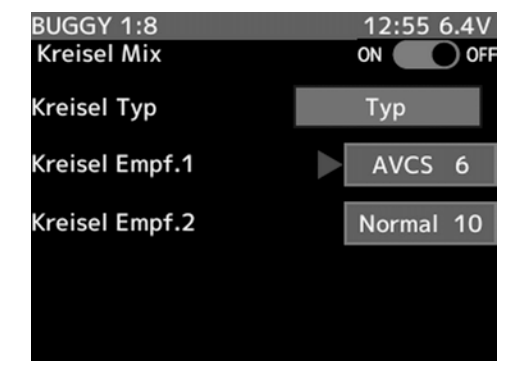

#### KREISEL TYP:

Einstellung ob ein Kreisel Typ (TYP1) oder zwei Kreisel Typen (TYP) genutzt werden sollen.

### Erklärung NORMAL Typ:

Bei einem herkömmlichen Kreisel kontrolliert der Steuerknüppel das Bewegen des Servos. Tritt ein äußere Störung wie beispielsweise ein ausbrechen des Hecks auf, wird das Modell um die Hochachse aus der Fahrbahn gelenkt. Der Kreisel erkennt dieses Wegdrehen und sendet Korrektursignale zum Lenkservo. Wenn das ausbrechen des Hecks anhält und der Pilot nicht bewußt gegensteuert, beginnt das Modell erneut um die Hochachse wegzudrehen. Der Kreisel sendet

32

wieder Korrektursignale und stoppt das Wegdrehen. Dieser Vorgang wiederholt sich so lange, bis sich das Heck stabilisiert hat, denn der herkömmliche Kreisel (Normalmodus) sorgt nicht dafür, dass das Modell wieder seine vorherige Fahrtrichtung einnimmt. Eine höhere Kreiselempfindlichkeit würde diesem Effekt entgegenwirken. Diese kann aber nicht unendlich gesteigert werden, weil sich das Modell um die Hochachsensteuerung sonst aufschwingen würde.

#### Erklärung AVCS Typ:

Im AVCS-Mode kontrolliert der Steuerknüppel nicht mehr die Verstellung des Lenkservos, sondern gibt dem Kreisel nur noch die Vorgabe mit welcher Winkelgeschwindigkeit er das Modell um die Hochachse drehen lassen soll. Beim Steuern des Lenkservos wird die Kreiselwirkung automatisch ausgeblendet. Sobald die gewünschte Richtungsänderung beendet wird und das Lenkservo wieder in die Neutralposition läuft, hält der Kreisel die Hochachse wieder in konstante Fahrtrichtung.

Wenn das Modell um die Hochachse ungewollt versetzt wird, wirkt ein Kontrollsignal des Kreisels der Bewegung entgegen und stoppt sie. Gleichzeitig berechnet der Prozessor des AVCS-Kreisels den Winkel um den die Hochachse ausgelenkt worden ist und steuert über das Lenkservo das Modell wieder in die ursprüngliche Fahrtrichtung.

Ein AVCS-Kreisel korrigiert automatisch den Einfluß der Fliehkräfte.

#### KREISELEMPFINDLICHKEIT:

Mit dieser Funktion wird die Empfindlichkeit des Kreisels Eingestellt. Die Standardeinstellung beträgt für beide Modi 0%. Über die "+" Taste wird der AVCS Wert eingestellt und über die "-" Taste der NORMAL Wert.

#### TYP UMSCHALTUNG PER GEBER:

In diesem Modus kann mit Hilfe eines frei wählbaren Schalters (PS1-5 bzw. TS) zwischen den Modi NORMAL und AVCS umgeschaltet werden. Dazu muss im Menü "SCHALTER AUSWAHL" Kap. 49 ein Geber ausgewählt werden, z.B. PS1.

#### Hinweis:

Die gewählte Kreiseltyp wird auch optisch über das LC-Display angezeigt.

> Kreisel Mischer AVCS:22

# 24.5 4WS-MIXING (MISCHER MENÜ)

Besonders bei Trial Fahrzeugen ist diese Funktion sehr hilfreich, bei aktivierter Crawler Funktion wird beim Lenkvorgang der Kanal 1 und 3 gemischt. Dabei wird mit dem 1. Kanal die Vorderrad Lenkung und mit dem 3. Kanal die Hinterrad Lenkung angesteuert.

Das Menü besteht aus vier Einstellungsmodi die sich wie folgt darstellen:

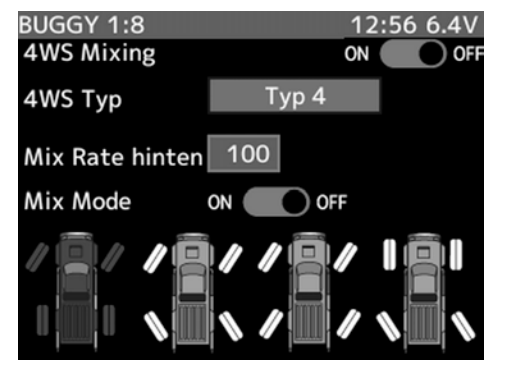

### 4WS MIXING:

Um den Mischer einzuschalten, drücken Sie die "+" oder "-" Taste. Danach erscheint das Kanal Wahl Display. Hier muss der Kanal bestimmt werden, auf den der Mischer wirken soll.

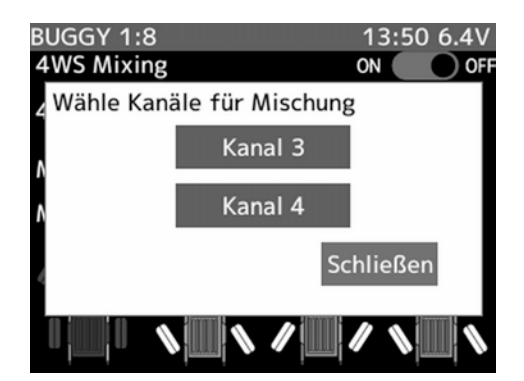

Zum Umschalten des Modes, während des Betriebs weisen Sie einen Schalter zu (siehe Kap. 49 "SCHAL-TER AUSWAHL").

### 4WS TYP:

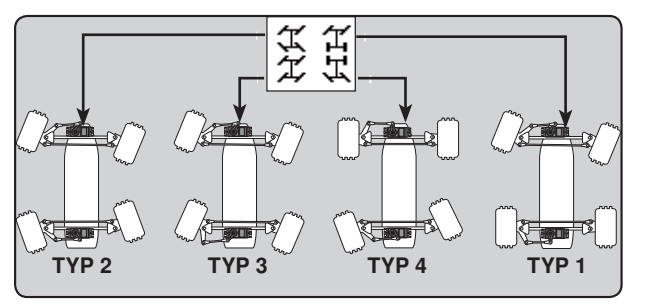

### Erklärung der Lenktypen:

Im "TYP1" Mode wird die Vorderradlenkung wie gewohnt angesteuert.

Im "TYP2" Mode läuft die Lenkung der Vorderräder und der Hinterräder gegensinnig zueinander.

Im "TYP3" Mode läuft die Lenkung der Vorderräder und der Hinterräder gleichsinnig zueinander.

Im "TYP4" Mode wird nur die hintere Lenkung angesteuert werden.

Die Modi können durch drücken des Schalters "PS1-5 bzw. TS" gewechselt werden.

### Hinweis:

Die verschiedenen Steuerungs Modi werden auch optisch über das LC-Display angezeigt.

### MIX RATE HINTEN:

Die Mischrate von Kanal 3 wird als %-Wert im Bereich zwischen 0% und 100%, mit der (+)- oder der (-)-Taste eingestellt. Um zur Grundeinstellung (100%) zurück zukommen, muss die '+'- und die '-'-Taste gleichzeitig für mind. 1 Sekunde betätigt werden.

### MIX MODE:

Nun kann die Master Mix Funktion eingestellt werden. Dazu die "+ oder -" Taste drücken und die Einstellung "MIX" wählen.

Durch die Master Mix Funktion kann bestimmt werden ob bei einer Einstellung der Servogeschwindigkeit oder einer Exponential Funktion für den Kanal 1, diese Einstellungen auch für den Kanal 3 übernommen werden sollen.

#### Diese Einstellung wird für alle "MODE TYP" Einstellungen übernommen!

Wenn der Kanal 3 mit anderen Werten angesteuert werden soll, muß "OFF" eingestellt werden.

#### Hinweis:

Wenn die Crawler Funktion aktiv ist werden andere Mischer wie z.B. die Positions-Einstellungen Kanal 3 (CH3 oder die 2. Drive Condition (COND2) usw. übersteuert bzw. ausgeschaltet!

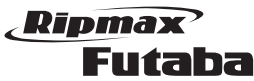

24.6 DUO REGLER (MISCHER MENÜ)

Besonders bei Trial Fahrzeugen ist diese Funktion sehr hilfreich, bei aktivierter Duo Regler Funktion wird beim Beschleunigen der Kanal 2 und 3 oder 4 gemischt. Dabei wird mit dem 2. Kanal der Vorderrad Antrieb und mit dem 3. oder 4. Kanal der Hinterrad Antrieb angesteuert.

#### Hinweis:

Wenn die Brems Mischer (siehe S. 31) oder die CPS-Mix Funktion (siehe S. 35) aktiv ist, kann die Duo Regler Funktion nicht aktiviert werden!

Das Menü stellt sich wie folgt dar:

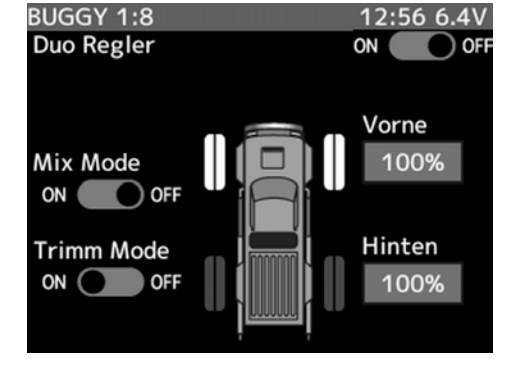

### DUO REGLER:

Um den Mischer einzuschalten, drücken Sie die "+" oder "-" Taste. Danach erscheint das Kanal Wahl Display. Hier muss der Kanal bestimmt werden, auf den der Mischer wirken soll.

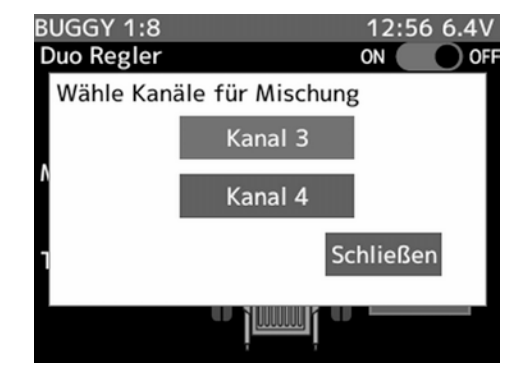

Zum Umschalten der Modi während des Betriebs, weisen Sie einen Schalter zu (siehe Kap. 14.25 GEBER AUSWAHL)

Es können insgesamt drei Fahrmodi gewählt werden:

Im Mode "VORN" wird der Fahrtregler für die Vorderräder des Fahrzeugs angesteuert.

Im Mode "4WD" kann durch drücken des Schalters die Fahrtregler der Vorderräder und der Hinterräder angesteuert werden.

Im Mode "HINTEN" wird der Fahrtregler für die Hinterräder des Fahrzeugs angesteuert.

### Hinweis:

Die verschiedenen Modi werden auch optisch über das LC-Display angezeigt.

### VORNE:

Die Mischrate von Kanal 2 wird als %-Wert im Bereich zwischen 0% und 100%, mit der (+)- oder der (-)-Taste eingestellt. Um zur Grundeinstellung (100%) zurück zukommen, muss die '+'- und die '-'-Taste gleichzeitig für min. 1 Sekunde betätigt werden.

#### HINTEN:

Die Mischrate von Kanal 3 oder 4 wird als %-Wert im Bereich zwischen 0% und 100%, mit der (+)- oder der (-)-Taste eingestellt. Um zur Grundeinstellung (100%) zurück zukommen, muss die '+'- und die '-'-Taste gleichzeitig für min. 1 Sekunde betätigt werden.

### MIX MODE:

Nun kann die Master Mix Funktion eingestellt werden. Dazu die "+ oder -" Taste drücken und die Einstellung "MIX MODE" wählen.

Durch die Mix Mode Funktion kann bestimmt werden ob bei einer Einstellung der Servogeschwindigkeit oder einer Exponential Funktion für den Kanal 2, diese Einstellungen auch für den Kanal 3 oder 4 übernommen werden sollen.

### Diese Einstellung wird für alle "MODI" übernommen!

Wenn der Kanal 3 oder 4 mit anderen Werten angesteuert werden soll, muss "OFF" eingestellt werden.

### TRIMM MODE:

Wenn diese Funktion eingeschaltet wird (ON), werden die Gas Trimmungen von Kanal 2 automatisch an Kanal 3 oder 4 weitergegeben. Falls dies nicht geschehen soll, muss die Funktion ausgeschaltet werden (OFF).

Modell verbaut werden.

**BUGGY 1:8** 

Geber

**CPS Mischer** 

**Bedien Mode** 

Hinweis:

CPS MISCHER:

Status

Mischer wirken soll.

24.7 CPS MISCHER (MISCHER MENÜ)

Mix Funktion nicht aktiviert werden!

Das Menü stellt sich sich wie folgt dar:

Mit der CPS Mischer Funktion ist es möglich direkt über den Sender Sonderfunktionen wie Scheinwerfer oder andere Lichter ein- bzw. auszuschalten. Um diese Funktion zu nutzen, muss das Futaba CPS-1 Modul im

Die zwei Lichtmodi (NORM, BLITZ) können über die Gas- bzw. Steuergeber ein- oder ausgeschaltet werden.

Wenn der Brems Mischer (siehe S. 31) oder die Duo Regler Funktion (siehe S. 34) aktiv ist, kann die CPS

12:57 6.4V

ON OFF

Ein/Aus

**Mischer Schalter** 

# Megatech 4PX 2,4GHz Bestell Nummer

### EIN/ AUS POSITION:

Hier wird die Einschaltposition des Gebers festgelegt (gilt nicht für Funktion CH4 FUNC).

### BEDIEN MODE:

Hier kann der Lichtmodi eingeschaltet werden. Es stehen zur Verfügung: EIN/AUS: Dauerlicht BLITZ: Blitzen der LED`s

### ZYKLUS GESCHWINDIGKEIT:

Wenn für eine Funktion "BLITZ" ausgewählt wurde, kann mit dieser Funktion die Blitzfrequenz der LED`s eingestellt werden. Der Einstellbereich liegt zwischen 1 und 100 (Standardeinstellung: 50).

### STATUS:

In dieser Zeile wird Symbolisch eine Lampen Anzeige dargestellt. Ähnlich wie beim Servo Monitor wird auch hier der aktuelle Status der LED´s angezeigt.

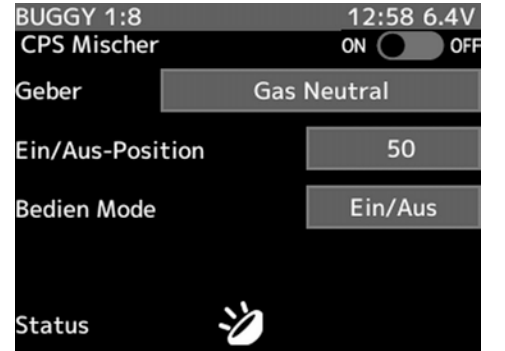

GEBER: Mit dieser Funktion lässt sich der Geber und die Einschaltrichtung festlegen, z.B. LENKUNG ENDPUNKT = Licht eingeschaltet.

Um den Mischer einzuschalten, drücken Sie die "+" oder "-" Taste. Danach erscheint das Kanal Wahl Display. Hier muss der Kanal bestimmt werden, auf den der

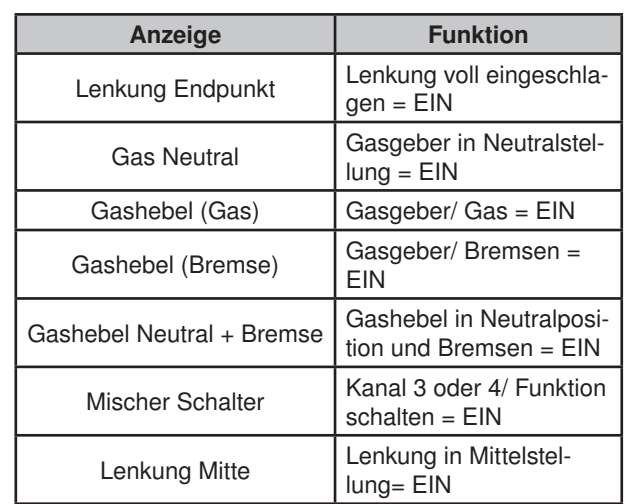

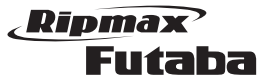

### 24.8 TILT MIXER (MISCHER MENÜ)

In diesem Menü kann der Megatech T4PK-Sender für die Steuerung eines Rennbootes optimiert werden.

Für Boote mit Außenbord-Motor oder Trimmklappen wird eine Doppelmischer-Funktion (TILT MIXER) bereitgestellt. Dabei wird sowohl die Lenkung mit dem 3. Kanal, als auch der 3. Kanal mit der Lenkung gemischt. Dadurch lässt sich ein Außenbordmotor bzw. die Trimmklappen zusätzlich schwenken.

### Das Menü stellt sich wie folgt dar:

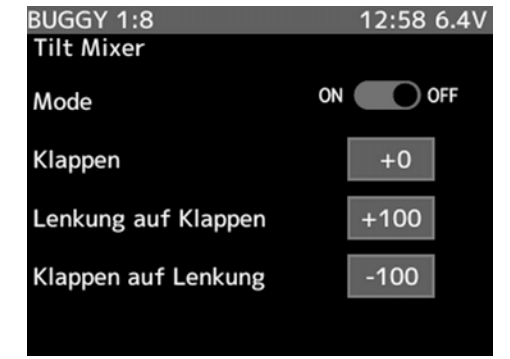

### MODE:

Um den Mischer einzuschalten, drücken Sie die "+" oder "-" Taste. Danach erscheint das Kanal Wahl Display. Hier muss der Kanal bestimmt werden, auf den der Mischer wirken soll.

### KLAPPEN:

Einstellung der Klappen Einstellrate. Der Einstellbereich erstreckt sich von -100 bis +100. Voreingestellt ist der Wert 0.

### LENKUNG AUF KLAPPEN:

Danach geben Sie die Mischrate für Kanal 1 auf Kanal 3/ 4 mit der (+) oder der (-) Taste ein. Der Einstellbereich liegt zwischen -100% und +100, die Voreinstellung beträgt +100%. Bei einer Vorgabe von 0% ergibt sich keine Zumischung. Bei einer Einstellung von 50% bewirkt der volle Weg des Master-Kanals 50% Steuerweg des Slavekanals. Bei 100% machen beide Kanäle den gleichen Weg.

Ein positives Vorzeichen bedeutet, dass das Servo vom 3./ 4. Kanal in der gleichen Richtung wie die Lenkung ausschlägt. Bei negativen Zahlen ist die Servorichtung von Kanal 3/ 4 umgekehrt wie bei der Lenkung.

#### KLAPPEN AUF LENKUNG:

Anschließend stellen Sie die Mischrate für Kanal 3/ 4 auf Kanal 1 ein. Der Einstellbereich liegt zwischen -100% und +100, die Voreinstellung beträgt -100%. Bei einer Vorgabe von 0% ergibt sich keine Zumischung. Bei der Einstellung von 50% bewirkt der volle Weg des Master-Kanals 50% Steuerweg des Slavekanals. Bei 100% machen beide Kanäle den gleichen Weg.

Ein positives Vorzeichen bedeutet, dass das Lenkservo in der gleichen Richtung wie das Servo von Kanal 3/ 4 ausschlägt. Bei negativen Zahlen ist die Richtung vom Lenkservo umgekehrt wie beim Servo vom 3./ 4. Kanal.

## 25. ABS-BREMS-FUNKTION (A.B.S)

Diese Funktion wird benutzt um ein Blockieren der Räder zu vermeiden, denn blockierte Räder sind nicht lenkbar. Beim Bremsen pulsiert das Gas-Brems-Servo, vergleichbar mit dem Stotterbremsen beim richtigen Auto.

### Dabei sind die einzelnen Phasen der Stotterbremse einstellbar.

Die Bremsrückstellung, eine ABS-Einsatzverzögerung, die Bremsperiode, der ABS-Bremseinsatzpunkt sowie die Bremsdauer.

Die folgende Abbildung zeigt das Bremsverhalten eines Modelles in einer Kurve ohne und mit aktivierter ABS-Funktion.

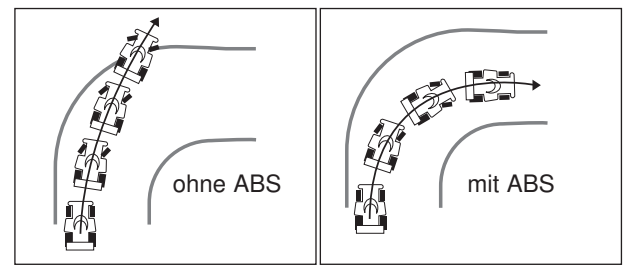

Die ABS-Funktion lässt sich während des Bremsvorganges auf zwei verschieden Arten zuschalten:

- Automatisch, ab einem vorwählbaren Bremsweg (Einstellung Triggerpunkt)
- Manuell, über einen der frei wählbaren Schalter PS1…PS5, TS

Zusätzlich kann die ABS-Funktion über eine voreinstellbare Lenkradposition (Lenk Mischer) zu oder abgeschaltet werden. Ist die ABS-Bremsfunktion aktiv so wird dies durch die schnell blinkende Monitor-LED optisch angezeigt.

Die Aktivierung und Zuordnung des Schalters erfolgt im Einstellmenü SCHALTER AUSWAHL (siehe Kap. 49).

Der Bremsrückstellpunkt (BREMSE LÖSEN), die Einsatz-Verzögerung (VERZÖGERUNG) und die Bremsperioden (WIEDERH.) können individuell während der Fahrt über einen frei wählbaren externen Geber, DL1, oder die digitalen Trimmgeber DT1-6, verstellt werden. Die Aktivierung und Zuordnung der Geber erfolgt im Einstellmenü GEBER AUSWAHL (siehe Kap. 48) beschrieben.

Die Abbildung zeigt das Display in der Einstellmenü-Ebene der ABS-Funktion. Der blinkende Pfeil zeigt die gerade aktivierte Zeile an, in der eine Programmierung vorgenommen werden kann.

Megatech 4PX 2,4GHz Bestell Nummer BUGGY 1:8 12:58 6.4V  $A.B.S.$ Bre.1 Bre.2 Bre.3 Mode OFF<sup>1</sup>  $50$ Bremse lösen  $\overline{0}$ Verzögerung Wiederh.-Geschwind.  $30$  $+0$ Ein-Aus Verhältnis **Trigger Punkt**  $30<sup>°</sup>$ Lenk-Mischer Aus

> Im unteren Teil des Displays wird über den Servo Monitor die Position des Gebers für die Gasfunktion angezeigt. Über diese Anzeige wird die ABS-Funktion überprüft.

OFF

Das ABS-Einstell-Menü besitzt eine Reihe von Optionen, die im folgenden beschrieben werden.

- • MODE:
- Aktivierungsmodus der ABS-Funktion • BREMSE LÖSEN:

Servo-Monit.

- Programmierung der Rückstellung des Bremsservos • VERZÖGERUNG:
- Vorgaben für die Verzögerung des ABS-Einsatzes
- WIEDERH.-GESCHWIND.:
- Einstellung der Bremsperioden • EIN-AUS VERHÄLTNIS:
- Bremsdauer bestimmen • TRIGGER PUNKT:
- Einsatzpunkt der Stotterbremse • LENK-MISCHER:

ABS-Funktion wird per Lenkradposition geschaltet

### Nehmen Sie die Einstellungen bitte wie folgt vor:

#### 1. MODE: Aktivierungsmodus der ABS-Funktion

Navigieren Sie zuerst mit der 'JOG'-Taste die untere Zeile (MODE) an und aktivieren Sie die ABS-Bremsfunktion. Schalten Sie mit der (+)- oder der (-)-Taste die Funktion aktiv in dem sie den Mode von 'INH' (OFF) auf 'ACT' (OFF) wechseln.

Die Funktion ist aktiviert. Sobald Sie den Bremshebel über den voreingestellten Triggerpunkt (30) schieben wird die ABS-Bremsfunktion eingeschaltet und ausgeführt sowie folgendermaßen angezeigt:

- • Mode-Anzeige wechselt auf ACT-(ON)
- • die Monitor LED blinkt in schnellem Rhythmus
- • der Servo Monitor zeigt die Bewegung des Bremsservos an und dient somit auch als Einstellhilfe um Einstellungen auch ohne Fahrzeug vorzunehmen.

### 2. BREMSE LÖSEN: Programmierung der Rückstellung des Bremsservos

Stellen Sie in der Zeile BREMSE LÖSEN den Wert der Bremsrückstellung ein, also den Punkt, wie weit die

Bremse bei der Stotterbremse aufgemacht wird, ein. Mit der (+)- oder der (-)-Taste kann dabei ein Wert zwischen 0 und 100% eingegeben werden. Die Voreinstellung beträgt 50%. Um zu dieser Grundeinstellung zurück zukommen, muss die (+)- und die (-)-Taste gleichzeitig für min. 1 Sekunde betätigt werden.

### Die Grafik zeigt Beispielwerte der Bremsrückstellung.

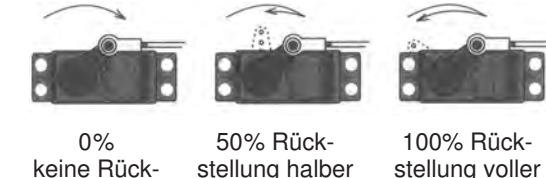

stellung Servoweg Servoweg

#### 3. VERZÖGERUNG: Vorgaben für die Verzögerung des ABS-Einsatzes

Springen Sie zum Untermenü 'VERZÖGERUNG' um die Verzögerungszeit zu bestimmen, nach der die ABS-Funktion einsetzt. Bei einer Einstellung von 0% greift die Stotterbremse sofort, wenn der Gas-Steuerknüppel betätigt wird. Bei einer Vorgabe von 50% beträgt die Verzögerung 0,7 Sek., bei 100% sind es 1,7 Sek..

Mit der (+)- oder der (-)-Taste kann dabei ein Wert zwischen 0 und 100% eingegeben werden. Voreingestellt ist ein Wert von 50%. Um zu dieser Grundeinstellung zurück zukommen, muss die (+)- und die (-)-Taste gleichzeitig für min. 1 Sekunde betätigt werden.

### 4. WIEDERH.-GESCHWIND.: Einstellung der Bremsperioden

Aktivieren Sie mit der (Jog-Taste) den Menüpunkt um die Anzahl der Stotterbremsperioden festzulegen. Bestimmen Sie die Bremsperioden mit der (+)- oder der (-)-Taste. Dabei gilt, je kleiner der Wert, desto mehr Bremsperioden werden ausgeführt. Es ist eine Einstellung im Bereich von 1 bis 100 möglich, die Voreinstellung beträgt 30.

### 5. EIN-AUS VERHÄLTNIS: Bremsdauer bestimmen

Danach aktivieren Sie die Option durch die (Jog-Taste), um die Bremsdauer eines Bremszyklus zu bestimmen. Dabei ist eine Einstellung im Bereich von -4 bis +4 möglich. Die Voreinstellung beträgt 0. Je kleiner der Wert, um so geringer ist die eigentliche Bremszeit. Auf glattem Untergrund sollten Sie einen kleineren Wert, als auf einer griffigen Piste einstellen.

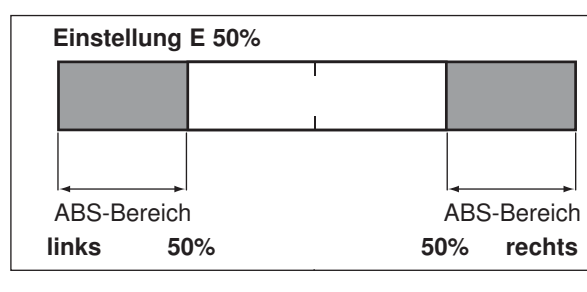

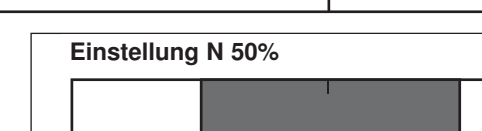

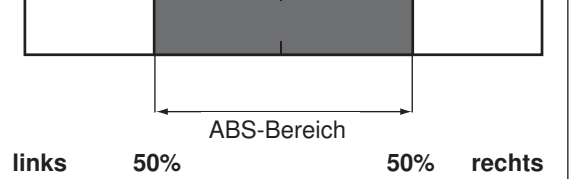

6. TRIGGER PUNKT: Einsatzpunkt der Stotterbremse Wählen Sie jetzt mit der (Jog-Taste) die Funktion an. Mit dem Triggerpunkt kann eine Bremsweg-Position vorgewählt werden, ab welcher die Stotterbremse aktiv ist. Bestimmen Sie die Triggerpunkt-Einstellung mit den +/- Tasten. Je höher der Prozentwert, desto später spricht A.B.S. an. Es ist eine Einstellung im Bereich von 5 bis 95% möglich. Die Voreinstellung liegt bei 30%.

### 7. LENK-MISCHER: ABS-Funktion wird per Lenkradposition geschaltet

Abschließend stellen Sie die Vorgaben für die Kombination der ABS-Funktion mit der Lenkposition in der Zeile 'LENK-MISCHER' ein.

Es bestehen 3 Einstellmöglichkeiten:

### a. LENK-MISCHER: AUS

Die ABS-Funktion ist unabhängig von der Lenkradposition

### b. LENK-MISCHER: NEUTRAL

In einem einstellbaren Bereich von 10 - 90% um die Neutralstellung der Lenkradposition ist die ABS-Funktion aktiv (sofern über Triggerpunkt oder Schalter eingeschaltet). Überschreitet die Lenkradposition den eingestellten Wert, so wird die ABS-Bremsfunktion auf normale Bremsfunktion umgeschaltet.

### c. LENK-MISCHER: ENDPUNKT

Man kann auch die umgekehrte Funktion wählen: Dazu mit der +/- Taste einen Prozentwert z.B. ENDPUNKT 50 einstellen. Dann ist um die Neutralposition die normale Bremsfunktion wirksam, erreicht die Lenkradposition den eingestellten Endbereichswert so wird automatisch auf ABS-Bremsfunktion umgeschaltet. Dabei ist ebenfalls ein Bereich zwischen 10 - und 90% einstellbar.

#### HINWEIS BREMSE 2 UND 3:

Für die Bremse 2 und 3 kann natürlich auch eine A.B.S Funktion eingestellt werden. Diese muss allerdings im Mischer Menü unter "BREMSMISCHER" eingestellt werden. Siehe S. 31.

### Einstellung N 50% North States (SAS-/BREMSSERVO-BESCHLEUNIGUNG) And States (SAS-/BREMSSERVO-BESCHLEUNIGUNG) (BESCHLEUNIGUNG)

Bei einem Verbrenner RC-Car wird die Gas-Bremsfunktion üblicherweise mit einem Servo angesteuert. Dabei muss die Bremsfunktion über den Anschlag des Gashebels betätigt werden. Damit der Vergaser keinen Schaden nimmt bzw. sich das Gestänge verbiegt, wird eine Feder eingebaut.

Da auch im Vergaser eine Rückstellfeder eingesetzt ist, benötigt die Gas-/ Bremseinstellung etwas Spiel bzw. Federvorspannung. Zudem besitzt das Gas-Bremsservo bei dieser Art der Ansteuerung nur einen geringen Steuerweg um die Neutralstellung. Durch diese Faktoren ensteht eine Zeitverzögerung zwischen der Betätigung des Gas-Bremshebels am Sender und dem Losfahrenbzw. Bremsen des Autos.

Um dies zu kompensieren kann Gas-Bremsservo-Beschleunigungsfunktion aktiviert werden. Diese Beschleunigungsfunktion bewirkt, dass das Gas-Bremsservo sprungartig auf die neue, einstellbare Position läuft, und von da ab wieder der normalen eingestellten Kurve folgt.

Dabei wird die Servogeschwindigkeit nicht geändert. Die Einstellwerte wirken nicht wie eine Exponentialkurve, welche die gesamte Gasservokurve ändert, sondern das Servo springt von der Neutralposition beschleunigt auf die neue Position um die oben beschriebene mechanische Verzögerung zu kompensieren.

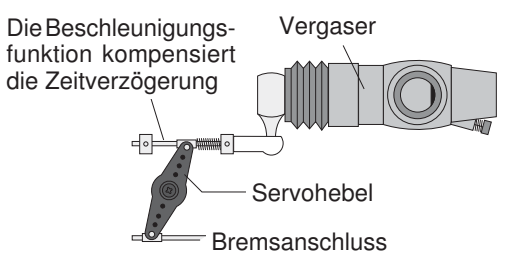

Die folgende Abbildung zeigt den Servoweg bei aktivierter Beschleunigungsfunktion. Die gestrichelte Linie stellt den normalen Verlauf dar.

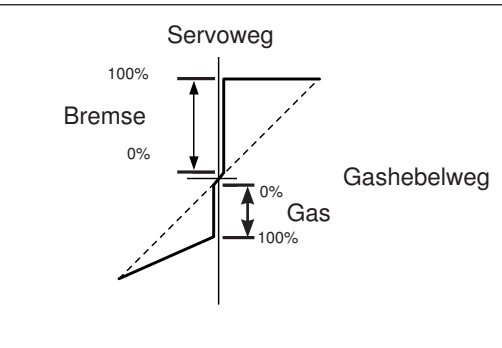

Die Abbildung zeigt das Display in der Einstellmenü-Ebene der 'BESCHLEUNIG.'-Funktion.

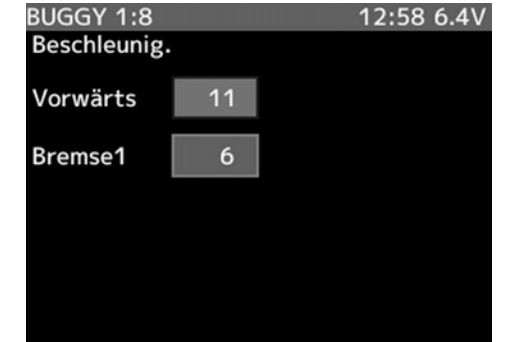

Die Einstellung der Werte erfolgt mit der (+)- oder der (-)-Taste. Um zur Grundeinstellung (0%) zurück zukommen, muss die (+)- und die (-)-Taste gleichzeitig für min. 1 Sekunde betätigt werden.

Nehmen Sie die Einstellungen bitte wie folgt vor:

- 1. Navigieren Sie zuerst mit der 'JOG'-Taste die obere Zeile (VORWÄRTS) an und bestimmen Sie den Beschleunigungswert für die Gasseite. Der Einstellbereich liegt zwischen 0 und 100. Die Voreinstellung beträgt 0. Bei einer Einstellung von 0 ergibt sich eine normale Stellzeit, bei 100 wird das Maximum der Beschleunigung erreicht.
- 2. Danach nehmen Sie die Einstellungen für die Bremsseite (BREMSE1,2,3) vor. Hier können Sie für beide Bremskanäle (3+4) unterschiedliche Einstellungen treffen, damit Sie das Bremssetup individuell an Ihr Fahrverhalten anpassen können. Auch dabei liegt der Einstellbereich zwischen 0 und 100. Die Voreinstellung beträgt 0. Bei einer Einstellung von 0 ergibt sich eine normale Stellzeit, bei 100 wird das Maximum der Beschleunigung erreicht. Stellen Sie den Bremswert nicht zu hoch ein, um ein Blockieren der Bremsen zu vermeiden.

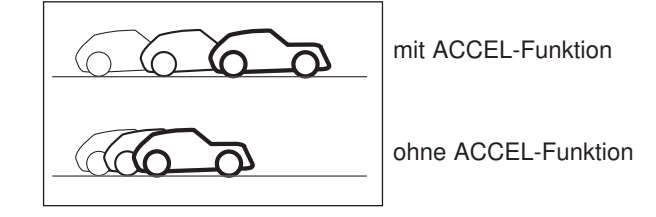

### Hinweis:

Die Beschleunigungs Funktion kann auch über die Schalter DT1-6, DL1 geändert werden (siehe Kap. 48 GEBER AUSWAHL).

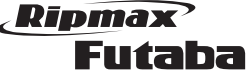

### 27. STANDGASERHÖHUNG (GASVORWAHL)

Benutzen Sie diese Funktion um das Gas-/Bremsservo vor dem Start Ihres Verbrennungs-Motor-Modells in die gewünschte Positition zu bringen oder beim Nachtanken eines 1/8-Modells das Standgas zu erhöhen. Diese Option können sie über einen Schalter aktivieren, die Zuordnung des Schalters ist im Kap. 49 beschrieben.

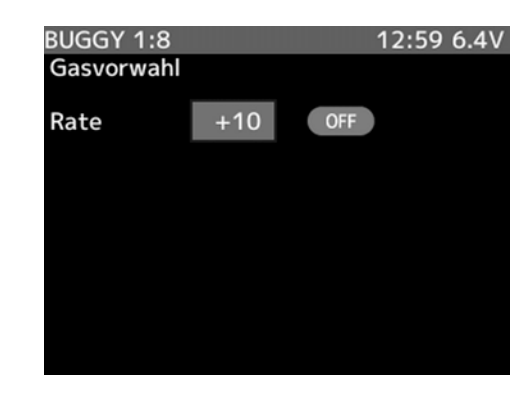

Nehmen Sie die Einstellungen wie folgt vor:

Die 'IDLE-UP'-Funktion hat nur eine Menüzeile. Mit der (+)- oder der (-)-Taste stellen Sie dort den Weg ein, den das Servo bei Standgaserhöhung einnehmen soll.

Dabei sind Einstellungen für die Bremsseite '-' und für die Gasseite '+' möglich.

Der Einstellbereich liegt zwischen -50% und +50%. Die Voreinstellung beträgt 0%.

Sobald diese Funktion aktiviert ist, blinkt die LED.

Um zur Grundeinstellung zurück zukommen, muss die (+) und die (-) Taste gleichzeitig für min. 1 Sek. betätigt werden.

Beim Einschalten des Senders ertönt ein akustisches Warnsignal, wenn der 'Idle-Up'-Schalter eingeschaltet ist. Außerdem erscheint eine entsprechende Meldung im Display.

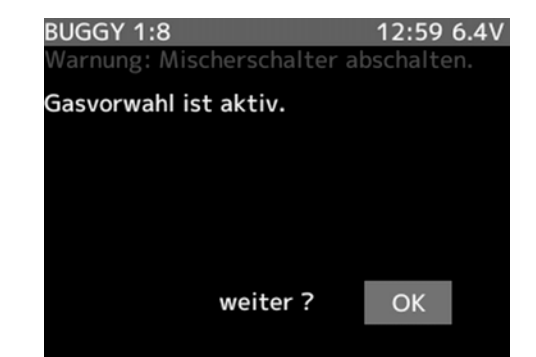

### 28. MOTOR AUS

Über einen frei wählbaren Schalter/Taster PS1…PS5, TS kann der Motor abgestellt werden, ohne die Leerlauftrimmung zu verändern oder wieder auf Leerlauf-Trimmung geschaltet werden. Diese Funktion ist für Bootsmodelle gedacht und kann für Autos wo 1 Servo Gas und Bremse ansteuert nicht genutzt werden. Die Aktivierung und Zuordnung des Schalters erfolgt im Einstellmenü SCHALTER AUSWAHL (siehe Kap. 49).

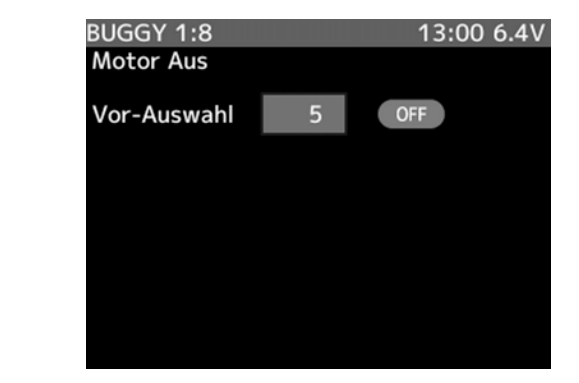

Nehmen Sie die Einstellungen wie folgt vor:

Geben Sie die Position ein, die das Servo zum ausschalten des Motors einnehmen soll. Der Einstellbereich erstreckt sich von 0 bis 100. Voreingestellt ist der Wert 0.

Beim Einschalten des Senders ertönt ein akustisches Warnsignal, wenn der 'MOTOR AUS'-Schalter eingeschaltet ist. Außerdem erscheint eine entsprechende Meldung im Display.

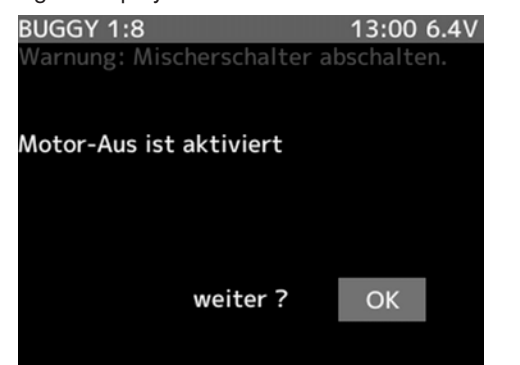

### 29. AUTOSTART-FUNKTION (START)

Die Auto-Startfunktion ermöglicht es einen automatischen Blitzstart hinzulegen, ohne Durchdrehen der Räder und Ausbrechen des Fahrzeugs. Dazu wird das Gasservo auf eine voreingestellte Position bewegt, auch wenn der Gashebel auf Vollgas gezogen wird.

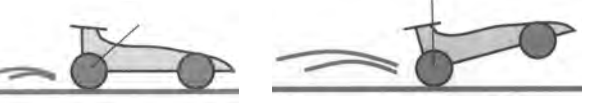

mit Start-Funktion Fahrzeug beschleunigt gut

ohne Start-Funktion Räder drehen durch Fahrzeug beschleunigt nicht

Die Abbildung zeigt das Display der 'START'-Funktion. Der blinkende Pfeil zeigt die gerade aktivierte Zeile an, die programmiert werden kann. Die Einstellung erfolgt mit der (+) oder der (-)-Taste. Um zur Grundeinstellung zurück zukommen, muss die (+)- und die (-)-Taste

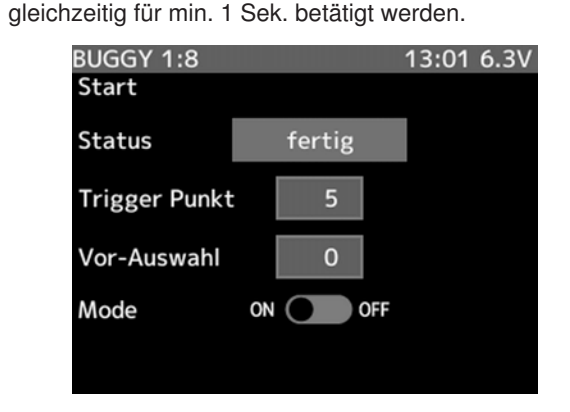

Die 'START'-Funktion stellt folgende Einstellmöglichkeiten bereit:

- STATUS:
- "Scharfschalten" der Startfunktion per Triggerpunkt. • TRIGGER PUNKT:

 Einstellung des Triggerpunktes für die Startfunktion. • VOR-AUSWAHL:

- Einstellung des Gas-Bremsservoweges beim Start.
- MODE:
- Aktivierung der Autostartfunktion

#### Nehmen Sie die Einstellungen bitte wie folgt vor:

#### STATUS: Aktivieren der Startfunktion per **Triggerpunkt**

Springen Sie in die 1. Zeile (STATUS) und drücken Sie die "JOG" Taste. Damit ist die Startfunktion "scharfgeschaltet", im Display blinkt der Schriftzug 'FERTIG'.

#### Durch Ziehen des Gashebels über den Triggerpunkt wird die 'START'-Funktion ausgelöst.

Nimmt man den Gashebel unter den bei VOR-AUS-WAHL eingestellten Wert zurück so ist die Autostartfunktion abgeschaltet und die Gasfunktion arbeitet normal. Für einen weiteren Auto-Start wiederholen Sie die unter STATUS beschriebene "Scharfschaltung" (Aktivierung).

#### TRIGGER PUNKT: Einstellung des Triggerpunktes für die Startfunktion

Wählen Sie mit der 'JOG'-Taste die 2. Zeile (TRIGGER PUNKT) an und wählen Sie die Gashebel-Position für die automatische Auslösung der Startfunktion durch das Ziehen des Gashebels.

Es empfiehlt sich den Wert recht hoch einzustellen um während der Startphase noch mit dem Gas "spielen" zu können und erst bei fast ganz durchgezogenem Gashebel die Autostartfunktion auszulösen. Der Einstellbereich liegt zwischen 5 und 95%, die Grundeinstellung beträgt 5%.

#### VOR-AUSWAHL: Gas-Bremsservoweg beim Auto-**Start**

Danach navigieren Sie in die 3. Zeile (VOR-AUSWAHL). Geben Sie den Auto-Startwert ein, auf den Ihr Gasservo nach dem ersten Start läuft, wenn "START" eingeschaltet wird. Wählen Sie einen Wert von ca. 50-70% je nach Fahrbahngrund, welcher maximales Beschleunigen ohne Dreher erlaubt. Die Einstellbereiche liegen zwischen 0 und 100%, die Voreinstellung beträgt 0%.

#### MODE: Aktivierung der Autostartfunktion

Um den Mischer einzuschalten, drücken Sie die "+" oder "-" Taste.

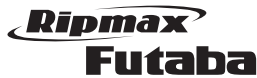

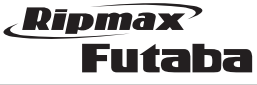

der Eingestellt werden.

oben:

ALARM:

VIBRATION:

Hinweis:

Aus: Keine Funktion

Typ1: Konstantes Vibrieren<br>Typ2: langsames Vibrieren Iangsames Vibrieren

Typ3: schnelles Vibrieren

Allgemeine Erklärung Pfeil nach unten bzw. nach

Über diese Funktion, kann die Art der Alarmierung bei erreichen der Max. Temeperatur eingestellt werden. Folgende Modi stehen zur Verfügung: Aus (kein Alarm), Buz-

Zusätzlich zum vorher eingestellten Alarm Modi, kann

LIMIT: Festlegen des Min. und Max. Alarmwertes.

AUSW." (Kap. 49) ein Schalter gewählt werden.

VERHÄLTNIS: Einstellung der Getriebeübersetzung (8.00 voreingestellt).

SPRACHE: Ein- bzw. ausschalten der Sprachausgabe.

Sobald die Funktion "SPRACHE" eingeschaltet wurde, wird die Ansage ständig wiederholt. Wenn Sie die Werte selbstständig Abrufen möchten, kann im Menü "SCHALT.-

zer (Piepser) und Sprache (Sprachausgabe).

noch ein Vibrationsalarm gewählt werden. Folgende Modi stehen zur Verfügung:

### 30. TELEMETRY (TELEMETRIE FUNKTION)

In diesem Menü können Sie die aktuellen Parameter Ihres Modells überwachen.

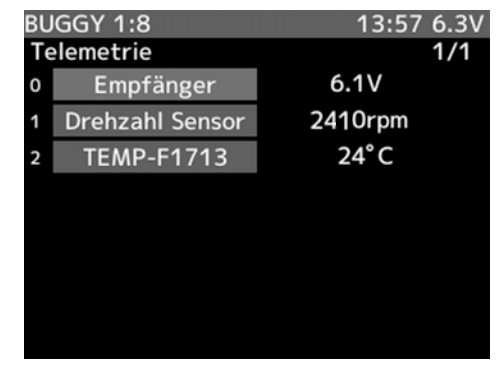

#### Hinweis:

Um Telemetrie Daten zu empfangen, muss der Sender auf die T-FHSS Modulation eingestellt werden und die Sensoren angeschlossen sein.

### ANSCHLUSS DER SENSOREN

Die Sensoren müssen an den S.BUS2 Ausgang des Empfängers angeschlossen werden (Zeichnung unten).

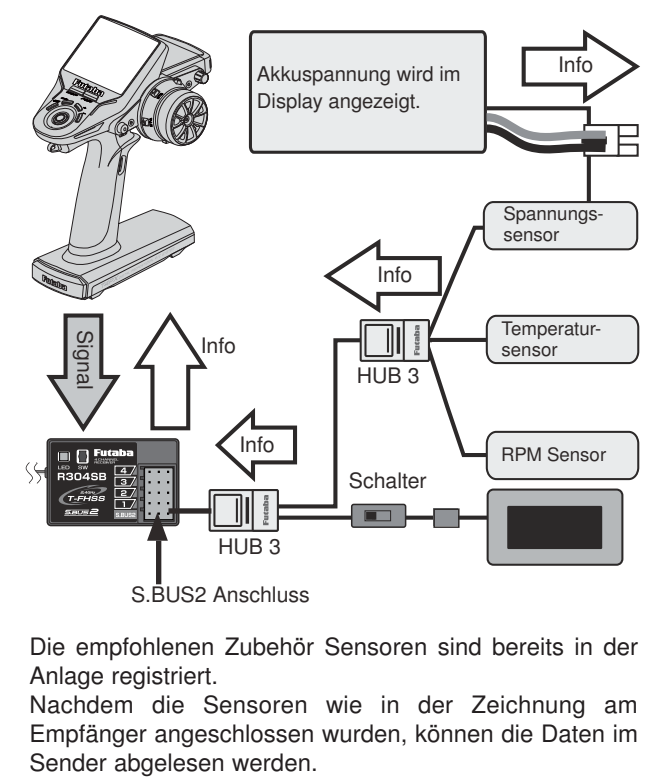

Die empfohlenen Zubehör Sensoren sind bereits in der Anlage registriert.

Nachdem die Sensoren wie in der Zeichnung am Empfänger angeschlossen wurden, können die Daten im

### HINWEIS TELEMETRIE FUNKTION:

Im Feld "Telemetrie" im "EMPFÄNGER" Menü, kann die Übertragung der Telemetrie Daten ein- bzw. ausgeschaltet werden. Navigieren Sie mit dem Joystick in die Zeile "Telemetrie". Durch drücken der + oder - Taste kann die Übertragung ein- bzw. ausgeschaltet werden.

Als Zeichen für die abgeschaltete Telemetrie Übertragung leuchtet die Telemetrie Pilot LED.

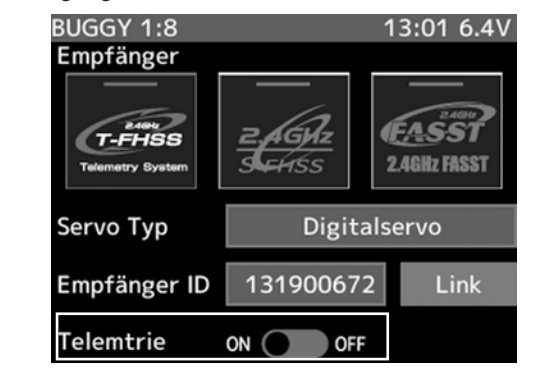

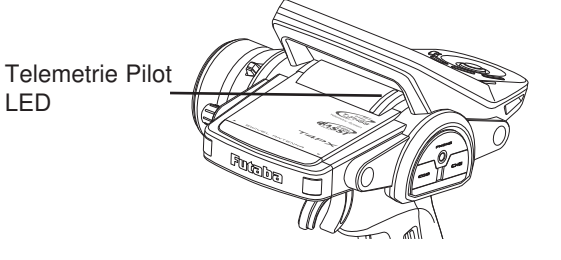

### SENSOR EINSTELLUNGEN

LED

Navigieren Sie im Telemetrie Menü auf einen Sensor den Sie konfigurieren möchten und drücken Sie den Joystick. In diesem Menü können verschiedene Einstellungen für die angemeldeten Sensoren vorgenommen werden.

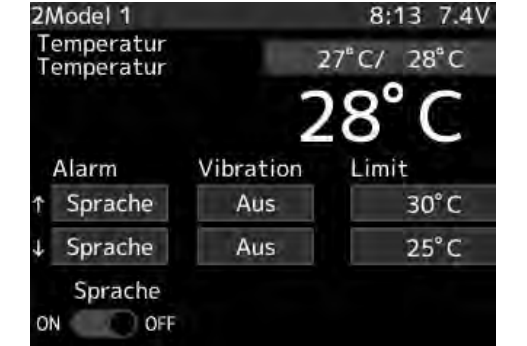

#### Erklärung der Einstellungen:

42

In der Zeile oben rechts wird die min. und max. Temperatur angezeigt. Durch drücken der "+" und "-" Taste kann diese Anzeige zurückgesetzt werden.

In der zweiten Zeile wird groß die aktuelle Temperatur angezeigt.

#### Die Pfeile geben mit Ihrer Richtung an, ob es sich um den Minimal oder Maximal Alarmwert handelt. Diese Werte können bei verschiedenen Sensoren getrennt voneinan-Um Telemetriedaten auf der Micro SD Karte speichern zu können, ist im Menü "Schalter Auswahl" (Kap. 49) ein Schalter zu vergeben.

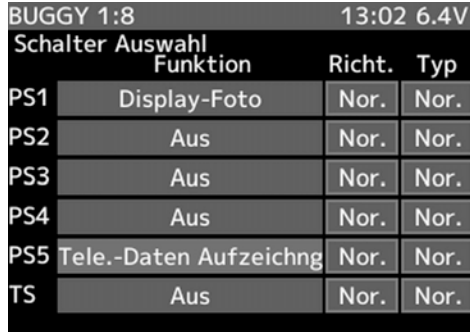

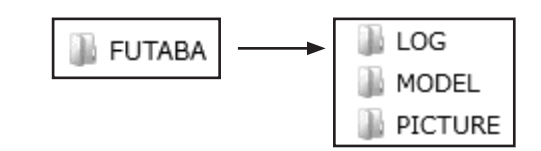

Nach einstecken der Micro SD Karte in den Sender wird automatisch der Ordner "LOG" erstellt.

Darin werden die Telemetrielogdaten gespeichert (FLD, FLI).

Diese Daten können dann mit der kostenlosen PC Konvertierungssoftware "Telemetry Log Converter" in ein .CLS (EXCEL) Format konvertiert und danach am PC ausgewertet werden.

Weitere Einstellungen die für das Datenlogging wichtig sind, finden Sie im Menü Sensor (Kap. 46).

Die Software finden Sie auf unserer Homepage.

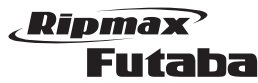

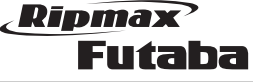

nicht vermeiden lassen oder sich bei Verwendung

# Megatech 4PX 2,4GHz Bestell Nummer

## 32. SERVOWEGEINSTELLUNG (ENDPUNKT)

Die Funktion ENDPUNKT (End-Point Adjuster (EPA)) ermöglicht die Servowegeinstellung für alle Kanäle und jede Ausschlagsrichtung getrennt, in einem Bereich von 0 bis 120% des Servo-Gesamtweges inklusive Trimmung.

Eine Servowegeinstellung ist als Grundeinstellung zuerst vorzunehmen. Sie wird außer bei einem Servowechsel etc. nicht mehr verstellt.

Bevor Sie die Servowegbegrenzung einstellen, sollte die Dual Rate Funktion (D/R) für die Lenkung auf 100% eingestellt werden. Auch die Servolaufrichtung und die Neutralposition sollte zuvor überprüft werden. Um die Servowegeinstellung (ENDPUNKT) vorzunehmen gehen Sie in die Einstellmenü-Ebene.

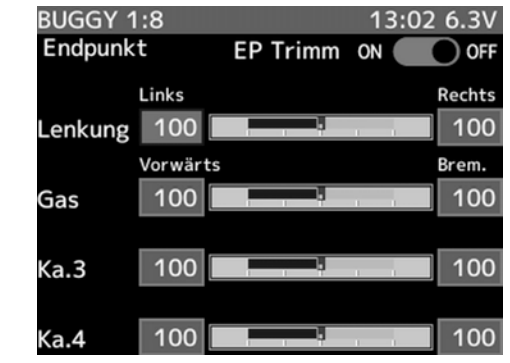

### SERVOWEG LENKUNG (KANAL 1)

Die Einstellung des Servoweges bietet die Möglichkeit, die Lenkung des Modells so einzustellen, dass bei Steuerung nach links und rechts der gleiche Lenkweg erreicht wird.

## Achtung:

Stellen Sie unbedingt sicher, dass der Servoweg mechanisch nicht begrenzt wird. Daraus resultiert ein erhöhter Strombedarf, es kann auch zu einem Defekt des Servos kommen. Außerdem muss darauf geachtet werden, dass keine starken Kräfte vom Lenkgestänge auf das Servo

wirken, es wird sonst beschädigt und das Modell gerät außer Kontrolle.

Sollte bei maximal eingestelltem Servoweg (120%) der Lenkausschlag nicht ausreichend sein, besteht die Möglichkeit mit Hilfe eines der programmierbaren Mischers (Prog Mix) den Servoweg etwas zu vergrößern.

#### Bei der Eingabe der Daten gehen Sie wie folgt vor:

1. Aktivieren Sie die Option LINKS für die Optimierung des Lenkradausschlags zur linken Seite. Schlagen Sie das Lenkrad voll nach links ein und stellen Sie den optimalen Ausschlagwinkel, durch Betätigung der (+) oder der (-)-Taste ein.

2. Wiederholen Sie den Vorgang für die Optimierung des Lenkradausschlag nach rechts (RECHTS).

### SERVOWEG GAS / BREMSE (KANAL 2)

Die Vorgabe des Servoweges für die Gas- bzw. Bremsfunktion bietet die Möglichkeit einer optimalen Anpassung an die Gegebenheiten in Ihrem Modell.

Bevor Sie diese Einstellungen vornehmen, sollte die Servolaufrichtung (REV) und die Servo-Nullstellung (SUBTRIM) festgelegt werden. Weiterhin sollte der ATL Trimm auf 100% gesetzt werden.

### Bei der Eingabe der Daten gehen Sie wie folgt vor:

1. Navigieren Sie in die Zeile zur Einstellung des maximalen Gas-Servoweges (VORWÄRTS). Ziehen Sie den Pistolengriff auf Vollgas und passen Sie mit der

 (+)- oder der (-)-Taste den optimalen Servoweg an. Setzen Sie den Wert auf 100%, wenn der Antrieb Ihres Modells durch einen Elektromotor erfolgt.

2. Nach der Auswahl der 'BREM.'-Funktion, bewegen Sie den Gas-/Bremshebel voll zur Bremsseite und stellen Sie den maximalen Bremsweg (kraft) ein.

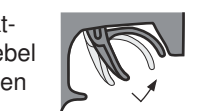

Setzen Sie den Wert bei einem elektrisch angetrieben Modell auf 100%.

### SERVOWEG KANAL 3+4

Auch für die Zusatzkanäle kann der Servoweg getrennt für beide Richtungen eingestellt werden.

### Bei der Eingabe der Daten gehen Sie wie folgt vor:

- 1. Navigieren Sie in die Zeile zur Einstellung des maximalen Servoweges (links) für den 3. oder 4. Kanal. Stellen Sie den Geber für den gewünschten Kanal in eine Richtung und passen Sie mit der (+)- oder der (-)- Taste den optimalen Servoweg an.
- 2. Nach der Auswahl der , bewegen Sie den entsprechenden Geber in die minimal Richtung und wiederholen Sie den Vorgang für die Optimierung des minimal Servoweges.

### Hinweis:

Achtung!

Der Servoausschlag nach rechts oder links hängt von der aktuellen Laufrichtung der Servos (REV) ab.

### EP TRIMM

Mit dieser Funktion ist es möglich den Lenkungsweg direkt über die Trimm Taste DT1 zu Begrenzen. Schalten Sie dazu die Funktion ein. Danach navigieren Sie zurück in das Startdisplay. Drehen Sie nun den Lenksteuergeber nach links. Im Display erscheint die Anzeige "LKG EPA Trim (L)", danach wählen Sie durch drücken der DT1 Taste den entsprechenden Weg aus. Für die Einstellung des Lenkungsweges nach rechts, muss entsprechend der Lenksteuergeber nach rechts gedreht werden.

## 33. SERVOMITTENVERSTELLUNG (SUB TRIM)

Beim Einbau von Servos ins Modell ist es prinzipiell am besten, diese so einzubauen, dass der Servohebel bei Neutralstellung der Trimmung am Sender auch in Neutralstellung steht. Sollte sich eine Abweichung 90°

Servohebel in Neutralstellung

von anderen Servos eine abweichende Neutralstellung ergeben, kann diese Funktion dazu benutzt werden, die Servos aller Funktionen exakt in die richtige Neutrallage zu stellen.

Um die Servomittenverstellungs-Funktion zu aktivieren und einzustellen, navigieren Sie in die Einstellmenü-Ebene.

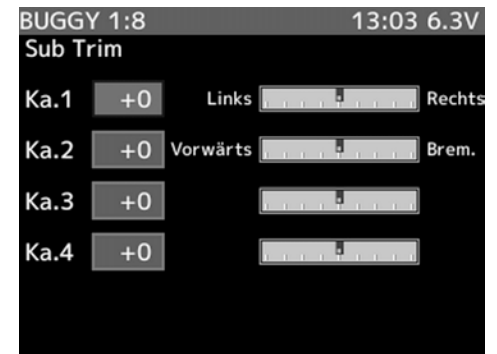

Bevor Sie mit der Subtrim-Einstellung beginnen, sollten die digitalen Trimmungen der Lenkung (DT1), der Gasfunktion (DT2) des Kanal 3 (DT3) und 4 (DT4), in die Mittelstellung auf die Position '0' gestellt werden. Danach nehmen Sie die Einstellungen wie folgt vor:

1. Wählen Sie den Kanal - Lenkung (Ka. 1), Gas- /Bremse (Ka. 2), Zusatzfunktion (Ka. 3) oder Zusatzfunktion (Ka.4) - mit der ,JOG'-Taste aus, bei dem Sie eine Veränderung vornehmen möchten. Mit der (+)- oder der (-)-Taste stellen Sie dann jeweils den Wert ein, bei dem das zugehörige Servo in der richtigen Position steht. Der eingestellte Wert wird im Display angezeigt.

Der voreingestellte Wert der Funktion Servomittenverstellung (SUB TRIM) beträgt für alle Kanäle 0%. Der Einstellbereich liegt für die Lenkfunktion zwischen L100 und R100, jeweils für die linke und rechte Ausschlagsseite. Bei der Gas- /Bremsfunktion liegt der Einstellbereich zwischen V100 und B100 für die Brems- und Gasseite. Kanal 3 und 4 zwischen +100/- 100.

### 34. SERVOLAUFRICHTUNG (SERVO REV.)

Mit dieser Funktion lässt sich die Servo-Drehrichtung aller vier Servos elektronisch umpolen. Dadurch muss bei der Montage der Servos im Modell keine Rücksicht auf die Drehrichtung genommen werden. Sie können die Servos so im Modell einsetzen, dass sich eine direkte Gestängeführung ergibt. Nachträglich können Sie die Laufrichtung elektronisch wählen.

Wenn bei einem Kanal die Neutralposition (SUB TRIM) verstellt ist, hat eine Umpolung der Laufrichtung eines Servos Einfluss auf die Servoposition. Nach einer Änderung der Servolaufrichtung, muss daher unbedingt die Servo-Neutralposition überprüft werden.

Die Abbildung zeigt das Display zur Einstellung der Servolaufrichtung für die vier Kanäle.

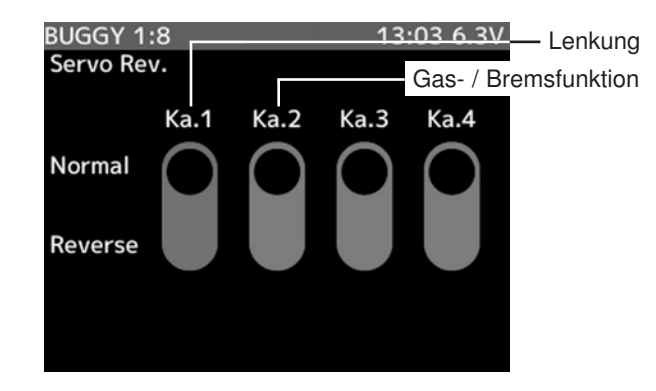

Nehmen Sie die Einstellungen bitte wie folgt vor:

- 1. Wählen Sie mit der 'JOG'-Taste den Kanal aus, bei dem die Laufrichtung geändert werden soll.
- 2. Danach ändern Sie mit der (+)- oder der (-)-Taste die Laufrichtung des Servos für den aktivierten Kanal. Das Ergebnis wird grafisch im Display angezeigt. Der Vorgang der Umpolung der Laufrichtung ist für alle Kanäle identisch.

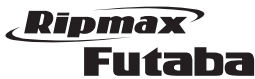

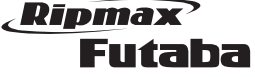

#### 37. SOUND (SYSTEM MENÜ)

In diesem Menü, werden alle akustischen Einstellungen getroffen.

Navigieren sie wie bereits mehrfach beschrieben in die Menü Ebene.

Folgendes Display wird dargestellt:

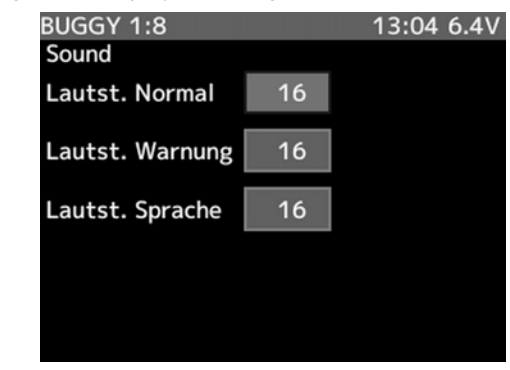

ERKLÄRUNG:

#### LAUTST. NORMAL:

Mit dieser Funktion, wird die Lautstärke der Tastentöne eingestellt. Der Einstellbereich erstreckt sich von 0 bis 32. Voreingestellt ist ein Wert von 16.

#### LAUTST. WARNUNG:

Mit dieser Funktion, wird die Lautstärke des Warntöne eingestellt. Der Einstellbereich erstreckt sich von 1 bis 32. Voreingestellt ist ein Wert von 16.

### LAUTST. SPRACHE:

Einstellung der Lautstärke der Sprachausgabe. Die Sprachausgabe erfolgt über den internen Lautsprecher oder über den Kopfhöreranschluss (Phone). Der Einstellbereich erstreckt sich von 0 bis 32. Voreingestellt ist ein Wert von 16.

### Hinweis 3,5mm Klinkenbuchse (PHONE):

An die 3,5mm Klinkenbuchse (PHONE) kann kein Mono Kopfhörer angeschlossen werden. Verwenden Sie ausschließlich Stereo Kopfhörer.

### 35. FAIL-SAFE EINSTELLUNGEN (FAILSAFE)

Mit dieser Option können Sie für alle vier Servos Positionen vorgeben, die im Falle einer Empfangsstörung eingenommen werden. Wenn keine Vorgaben eingestellt werden, bleiben die Servos in den Positionen, die durch die letzten ordnungsgemäß empfangenen Impulse bestimmt worden sind (HOLD). Sobald wieder ein guter Empfang erfolgt, werden wieder die aktuellen Impulse in Servobewegungen umgesetzt.

Bei einem Modell mit Verbrennungsmotor ist es empfehlenswert eine Fail-Safe Position einzustellen, bei der das Modell im Fall einer Störung abgebremst wird.

Wenn die Spannung des Akkus im Modell so weit zurück geht (bei HRS ca. 4.8 Volt), dass eine sichere Funktion nicht mehr gewährleistet ist, läuft das Drosselservo in die vorher bestimmte Failsafe Position (Battery-Failsafe).

Dadurch wird gewährleistet, dass Ihr Modell keinen Schaden nimmt, wenn die Spannung des Empfängerakkus zu gering ist. Wenn die Spannung wieder ansteigt, wird die Battery Fail-Safe Einstellung automatisch wieder zurück genommen.

Um die Option 'FAIL-SAFE' zu aktivieren, navigieren Sie zur Einstellmenü-Ebene.

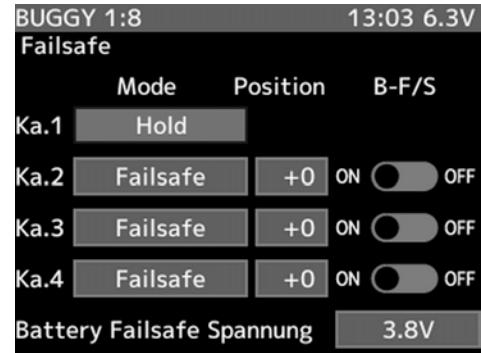

Die Abbildung zeigt das Display in der Einstellmenü-Ebene. Angezeigt wird die jeweilige Fail-Safe Einstellung der vier Kanäle und die aktuelle Vorgabe der Unterspannungserkennung.

Wählen Sie mit der 'JOG'-Taste zuerst den Kanal aus, für den Sie die Fail-Safe Einstellungen verändern möchten und nehmen Sie die Einstellungen wie folgt vor:

#### 1. HOLD-Mode

Bei allen Kanälen ist die 'OFF'-Option voreingestellt. Durch auswählen der Funktion mit der JOG-Taste und anschließendem drücken der "+"-Taste kann der Hold Mode eingestellt werden. Im Fall einer Störung wird im "HOLD" Mode die letzten, als richtig erkannten Impulse weiter an die Servos gegeben werden. Das Servo bleibt

#### 2. Failsafe-Mode

Wenn Sie jeweils eine bestimmte Servoposition für die einzelnen Kanäle vorgeben möchten, aktivieren Sie die F/S Funktion.

Danach müssen Sie mit Hilfe der JOG Taste auf die "Position" Einstellung Navigieren. Nun kann mit der + oder der - Taste die entsprechende Posiiton eingestellt werden. Die jeweilige Servoposition wird im Display als %-Wert angezeigt.

#### 3. Battery-Failsafe abschalten (B-F/S)

Sie können den Unterspannungsalarm ein- oder ausschalten. Dazu wählen Sie mit der 'JOG'-Taste die Zeile (B-F/S) an und gehen dann wie folgt vor:

1. Mit der (+)- oder der (-)-Taste schalten Sie den Unterspannungsalarm ein (ON) oder aus (OFF). In der Voreinstellung ist diese Option ausgeschaltet.

#### 4. Einstellen der Batterie Failsafe Spannung (B-F/S) Der Wert für die Unterspannungsabschaltung ist einstell-

bar. Dazu wählen Sie mit der 'JOG'-Taste die unterste Zeile (Battery Failsafe Spannung) an und gehen dann wie folgt vor:

1. Mit der + oder der - Taste stellen Sie den Wert für die Unterspannungsabschaltung ein. In der Voreinstellung ist der Wert auf 3,8V eingestellt.

#### Folgende Werte sind möglich:

- 4,0V, - 4,2V, - 4,4V, - 4,6V, - 4,8V, - 5,0V, - 5,3V, - 5,6V - 5,9V, - 6,2V, - 6,5V, - 6,8V, - 7,1V, - 7,4V

Empfehlung: Nutzen Sie bei abgeschalteter Unterspannungsabschaltung die "Timer" Funktion.

# 36. DISPLAY (SYSTEM MENÜ)

In diesem Menü, werden alle Display relevanten Einstellungen getroffen. Navigieren sie wie bereits mehrfach beschrieben in die

Menü Ebene.

Folgendes Display wird dargestellt:

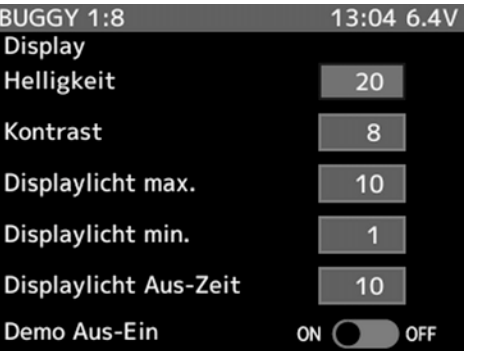

### ERKLÄRUNG:

#### HELLIGKEIT:

In diesem Menü wird die generelle Display Helligkeit eingestellt. Der Einstellbereich erstreckt sich von 0 bis 63. Voreingestellt ist ein Wert von 20.

#### KONTRAST - Kontrasteinstellung des Displays

Wenn der Kontrast des Displays verändert werden soll, muss mit die Zeile 'KONTRAST' angewählt werden. Der Einstellbereich umfasst 15 Schritte, er liegt zwischen 0 und 15, die Voreinstellung beträgt 8.

reich erstreckt sich von 1 bis 20. Voreingestellt ist ein Wert von 10.

### DISPLAYLICHT MIN.:

Einstellung der minimalen Display Helligkeit. Auf diesen Wert wird umgeschaltet wenn keine Taste mehr für die Dauer der eingestellten Displaylicht Aus-Zeit betätigt wird. Der Einstellbereich erstreckt sich von 0 (Display aus) bis 20. Voreingestellt ist ein Wert von 1. Hinweis: Diese Funktion steht im Verhältnis mit der Displaylicht Max. Funktion.

### DISPLAYLICHT AUS-ZEIT:

In dieser Funktion kann die Zeit einprogrammiert werden, die die Hintergrundbeleuchtung nach einer Tastenbetätigung aktiviert ist. Der Einstellbereich liegt zwischen Aus und 240 Sek., die Voreinstellung beträgt 10 Sekunden.

#### DEMO AUS-EIN:

Mit dieser Funktion kann das Ein- und Ausschalt Demo ein bzw. ausgeschaltet werden. Voreinstellung ist Ein.

### DISPLAYLICHT MAX.:

Einstellung der max. Display Helligkeit. Der Einstellbe-

Hier können Einstellungen für die LED Beleuchtung getroffen werden. Navigieren sie wie bereits mehrfach beschrieben in die Menü Ebene.

### Folgendes Display wird dargestellt:

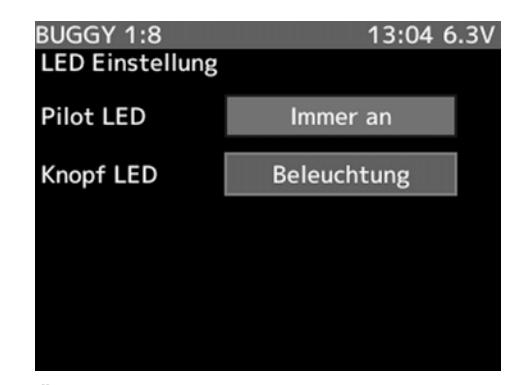

### ERKLÄRUNG:

#### PILOT LED:

In der Zeile 'PILOT LED' kann die Pilot-LED ein- bzw. ausgeschaltet werden (Immer an/ Aus).

### KNOPF LED:

Über die Funktion "Knopf LED" kann die Beleuchtung des Joystick geändert werden. Hier stehen drei Modi zur Verfügung: "Aus", "Immer an" und "Beleuchtung". Im Mode "Beleuchtung" wird im Zusammenhang mit der Funktion Displaylicht Aus-Zeit, die Joystick Beleuchtung ausgeschaltet.

### 39. BATTERIE (SYSTEM MENÜ)

In diesem Menü, werden unter anderem der genutzte Akkutyp des Senders eingestellt. Navigieren sie wie bereits mehrfach beschrieben in die Menü Ebene.

### Folgendes Display wird dargestellt:

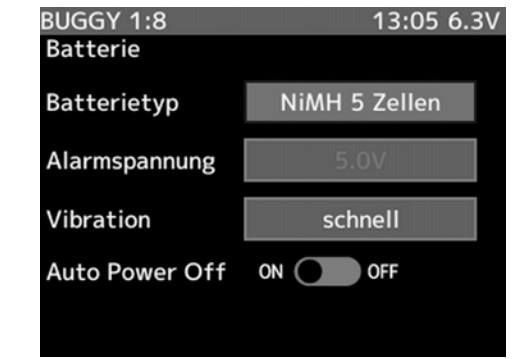

### ERKLÄRUNG:

### BATTERIETYP:

In der Zeile 'Batterietyp' wird der verwendete Senderakkutyp eingestellt. Dazu stehen 3 verschiedene Einstellungen zur Verfügung: "LiFe 2 Zellen", "NiMH 5 Zellen" und "...andere". Unter der Einstellung "...andere" können z.b. auch 2 zellige LiPo Akkus genutzt werden. In dieser Einstellung muss allerdings zwingend die Akkualarmspannung eingestellt werden.

### ALARMSPANNUNG:

Mit dieser Funktion kann für den Batterietyp .....andere" ein Unterspannungsalarm eingestellt werden. Hier gilt es zu beachten, daß die Gesamtakkuspannung und nicht die Einzelzellenspannung eingestellt wird. Beispiel: Bei einem LiPo Akku müssen min. 6.0 Volt eingestellt werden.

Der Einstellbereich liegt zwischen 4,2 V und 8,0 V. Wenn die Akkutypen "LiFe 2 Zellen" oder "NiMH 5 Zellen" gewählt wurden, kann der Unterspannungsalarm nicht geändert werden.

### VIBRATION:

Um eine Akkuunterspannung angezeigt zu bekommen, kann neben dem Alarmpiepsen auch ein Vibrationsalarm eingestellt werden. Folgende Modis können Eingestellt werden: "abgeschaltet", "dauernd", "langsam" und "schnell".

### AUTO POWER OFF:

Mit dieser Funktion wird der Sender automatisch nach 30 min. abgeschaltet. Allerdings nur, wenn innerhalb von 30 min. keiner der Geber bewegt wird. Dies ist hilfreich falls der Sender nach Gebrauch versehentlich nicht ausgeschaltet wird. Diese Funktion lässt sich einbzw. ausschalten. Standardmäßig ist Sie eingeschaltet.

### 40. NUTZERNAME (SYSTEM MENÜ)

Diese Funktion erlaubt den Sender individuell zu benennen. Dabei stehen 15 Buchstaben, Zahlen oder Zeichen zur Verfügung. Navigieren sie wie bereits mehrfach beschrieben in die Menü Ebene.

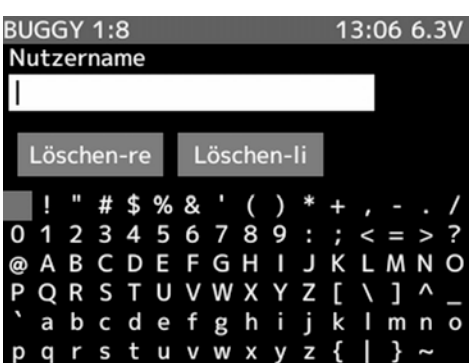

Die Voreinstellung zeigt den Nutzernamen "FUTABA T4PX".

Für das Benennen eines Nutzernamens gehen Sie wie folgt vor:

- 1. Setzen Sie den Cursor durch Betätigung der 'JOG'- Taste auf den Buchstaben, den Sie wählen möchten. Die zur Verfügung stehenden Buchstaben, Zeichen und Symbole werden im Display angezeigt. Diesen Vorgang müssen Sie für jeden einzelnen der zur Verfügung stehenden 15 Plätze durchführen.
- 2. Bestätigen Sie das gewählte Zeichen durch Druck auf die "Jog"-Taste. Mit den Tasten (+/-) können Sie im Modellnamen eine Stelle vor- oder zurückspringen.

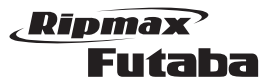

### 41. DATUM UND ZEIT (SYSTEM MENÜ)

In diesem Einstellmenü wird die Uhrzeit und das Datum eingestellt. Ein weiterer Timer zeigt die Systemzeit (Einschaltzeit) an und kann als Betriebsstundenzähler genutzt werden. Navigieren sie wie bereits mehrfach beschrieben in die Menü Ebene.

#### Folgendes Display wird dargestellt:

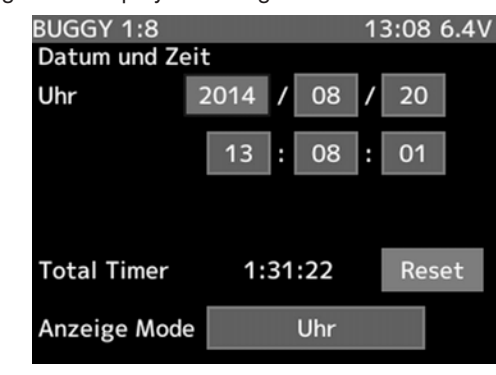

### ERKLÄRUNG:

#### UHR:

In der oberen Zeile 'Uhr' wird die Uhrzeit eingestellt. Wählen Sie dazu mit der "JOG" Taste, Jahr, Monat und Tag aus. Die Einstellungen werden mit der "+" bzw. "-" verändert.

In der unteren Zeile wird auf gleiche Weise Stunden, Minuten uns Sekunden der Uhrzeit eingestellt.

### TOTAL TIMER:

Zeigt die Einschaltzeit des Senders an, welche seit dem letzten Reset (zurücksetzen) der Uhr verstrichen ist. Durch Auswahl und Bestätigung des "RESET" Feldes wird die Uhr zurückgesetzt.

### ANZEIGE MODE:

Mit dieser Funktion, kann eingestellt werden ob in der oberen Displayzeile die aktuelle Uhrzeit oder die Einschaltzeit (Total Timer) angezeigt werden soll.

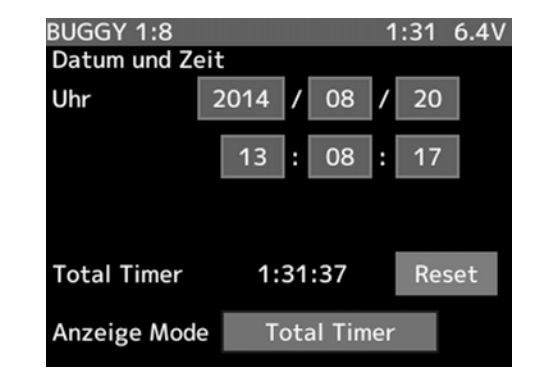

42. KALIBRIERUNG (SYSTEM MENÜ)

Mit dieser Option können Sie für die Lenkung und die Gas- bzw. die Bremsfunktion die Geber auf die Gegebenheiten in Ihrem Fahrzeug anpassen, wenn sich dieses mechanisch nicht vornehmen lässt. Allerdings muss berücksichtigt werden, dass sämtliche Einstellungen überprüft werden müssen, nachdem mit der Funktion 'Kalibrierung' Veränderungen vorgenommen worden sind.

Navigieren sie wie bereits mehrfach beschrieben in die Menü Ebene.

### Folgendes Display wird dargestellt:

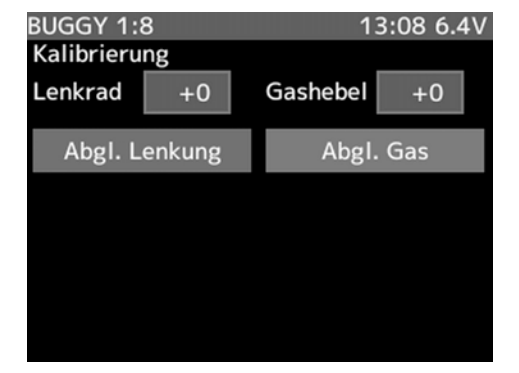

#### ERKLÄRUNG:

### Abgleich der Lenkungseinstellung

Nach der Anwahl der Lenkfunktion (Abgl. Lenkung) und der Aktivierung mit der "Jog"-Taste, nehmen Sie die Einstellung wie folgt vor:

1. Optimieren Sie zuerst die Neutralposition. Dazu drehen Sie kurz am Lenkrad. Wenn es sich wieder im Ruhezustand befindet, drücken Sie die 'JOG'-Taste. Der Abgleich der Neutralposition der Lenkung ist damit vorgenommen. Eine Abweichung wird bei der Berechnung des Servoimpulse berücksichtigt.

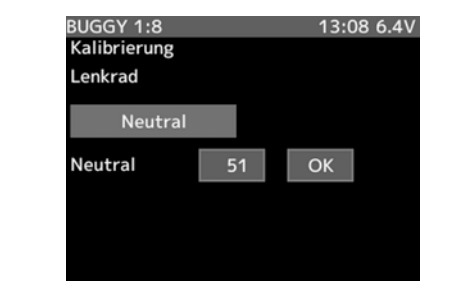

2. Danach gleichen Sie die Endausschläge der Lenkung sowohl für die rechte als auch für die linke Seite ab. Dazu drehen Sie das Lenkrad voll nach links und nach rechts und betätigen danach die 'JOG'-Taste. Damit erfolgt der Abgleich des Gebers für die Endausschläge.

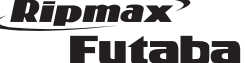

**BUGGY 1:8** 

Kalibrierung Lenkrad

Neutral Rechts

Links

Endpunkt

Sie die (END)-Taste.

nicht übernehmen.

Schema.

3. Zum endgültigen Abschluss des Vorganges betätigen

 $94$ 

 $51$ 

13:09 6.4V

 $OK$ 

 $OK$ 

 $OK$ 

4. Sollte der Abgleich zu hohe Werte ergeben, wird eine Fehlermeldung angezeigt. Solche Daten lassen sich

Der Abgleich für den Gasgeber erfolgt nach dem gleichen

# **Megatech 4PX 2,4GHz** Bestell Nummer

### 43. INFORMATION (SYSTEM MENÜ)

Dieses Menü gibt Auskunft über die Spracheinstellung, Maßeinheit und Softwareversion des Senders . Navigieren sie wie bereits mehrfach beschrieben in die Menü Ebene.

#### Folgendes Display wird dargestellt:

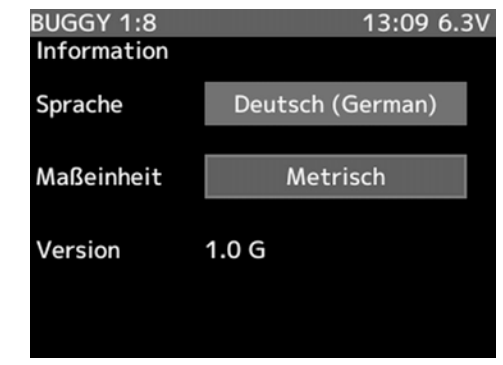

### ERKLÄRUNG:

#### SPRACHE:

In der oberen Zeile 'Sprache' wird die Sprache eingestellt. Es kann zwischen Deutsch, Englisch und Japanisch gewählt werden. Falls die Sprache nicht gewechselt werden soll, drücken Sie die "LÖSCHEN" Taste um zum Menü zurückzukehren.

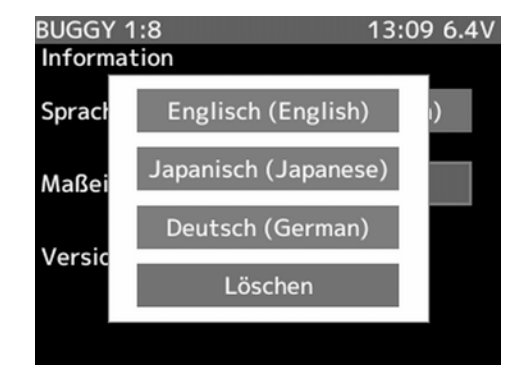

### MASSEINHEIT:

Im Abschnitt "Maßeinheit" kann die Maßeinheit des Telemetriesystems bestimmt werden. Es kann zwischen zwei Einheiten entschieden werden: - METRISCH (METER) - Zoll-Pfund

Die Einstellung wird mit der "+" bzw. "-" Taste verändert.

### VERSION:

Die Versionsnummer der Anwendersoftware kann im Feld "Version" angeschaut werden.

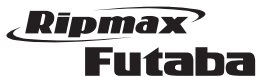

44. GAS- / BREMSMODUS (GASHEBEL)

Mit dieser Funktion kann der Weg des Gas- /Bremsservos für die beiden Bereiche 'Gas' und 'Bremse' per Software eingestellt werden.

### Folgendes Display wird dargestellt:

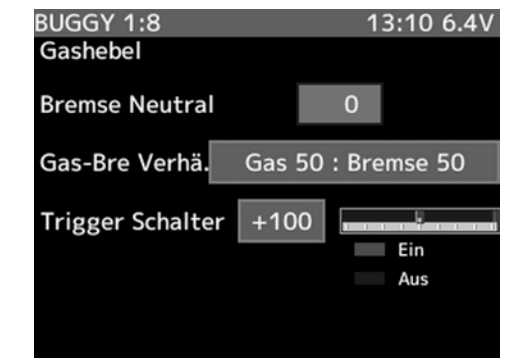

### BREMSE NEUTRAL:

Benutzen Sie diese Funktion um die Neutralstellung des Bremsservos (Kanal 2) zeitweise zu verschieben. Diese Option können sie über einen Schalter aktivieren, die Zuordnung des Schalters ist im Kap. 49 (SCHALTER AUSWAHL) beschrieben. Der Einstellbereich erstreckt sich von 0 bis 100. 0 ist Voreingestellt.

### GAS-BRE VERHÄLTNIS:

- Dabei stehen drei Einteilungen zur Verfügung.
- 'GAS 50 : BREMSE 50'

Gas- / und Bremsseite haben jeweils den gleichen Servoweg von jeweils 50%.

#### • 'GAS 70 : BREMSE 30'

 für den Gasbereich stehen 70% und für den Bremsbereich 30% des Servoweges zur Verfügung.

• 'GAS 100 : BREMSE 0'

 für den Gasbereich stehen 100% und für den Bremsbereich 0% des Servoweges zur Verfügung.

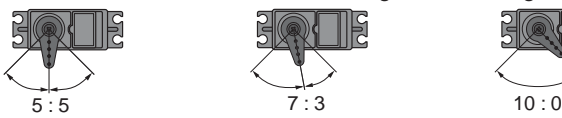

### TRIGGER SCHALTER:

Über diese Funktion, kann der EIN/ AUS Schaltpunkt eingestellt werden. Dazu den Gasgeber in die entsprechende Position bringen und die "JOG" Taste drücken. Der Schaltpunkt ist nun eingestellt und wird auf der rechten Seite als Balkengrafik dargestellt. Für eine Feineinstellung nutzen Sie die "+" bzw. "-" Taste.

Der Einstellbereich reicht von -100 bis +100. Voreingestellt ist der Wert +100.

45. REAKTION

In diesem Menü kann die Reaktionszeit von Gas- und Steuergeber eingestellt werden. Navigieren sie wie bereits mehrfach beschrieben in die Menü Ebene.

### Folgendes Display wird dargestellt:

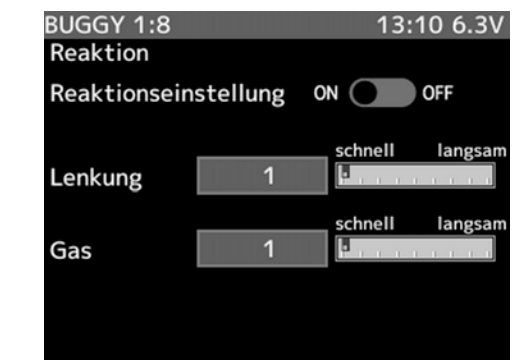

ERKLÄRUNG:

## REAKTIONSEINSTELLUNG:

In der oberen Zeile wird die Funktion aktiviert. Verwenden Sie dazu die "+" bzw. "-" Taste.

### LENKUNG:

In dieser Einstellung kann die Reaktionszeit des Lenkgebers bestimmt werden. Wählen Sie mit dem Joystick die Funktion aus. Danach kann wie gewohnt die Einstellung mit der "+" bzw. "-" Taste verändert werden. Die Änderung wird in einem Balkendiagramm auf der rechten Display Seite angezeigt.

Dabei entspricht der Wert "1" die schnellste Reaktion und der Wert 50 die trägste (langsam) Einstellung.

### GAS:

In dieser Einstellung kann die Reaktionszeit des Gashebels bestimmt werden. Wählen Sie mit dem Joystick die Funktion aus. Danach kann wie gewohnt die Einstellung mit der "+" bzw. "-" Taste verändert werden. Die Änderung wird in einem Balkendiagramm auf der rechten Display Seite angezeigt.

Dabei entspricht der Wert "1" die schnellste Reaktion und der Wert 50 die trägste (langsam) Einstellung.

Ripmax Futaba

46. SENSOR

genommen.

Signal

Anlage registriert.

HINWEIS:

Sender abgelesen werden.

Info

Info

HUB 3

S.BUS2 Anschluss

Im "Sensor"- Menü wird die Anmeldung der Sensoren und die Zuordnung von Sensortyp und Zeitschlitz vor-

Der Sensor für die Empfängerakkuspannung ist als Sensor 0 gesetzt, zusätzlich können weitere 31 Sensoren, insgesamt also 32, konfiguriert werden.

Die Sensoren müssen an die "COM" Buchse des Senders angeschlossen werden (Zeichnung unten).

> Akkuspannung wird im Display angezeigt.

Info

13:10 6.3V

 $\overline{O}$ 

 $\overline{0}$ 

Spannungssensor

Temperatursensor

RPM Sensor

Info

HUB 3

**Schalter** 

 $\Box$ 

Die empfohlenen Zubehör Sensoren sind bereits in der

Nachdem die Sensoren wie in der Zeichnung am Empfänger angeschlossen wurden, können die Daten im

Jeder Sensor hat einen eigenen Slot, vergleichbar mit einer eigenen Kanalnummer. Wenn dieser Slot evtl. durch einen Einsatz in einem anderen Modell verändert wurde,

Folgendes Display wird dargestellt:

**Sensor Liste** 

Neu lesen

Registrieren

Slotwechsel

Aufzeichnungs Intervall

Sprach Intervall

**BUGGY 1:8** 

Sensor

# **Megatech 4PX 2,4GHz** Bestell Nummer

im Sender programmierte Slotnummer nicht mit der des Sensors übereinstimmt.

In diesem Fall muss der Sensor zurückgesetzt werden.

### ERKLÄRUNG:

### SENSOR LISTE:

Anzeige von Art und Slotnummer des jeweiligen angemeldeten Sensors. Ausserdem ist es in diesem Menü möglich die Sensoren manuell zuzuordnen.

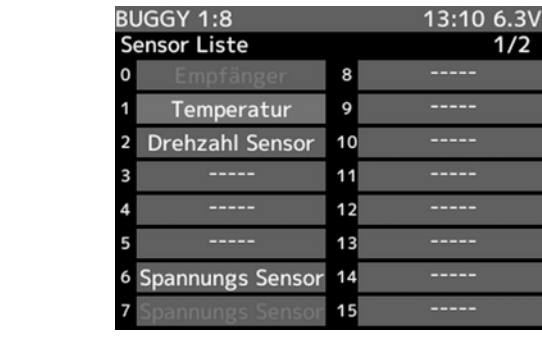

### MANUELLE ZUORDNUNG DER SENSOREN

Dies erfolgt durch Auswahl eines "-----" Buttons. Durch die Auswahl öffnet sich folgendes Menü, worin dem gewähltem Slot eine Sensorfunktion zugewiesen wird.

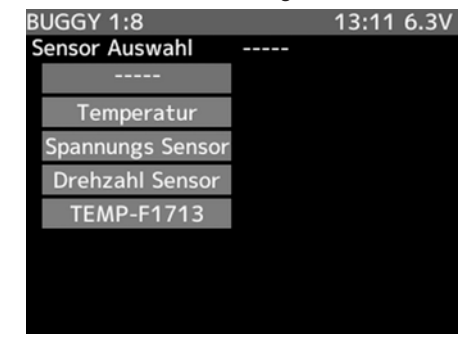

#### Zur Auswahl stehen zur Zeit folgende Sensoren. TEMPERATUR SENSOREN

Temperatursensor  $200^{\circ}$ C = Slotnummer 1 Temperatursensor 125°C = Slotnummer 5 Temperatursensor 125°C = Slotnummer 1

### DREHZAHLSENSOREN

SBS01RO = Slotnummer 2 SBS01RM = Slotnummer 2

SPANNUNGSSENSOR

SBS01V = Slotnummer 6

### NEU LESEN:

53

Dazu alle Sensoren, welche für diesen Modellspeicher konfiguriert werden sollen, an der S.BUS-Buchse (COM) am Sender anschließen.

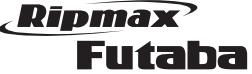

chen würden.

SLOT TABELLE

Drehzahl

### SLOTWECHSEL:

### MANUELLE EINSTELLUNG DER SLOT NUMMER

Üblicherweise versucht der Sender die Sensoren bei der Anmeldung optimal zu positionieren um von Block 1 her möglichst viele Slots zu füllen.

Sollte diese automatische Sensor-Slot-Konfiguration kein optimales Ergebnis erzielen, so kann der Slot des Sensors auch manuell geändert werden.

Im "SLOTWECHSEL" Menü, kann den bereits angemeldeten Sensoren eine andere Slot Nummer manuell vorgegeben werden.

Nachdem der Sensor an den Sender wie unter "REGISTRIEREN" beschrieben angeschlossen wurde, muss die Taste "lesen" ausgewählt und betätigt werden.

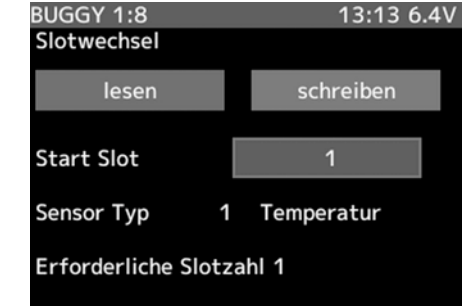

Wählen Sie nun die Zahlen-Taste in der Zeile "Start Slot" aus. Die Nummer kann wie gewohnt verändert werden. Allerdings werden nur die freien Slots angezeigt auf den der Sensor eingestellt werden kann.

Um die Veränderung zu speichern, drücken Sie die "SCHREIBEN"- Taste und beantworten Sie die Abfrage mit "Ja".

#### ERKLÄRUNG ZEITSCHLITZ/ SLOT

Die Übertragung der Sensordaten erfolgt in 32 Zeitschlitzen/ Slots aufgeteilt in 4 Blöcken a 8 Daten. Dabei ist es wichtig, dass Sensoren mit mehreren Messdaten so konfiguriert werden, dass alle Messwerte innerhalb eines 8er Blocks konfiguriert und übertragen werden.

#### **Zeitschlitzblöcke**

Block  $1 = 0...7$ Block  $2 = 8...15$ Block 3 = 16...23 Block 4 = 24...31

Die meisten Sensortypen besitzen nur einen Messwert und belegen somit auch nur einen Zeitschlitz (Temperatur, Drehzahl, etc.)

Der Sender unterstützt Sie bei dieser Auswahl und bietet bei den Zeitschlitzen die am Ende eines 8er Blocks liegen schon keine Sensoren mehr an, welche mit ihrer Anzahl der Messdaten über den 8er Block hinausrei-

**Slots** 

TEMP125-F1713 1 slot <sup>1</sup>-<sup>31</sup> Europa

**Slots** die als **Startslot** genutzt werden können

1,2,3,4,5, 6,8,9,10,1 1,12,13,14 ,16,17,18, 19,20,21, 22,24,25, 26,27,28, 29,30

Gebiet

Global

Sensor benötigte

TEMP (SBS-01T) | 1 slot | 1-31

 $U^{\text{renzani}}$  1 slot | 1-31

Spannung (SBS-01V) 2 slots

#### SPRACH INTERVALL

Hier wird die Sprachausgabe - Wiederholzeit, im Bereich von 0...30 Sekunden, eingestellt.

#### AUFZEICHNUNGS INTERVALL

Der Aufzeichnungsintervall gibt an, in welchen Abständen die Telemetriedaten auf der Micro SD- Karte gespeichert (geloggt) werden sollen.

Der Einstellbereich beträgt 0 bis 100 Sekunden. Dabei entspricht der Wert "1" = 1 x pro Sekunde und der Wert "100" = 1 x in 100 Sekunden. In der Einstellung "0" ist die Schnelligkeit der SD-Karte ausschlaggebend für die maximale Datenaufzeichnung (ca. 1 Log alle 0,1 Sekunden bei schnellen SD-Karten (Klasse 10)).

Je kleiner der Wert um so häufiger wird die Anzeige aktualisiert.

Zum Anzeigen von Durchschnittswerten eher eine langsame Intervallzeit (20-30 Sek.) einstellen.

Zur Anzeige von Spitzenwerten (Geschwindigkeit, Drehzahl) sollte die Anzeigenwiederholung erhöht werden (D/L auf 1-5).

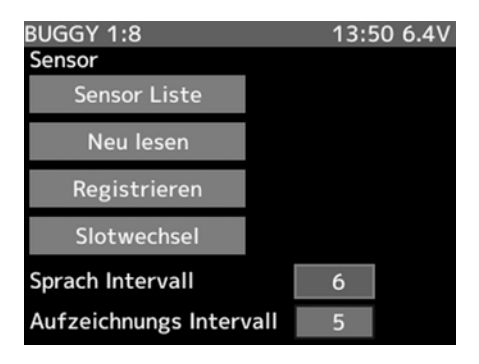

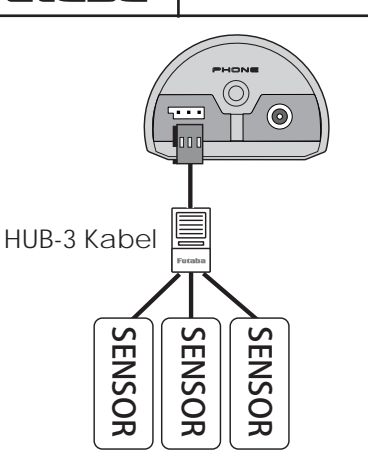

Danach die Taste "NEU LESEN" drücken, anschließende Sicherheits-Abfrage mit "Ja" bestätigen.

Die Sensoren werden individuell im jeweiligen Modellspeicher des Senders konfiguriert und verwaltet und sind somit auch für jeden Modellspeicher neu anzumelden.

Mit der Funktion Modellspeicher-Kopie kann man leicht Duplikate von Modellen erstellen und durch gerinfügige Änderungen einen neuen Modellspeicher kreieren.

Hierdurch wird eine komplette Neuanmeldung der Sensoren im neuen Modellspeicher eingespart.

### REGISTRIEREN:

#### AUTOMATISCHE ANMELDUNG EINES SENSORS

Im Menüpunkt "REGISTRIEREN" wird ein neuer Sensor dem System automatisch hinzugefügt und der optimale Slot vergeben.

Dazu den Sensor an die COM-Buchse des Senders anschließen.

Danach die Taste "REGISTRIEREN" drücken, anschließende Sicherheits-Abfrage mit "Ja" bestätigen.

#### Hinweis:

Die Sensoren werden individuell im jeweiligen Modellspeicher des Senders konfiguriert und verwaltet und sind somit auch für jeden Modellspeicher neu anzumelden.

Mit der Funktion Modellspeicher-Kopie kann man leicht Duplikate von Modellen erstellen und durch geringfügige Änderungen einen neuen Modellspeicher kreieren.

Hierdurch wird eine komplette Neuanmeldung der Sensoren im neuen Modellspeicher eingespart.

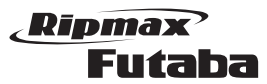

# **Megatech 4PX 2,4GHz** Bestell Nummer

48. GEBER-AUSW.

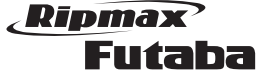

# Megatech 4PX 2,4GHz Bestell Nummer

#### 47. ZUSATZ KANAL

Benutzen Sie diese Funktion, um die Position des Servos von Kanal 3+4 festzulegen. Üblicherweise werden diese Kanäle mit dem jeweiligen Geber gesteuert.

Sollten alle Geber mit einer anderen Funktion belegt sein, oder der 3./ 4. Kanal über einen Mischer (z. B. Duo-Regler) angesteuert werden, so kann die Servoposition über dieses Einstell-Menü verändert werden.

Die Abbildung zeigt das Display in der Einstellmenü-Ebene.

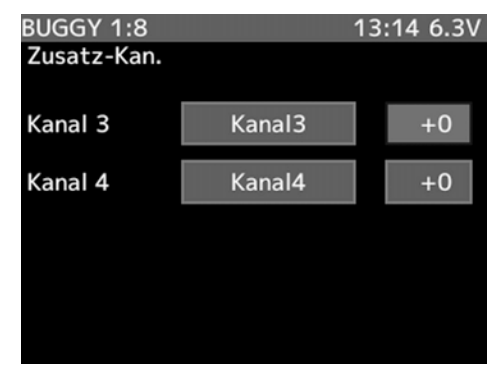

Die Einstellungen bei dieser Funktion nehmen Sie wie folgt vor:

 Mit der (+)- oder der (-)-Taste stellen Sie den gewünschten Wert für den Kanal 3 oder 4 ein. Der Einstellbereich liegt zwischen -100% und +100%. Die Voreinstellung beträgt 0%.

Um zur Grundeinstellung (0%) zurück zukommen, muss die (+)- und die (-)-Taste gleichzeitig für min. 1 Sekunde betätigt werden.

# ben in die Menü Ebene. ודח // <sup>2</sup>דח  $\widetilde{\overline{\mathscr{L}}}$  $\circledcirc$ fi 靐 DT<sub>5</sub> 鼉 DT<sub>6</sub>  $D_{14}^{\prime\prime\prime\prime}$  DT3

In diesem Einstell-Menü können Sie den einzelnen Funktionen der Software einen bestimmten Geber zuordnen. Navigieren sie wie bereits mehrfach beschrie-

Folgendes Display wird dargestellt:

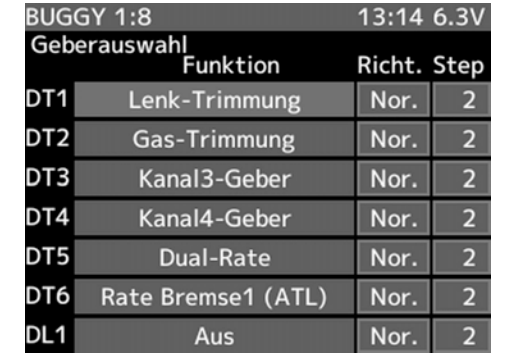

#### ERKLÄRUNG:

Nehmen Sie die Geberzuordnung wie folgt vor:

- 1. Wählen Sie mit der "JOG" Taste den gewünschten Geber aus (DT1-6, DL1).
- 2. Betätigen Sie die 'JOG'-Taste um die Funktion auszuwählen, für die Sie den Geber einstellen möchten. Drücken Sie erneut die "JOG" Taste.
- 3. Stellen Sie nun die entsprechende Laufrichtung des Gebers ein (NOR.= Normal / REV. = Reverse).
- 4. Nun die gewünschte Schrittweite für die jeweilige Funktion mit den (+)- oder (-)-Taste einstellen.

#### Hinweis zur Schrittweite:

Für alle Funktionen ist eine Schrittweite von

1, 2, 3...10,20...50,100, sowie Funktion als 2-Positionsoder 3-Positionsschalter einstellbar. Dieser Schrittwert entspricht in % dem Weg der gewählten Funktion, der Maximalwert ist 100%.

Den Gebern sind folgende Funktionen frei zuzuordnen:

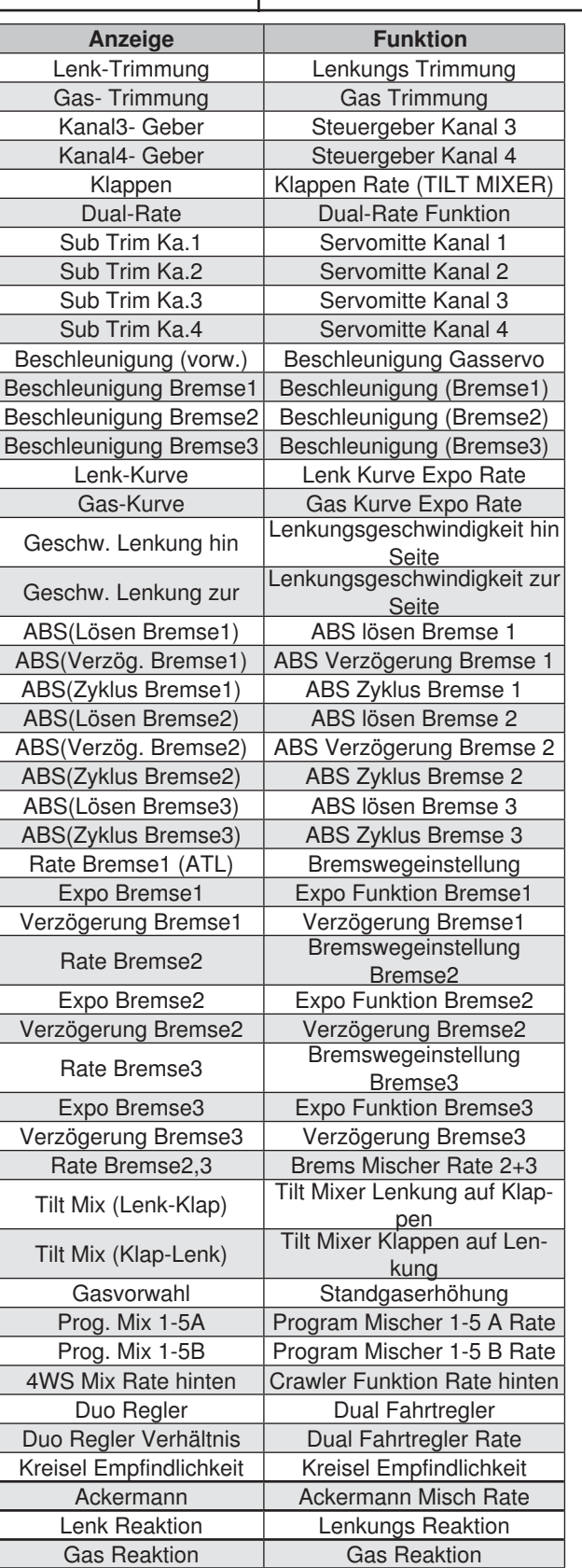

#### 49. SCHALTERZUORDNUNG (SWTCH)

Mit dieser Funktion können Sie den einzelnen Schaltern eine bestimmte Funktion zuordnen. Die Wirkungsrichtung der Schalter kann in diesem Menü umgekehrt werden. Damit können Sie den Sender individuell auf Ihre Bedürfnisse zuschneiden. Es stehen insgesamt fünf Schalter (PS1-5) zur Verfügung. Die folgenden Abbildungen zeigen die Anordnung der Schalter.

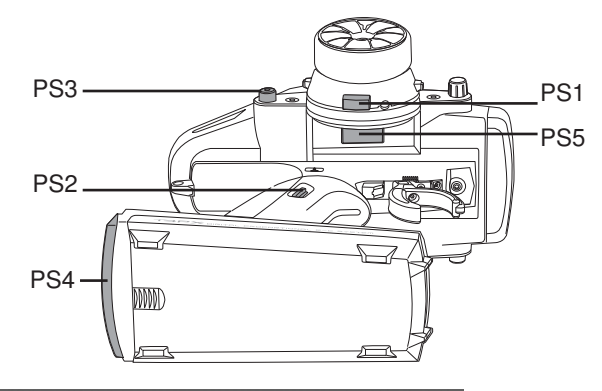

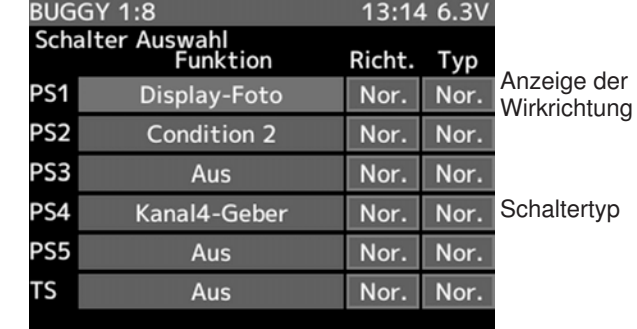

Funktionsauswahl

Die folgende Aufstellung listet alle Funktionen auf, die den Schaltern zugeordnet werden können. Dabei ist die Displayanzeige und die Bezeichnung der Funktion wiedergegeben. Bei den beiden Schaltern PS1-5 lässt sich die Wirkrichtung wechseln (NOR/ALT).

- NOR Normal, da beide Schalter eine Tastfunktion besitzen bedeutet dies, dass die über den Schalter ausgelöste Funktion nur solange aktiv ist wie die Taste gedrückt ist (z.B. ABS-Bremsfunktion).
- Anders bei den Timerfunktionen, hier löst jeder Tastendruck auch die entsprechende Funktion (Start/Stopp) aus.
- ALT Alternativ, bedeutet, dass den Tastern eine Memory-Funktion überlagert wird. 1 x Taste drücken = Einschalten, Erneut Taste drücken = Ausschalten. Dabei bleibt der jeweilige Schaltzustand erhalten bis die Taste erneut gedrückt wird.

### Ripmax Futaba

Anzeige | Funktion Kanal3- Geber | Steuergeber Kanal 3 Kanal4- Geber | Steuergeber Kanal 4 Condition 2 | 2. Dual-Rate Funktion Motor Aus Motor Aus Funktion A.B.S. (Bremse1) A.B.S. - Bremsfunktion Bremse 1 A.B.S. (Bremse2,3 A.B.S. - Bremsfunktion Bremse 2,3 Bremse Neutral Neutral Brems Funktion EIN/AUS Gasvorwahl Standgaserhöhung Programm Mischer  $1-5$  Programm Mischer 1-5 4WS Mixing Crawler Mischer Dual Reg. (hin) Dual Regler hinten Dual Reg. (4WD) | Dual Regler vorne und hinten Dual Reg. (vor) Dual regler vorne Kreisel Mix | Kreisel Mischer CPS Mischer CPS Mischer Bremse Bremsmischer Timer Start Timer starten, Rundenzeiten speichern Timer Reset | Timer zurücksetzten Tele.-Sprachausgabe Telemetrie Sprachausgabe Tele.-Daten Aufzeichnung Telemetriedaten Aufzeichnung starten/ stoppen

Nehmen Sie die Geberzuordnung wie folgt vor:

- 1. Betätigen Sie die 'JOG'-Taste um den Schalter bzw. die Wirkrichtung auszuwählen, für den Sie die Einstellung verändern möchten.
- 2. Wenn Sie eine Veränderung der Zuordnung vornehmen wollen, treffen Sie mit dem Joystick die gewünschte Auswahl in der Liste der zur Verfügung stehenden Optionen.
- 3. Wenn Sie die Wirkungsrichtung verändern wollen, müssen Sie dazu ebenfalls den Joystick und die (+) oder (-)-Taste betätigen.

50. D/R, ATL

ERKLÄRUNG:

DUAL-RATE:

tel 48 "Geberauswahl").

Sie wie folgt vor:

Funktion aus.

BREMSENDPUNKT (ATL):

größern Sie den Einstellwert.

Geberauswahl im Kap. 48.

(ATL) Funktion aus.

100%.

volle Bremskraft zu besitzen.

BUGGY 1:8

D/R, ATL

**Dual-Rate** 

Folgendes Display wird dargestellt:

Rate Bremse1 (ATL)

13:14 6.3V

100

100

Mit der D/R Funktion stellt man den Steuerweg für das Lenkservo während der Fahrt ein. Mit der ATL Funktion stellen Sie den maximalen Brems-Servoweg ein, um

1. Dual-Rate, Stufenlose Steuerwegreduzierung Stufenlose, symmetrische Steuerwegreduzierung, einstellbar über einen frei wählbaren Geber DL1 oder DT1…6. Auswahl und Einstellung der Geber siehe Kapi-

Die Einstellung für die Steuerweg-Reduzierung nehmen

1. Wählen sie mit dem "JOG" Stick die Dual-Rate

2. Mit der (+)- oder (-)-Taste stellen Sie den gewünschten Wert ein. Der Einstellbereich liegt zwischen 0% und 100%. Die Voreinstellung beträgt 100%.

Da sich im Verlauf der Fahrt ein gewisses Brems-Fading einstellt, ist es hilfreich die Bremskraft während der

Wenn die Bremse zu stark greift, verringern Sie den Bremsservoweg, indem Sie einen kleineren Prozentwert vorgeben. Sollte die Bremswirkung zu weich sein, ver-

Die Verstellung während der Fahrt erfolgt über einen frei wählbaren Geber DL1 oder DT1…6, siehe auch Kapitel

1. Wählen sie mit dem "JOG" Stick die Rate Bremse1

2. Mit der (+)- oder der (-)-Taste stellen Sie den gewünschten Wert ein. Der Einstellbereich liegt zwischen 0% und 100%. Die Voreinstellung beträgt

Fahrt über einen Geber nachstellen zu können.

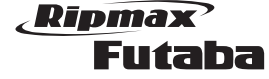

# Megatech 4PX 2,4GHz Bestell Nummer

### 51. CONDITION

Per Tastendruck lässt sich für bestimmte Funktionen eine 2. Einstellung abrufen (2. Drive Condition). Somit kann das Fahrzeug blitzschnell mit einem neuen Setup versehen werden. Diese Option ist ideal für die perfekte Abstimmung des Fahrzeugs an verschiedene Streckenabschnitte, oder verschleißbedingte Nachstellung von Bremse und Lenkung.

Die 2. Drive Condition wird mit einen frei wählbaren Schalter bedient (Schalt.-Ausw.). Ist sie aktiviert, ertönt ein Signal und die Anzeige im Hauptdisplay wechselt von 1 auf 2.

Um die Second Condition Funktion zu nutzen, muß diese erst eingeschaltet werden. Ausserdem muss wie im "Schalt.-Ausw." Menü (Kap. 49) beschrieben ein Schalter ausgewählt werden.

Folgendes Display wird dargestellt:

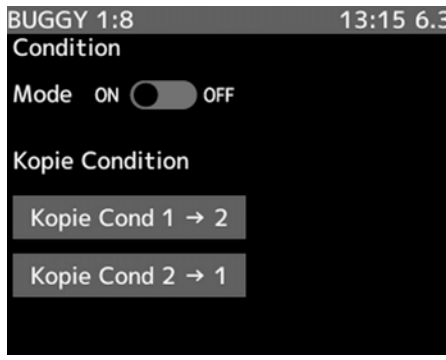

Die Einstellung nehmen Sie bitte wie folgt vor:

1. Mit der '+'- oder der '-'-Taste wird der Status der 2. Drive Condition ein- oder ausgeschaltet.

Die Programmierung der oben angegebenen Funktionen für die 2. Drive Condition erfolgt nach Betätigung des Schalters 1 (SW1) in den jeweiligen Menüpunkten der Funktionen (ab Kapitel 12). Ist die 2. Drive Condition aktiviert, so ist keine Funktionszuordnung für den Schalter 1 mehr möglich.

Die Software stellt eine Option zur Verfügung mit deren Hilfe die jeweils aktuellen Servopositionen für alle vier Kanäle grafisch angezeigt werden. Einstellungen kön-

nen bei diesem Menü nicht durchgeführt werden.

### Folgendes Display wird dargestellt:

52. SERVO MONITOR

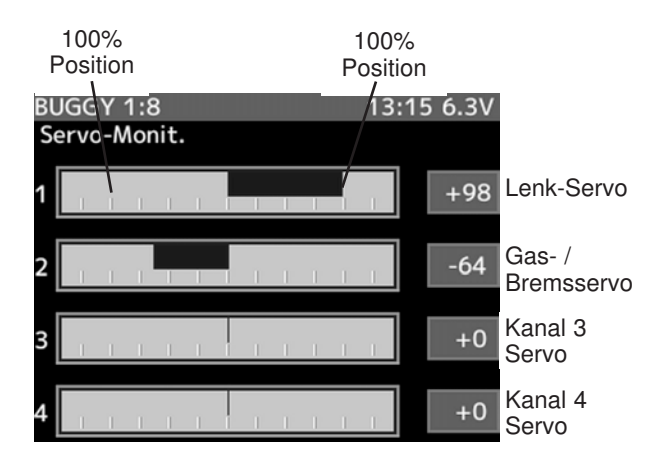

### ERKLÄRUNG:

Die Abbildung zeigt die Anzeige der Servopositionen. Der Servoweg wird dabei symbolhaft durch einen Balken wieder gegeben, auf dem ein senkrechter Strich die Servoposition markiert. In dieser Darstellung befinden sich alle Servos in der Neutralposition.

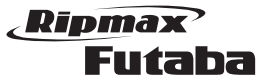

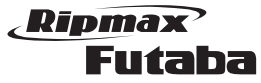

#### 53. S.BUS SERVO

In diesem Menü kann ein S.BUS Servo direkt am Sender programmiert werden.

Navigieren sie wie bereits mehrfach beschrieben in die Menü Ebene.

Schließen Sie das S.BUS Servo direkt an die "COM" Buchse am Sender an. Das Servo wird über den Sender mit Spannung versorgt, sodass keine zusätzliche Spannung, etwa über einen Empfänger Akku, benötigt wird.

Folgendes Display wird dargestellt:

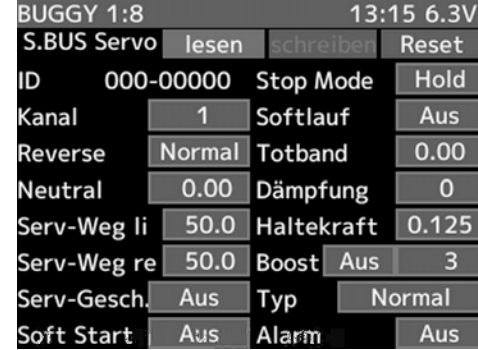

#### ERKLÄRUNG:

Sobald das Servo angeschlossen ist, muß die "LESEN"-Taste gedrückt werden. Dadurch werden die Servodaten gelesen und angezeigt.

#### Folgende Parameter können eingestellt werden:

- Kanal (KA): Einstellung der S.BUS Kanalnummer 1-16.

#### - Revers:

Legt die Laufrichtung des Servos fest. Standardeinstellung: Normal (NORM)

#### - Neutral:

Verschiebt die Servomittelstellung um +/- 30 Grad. Standardwert : 0°

#### - Servoweg Einstellung (Serv-Weg Li/Re):

Getrennte Servowegeinstellung für links und rechts. Einstellbereich -55% bis 172 %. Das entspricht einem Servoweg von ca. 25° bis ca. 70 °, je Seite.

Standardeinstellung: 100%

#### - Servo Geschwindigkeitseinstellung (Serv-Gesch.): Zunächst die Funktion durch Anklicken des Kästchens "aktiv" aktivieren.

Danach gewünschten Verzögerungswert einstellen. Einstellbereich 0,07 bis 9 Sekunden / 45° Servoweg. Standardwert: Deaktiviert

### - Weicher Anlauf (Soft Start):

Die erste Servobewegung aus der Stoppposition nachdem Erhalt eines Steuerbefehls wird mit dieser Funktion weicher (langsamer) ausgeführt. Standardeinstellung: Aus

### - Stop Mode:

In der Einstellung "Hold" behält das Servo bei Verlust des Sende-Signals die letzte gültige Position, unter Kraft, bei. In der Einstellung "Frei" wird es "kraftlos" und kann von den Rudern aus der Position gezogen werden. Standardeinstellung: Frei.

#### - Weicher Servolauf (Softlauf):

Mit dieser Funktion wird der Servolauf in Abhängigkeit der Größe der Signaländerung "weicher" also leicht verzögert gestaltet. Ist eine superschnelle Servoaktion erforderlich, kann diese Funktion abgeschaltet werden (AUS).

#### - Totband:

Legt den Bereich fest, in welchem das Servo beim "Stoppen" aufhört sich zu bewegen. Je kleiner der Wert um so kleiner der Bereich.

#### Hinweis:

Ein zu kleiner "Stoppbereich" kann dazu führen, dass das Servo ständig arbeitet und vorzeitig verschleißt. Einstellbereich: 0,03° bis 3,98° Standardwert: 0,16° (je nach Servo)

#### - Dämpfung:

Besonders bei der Ansteuerung der Lenkung von großen Autos kann durch die Massenträgheit ein Aufschwingen (Flattern) erfolgen.

Durch Veränderung dieses Dämpfungs-Parameters kann der Effekt reduziert oder unterdrückt werden.

Je höher der Wert um so größer die Dämpfung und Unterdrückung des Effekts.

#### - Haltekraft:

Definiert die Haltekraft mit der das Servo versucht die Position zu halten, je höher die Haltekraft um so höher der Stromverbrauch.

### - Startkraft (BOOST):

Einstellung der Impulsbreite (Minimal-Stromwertes), ab dem der Servomotor anlaufen soll. Dadurch reagiert das Servo auch auf geringste Steuersignale, wodurch die Zielposition genauer positioniert werden kann.

### - Servo Typ (TYPE)

Hier wird die Einstellung für ein "Normales" oder ein "Einziehfahrwerksservo" gewählt. In der Stellung "EZFW" wird automatisch 30 Sekunden nach Erreichen der Stoppposition der Totbereich erweitert, dies reduziert den Stromverbrauch in der zu haltenden Position. Erfolgt ein Signal zur Ansteuerung, so schaltet das Servo wieder auf Normalmodus um und nimmt die neue Position ein.

Der Servo Type Mode O.L.P. (Overload Protection Mode) dient als Sicherheitsfunktion.

Falls ein Servo für min. 5 Sekunden überlastet werden sollte, schaltet das Servo IC die Spannung des Servomotors ab um einen Servoschaden zu verhindern. Sobald das Servo keine Überlastung mehr detektiert, arbeitet das Servo wieder Normal weiter.

Diese Funktion ist nur bei den neuen S.BUS2 Servos (SV Servos) nutzbar und nicht bei den älteren S.BUS Servos wie z.B.: S3171SB, S9071SB, S9072SB, S9074SB und S9075SB.

#### Wichtiger Hinweis:

Der Anwender sollte genau prüfen, für welche Servos diese Funktion genutzt werden soll. Falls Sie z.B. für die Lenkungsservos genutzt wird und eine mechanische Überlastung auftritt, kann dies gravierende Folgen zur Steuerbarkeit des Modells haben. Standardeinstellung: Normal

#### - Alarm:

Um den Servo Motor zu testen, kann die Summer Funktion verwendet werden. Dabei werden Test Frequenzen an den Motor gesendet, die diesen Piepsen lassen. Da bei dieser Funktion der Motor schnell Warm wird, sollte diese Funktion nicht lange genutzt werden. Standardeinstellung: Aus.

Nachdem alle Parameter eingestellt wurden, müssen die neuen Parameter auf das Servo geschrieben werden. Dazu die "SCHREIBEN"-Taste drücken. Nach ca. 2 Sek. sind die Parameter übertragen.

Um die eingestellten Parameter auf Werkseinstellung zurückzusetzen, die "RESET"-Taste betätigen.

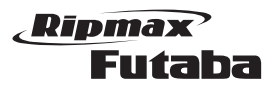

# **Megatech 4PX 2,4GHz** Bestell Nummer

54. MC-LINK

Diese Funktion wird benötigt um beim Einsatz eines HRS-Empfängers in einem elektrisch angetriebenen Fahrzeug, den elektronischen Fahrtregler auf diesen Empfängertyp abzustimmen.

Die Wiederholrate bei der Übertragung der HRS-Impulse ist dreimal höher als beim normalen PPM-Verfahren. Dabei kann es sein, dass ein normaler Fahrtregler bei der Programmierung überfordert ist.

Bei Verwendung eines Fahrtreglers aus dem robbe Programm müssen keine Einstellungen vorgenommen werden. Diese Regler sind bereits auf HRS abgestimmt.

Wenn mit Hilfe dieser Funktion Einstellungen vorgenommen werden sollen, muss der Fahrtregler direkt mit dem Sender über ein DSC-Kabel verbunden werden. Außerdem benötigen Sie noch ein Y-Kabel um den Fahrtregler an das DSC-Kabel anzuschließen. Die folgende Abbildung zeigt diese Zusammenstellung. Folgendes Display wird dargestellt:

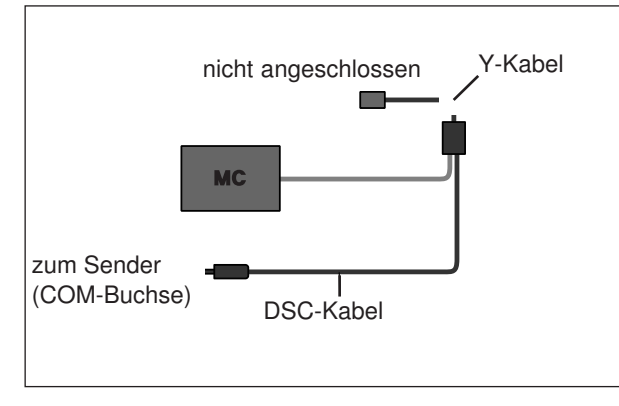

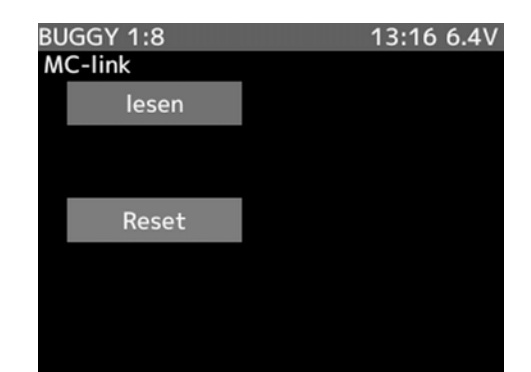

#### ERKLÄRUNG:

- 1. Verbinden Sie den Sender und den Fahrtregler, beachten Sie dabei die oben dargestellte prinzipielle Verschaltung.
- 2. Drücken Sie die "LESEN" Taste. Dadurch wird im Display 'Bitte Warten' angezeigt und ein Standard

PPM Signal (70 Hz) über die DSC-Verbindung zum Fahrtregler gesendet. In diesem Zustand kann der Motor-Controller programmiert werden, so wie es die Bedienungsanleitung für den Regler vorschreibt.

3. Nach Beendigung der Einstellung müssen Sie den Sender kurz aus- und wiedereinschalten.

Wenn der Sender nicht ausgeschaltet wird, wird weiterhin der spezielle Übertragungsmodus gesendet, mit dem nicht gesteuert werden kann.

Im Display wird mit der folgenden Anzeige auf diesen Zustand hingewiesen.

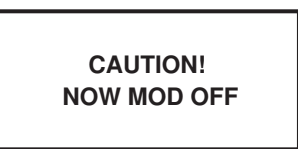

Futaba

Ripmax

#### 55. TIMER (STOPPUHR)

Die Software des Megatech T4PX- Senders stellt eine umfangreiche Uhrenfunktion, die in Teilbereiche gegliedert ist, zur Verfügung. Die Timer-Funktion kann als Aufwärts-Stoppuhr, Spritverbrauch Timer, Rundenzähler sowie Runden-Navigationszähler benutzt werden.

Navigieren sie wie bereits mehrfach beschrieben in die Menü Ebene.

#### ERKLÄRUNG:

#### Vorwärtszählende Stoppuhr (Aufwärts Timer)

Mit dieser Funktion lässt sich die Zeit vom Start bis zum Stopp der Uhr messen. Die Zeit wird vorwärts gezählt und im Display angezeigt. Sollte die Zählung 99 Minuten und 99 Sekunden erreichen, wird automatisch bei 0 Minuten und 0 Sekunden wieder begonnen.

Der Timer kann auch mit dem Gasknüppel gestartet werden. Er ist auch aktiv, wenn das Display eine andere Funktion anzeigt. Nach dem Start ertönt jede volle Minute ein kurzes Signal. Weiterhin können folgende akustische Alarmsignale eingestellt werden.

Alarm: Ein Signalton ertönt nach der eingestellten Zeit. Vor-Alarm: Ein Signalton ertönt 10 sek. vor der eingestellten Alarmzeit.

Die Abbildung zeigt die Display Darstellung bei den Einstellungen für die aufwärtszählende Stoppuhr. Der blinkende Pfeil markiert die Zeile in der gerade Einstellungen vorgenommen werden können. Die Zeit wird in Minuten, Sekunden und 1/100-Sekunden angezeigt.

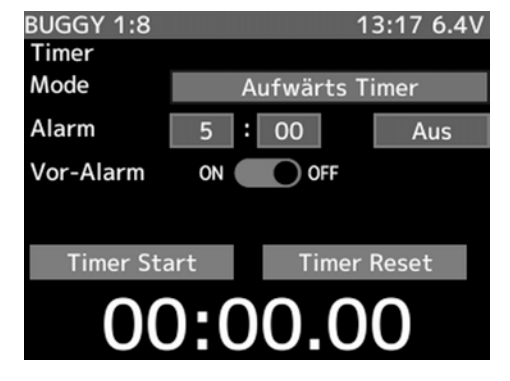

Für die Betätigung der Uhrenfunktionen müssen Schalter/ Taster für Start und Stopp/Reset aktiviert werden. Die Zuordnung der Schalter/ Taster ist im Kap. 49 (Schalter Auswahl) beschrieben.

Navigieren Sie wie oben beschrieben die Zeile (MODE) in diesem Menü an. Dort können Sie verschiedene Untermenüs auswählen.

Dabei stehen Ihnen folgende Optionen zur Verfügung:

**Megatech 4PX 2,4GHz** Bestell Nummer

- Aufwärts Timer: Vorwärtszählende Stoppuhr
- Spritverbrauch Timer: Rückwärtszählende Stoppuhr • Rundenzähler: Rundenzeiten Zähler
- Runden-Navigationszähler:Runden Navigations Timer

Wählen Sie mit der (+)- oder der (-)-Taste in diesem Untermenü die vorwärts zählende Stoppuhr (Aufwärts timer) an und nehmen Sie die Einstellungen wie folgt vor:

- 1. Aktivieren Sie die zweite Zeile (ALARM) und stellen Sie mit der (+)- oder der (-)-Taste die gewünschte Alarmzeit ein. Dabei steht ein Einstellbereich zwischen 1 Min. (1m) und 99 Min. (99m) zur Verfügung. Die Voreinstellung beträgt 4 Min. (4m).
- 2. In der Zeile "AUS" kann ein Vibrationsalarm eingestellt werden. Dieser wird bei erreichen der Alarmzeit aktiviert und zeigt zusätzlich mit dem akustischen Piepsen das erreichen der Alarmzeit an. Hier kann aus vier Einstellungen gewählt werden: Aus, Typ1-Typ3.
- 3. Danach springen Sie mit der 'JOG'-Taste in die Zeile 'VOR-ALARM'. Dort wird eingestellt, ob Sie 10 Sek. vor Ablauf der Zeit akustisch gewarnt werden wollen.
- 4. In der Zeile 'TIMER START' können Sie einstellen, ob die Uhrenfunktion einmalig beim Start durch den Gasknüppel gestartet werden soll. Um diese Startmethode zu programmieren müssen Sie nach Anwahl dieser Zeile, die (+)- und die (-)-Taste gleichzeitig für mindestens 1 Sek. betätigen. Die Anzeige wechselt von 'TIMER START' zu 'fertig'. Außerdem ertönt ein akustisches Signal. Die Stoppuhr kann danach mit dem Gashebel aktiviert werden.

#### Rückwärtszählende Stoppuhr (Spritverbrauch Timer)

Mit dieser Funktion lässt sich die Zeit von Start bis Stopp der Uhr messen. Die Zeit wird rückwärts gezählt und die Restzeit wird im Display angezeigt. Der Timer startet und stoppt jedes Mal beim Betätigen des eingestellten Schalters für den Timer. Die vorher eingestellte Zeit ist die Alarmzeit. Ist die Zeit ablaufen (Anzeige 00:00:00), wird automatisch auf "Aufwärts Timer" umgeschaltet.

Der Timer kann auch einmalig beim Start mit dem Gasknüppel gestartet werden. Er ist auch aktiv, wenn das Display eine andere Funktion anzeigt. Nach dem Start ertönt jede volle Minute ein kurzes Signal. Weiterhin können folgende akustische Alarmsignale eingestellt werden.

Alarm: Ein Signalton ertönt nach der eingestellten Zeit. Vor-Alarm: Ein Signalton ertönt 10 sek. vor der eingestellten Alarmzeit.

Die Abbildung zeigt die Display Darstellung bei den Einstellungen für die abwärtszählende Stoppuhr. Der blin-

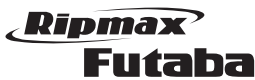

kende Pfeil markiert die Zeile in der gerade Einstellungen vorgenommen werden können. Die Zeit wird in Minuten, Sekunden und 1/100-Sekunden angezeigt.

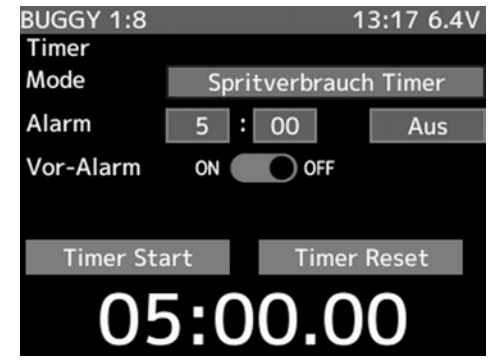

Die Einstellungen sind identisch mit der aufwärts zählenden Stoppuhr und sind dort nachzulesen.

#### Rundenzeiten Zähler (Rundenzähler)

Der 'Rundenzähler' zählt jede einzelne Runde beim Betätigen des voreingestellten Schalters. Es kann jede einzelne Runde gestoppt und gespeichert werden. Der Speicherumfang reicht bis zu 60 Runden, dann beginnt die Rundenzählung wieder bei Runde 1.

Diese Funktion lässt es auch zu, die Renndauer zu programmieren. Nach Ablauf der eingestellten Zeit ertönt ein Alarmsignal und der Timer wird automatisch gestoppt. Auch diese Uhrenfunktion kann einmalig beim Start mit dem Gasknüppel gestartet werden.

Der Rundenzeiten Zähler ist auch aktiv, wenn das Display eine andere Funktion anzeigt. Nach dem Start ertönt jede volle Minute ein kurzes Signal. Weiterhin können folgende akustische Alarmsignale eingestellt werden.

Alarm: Ein Signalton ertönt nach der eingestellten Zeit. Vor-Alarm: Ein Signalton ertönt 10 sek. vor der eingestellten Alarmzeit.

Nach der Aktivierung dieser Funktion wird die Rundennummer (RUNDE), die Speicherplatznummer und die aktuelle Rundenzeit im Display angezeigt. Bei jeder Betätigung des Schalters, mit dem die Rundenzeit gestoppt wird, erhöht sich die Rundenzahl um eins. Dabei blinkt die neue Rundennummer drei Sekunden lang. Ein Stoppen und Rücksetzen des Rundenzeiten-Zählers erfolgt über einen separaten Schalter/Taster (Funktion RESET).

Jede Rundenzeit wird im Rundenspeicher hinterlegt, dafür stehen 100 Speicherplätze bereit. Wenn diese Plätze belegt sind, wird wieder der Platz 1 zum Abspeichern benutzt. Die gespeicherten Rundenzeiten können mit Hilfe der Rundenzeiten Liste (Rundenliste) eingesehen werden (siehe Kap. 56).

Als Beispiel für die Bedienung während eines praktischen Einsatzes könnte nach der Aktivierung der Funktion folgendes gelten:

1. Operation:

 Start, Aktivierung des Timer mit dem Gashebel 2. Operation:

- nach 20 s, Ende Runde 1, Schalter betätigen 3. Operation:
- nach 22 s, Ende Runde 2, Schalter betätigen
- 4. Operation:
- nach 24 s, Ende Runde 3, Schalter betätigen 5. Operation: Timerstopp nach Alarm

Die Abbildung zeigt die Darstellung bei den Einstellungen für den Rundenzeiten Zähler. Der blinkende Pfeil markiert die Zeile in der gerade Einstellungen vorgenommen werden können. Es wird in Min., Sek. und 1/100-Sek. angezeigt.

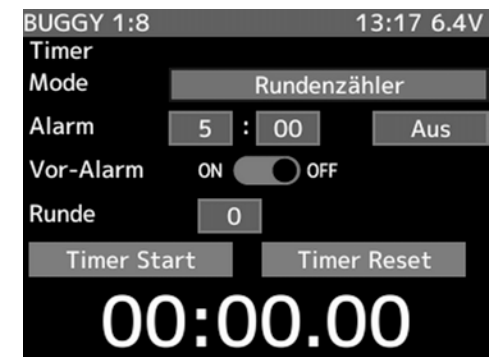

Für die Betätigung des Rundenzeiten Zählers müssen Schalter/ Taster für Start und Stopp-Reset zugeordnet werden. Die Zuordnung der Schalter/Taster ist im Kap. 49 bschrieben.

Die Einstellungen sind identisch mit der aufwärts zählenden Stoppuhr und sind dort nachzulesen.

#### Runden Navigationszähler

Mit dieser Funktion lässt sich ein Signalton einstellen dessen Intervall vorher festgelegt wurde, um z.B. Rundenzeiten, Tankstopps und andere Ereignisse akustisch anzuzeigen. Diese Option wird durch den voreingestellten Schalter gestartet und gestoppt, auch der Gashebel kann für den ersten Start benutzt werden

Nach dem Start ertönt jede volle Minute ein kurzes Signal. Weiterhin können folgende akustische Alarmsignale eingestellt werden.

Alarm: Ein Signalton ertönt nach der eingestellten Zeit. Vor-Alarm: Ein Signalton ertönt 10 sek. vor der eingestellten Alarmzeit.

Die Abbildung zeigt die Display Darstellung bei den Einstellungen für den Runden-Navigations Timer. Der blin-

# **Megatech 4PX 2,4GHz** Bestell Nummer

kende Pfeil markiert die Zeile in der gerade Einstellungen vorgenommen werden können. Die Zeit wird in Minuten, Sekunden und 1/100-Sekunden angezeigt.

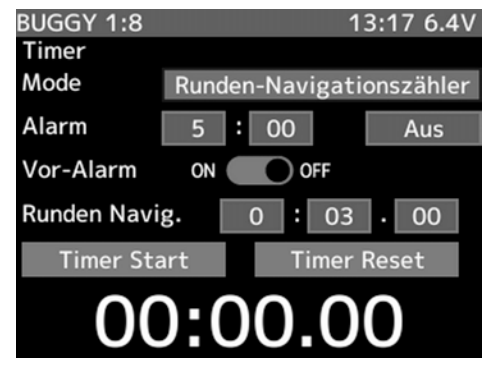

Für die Betätigung der Uhrenfunktionen muss ein Schalter ausgewählt werden. Die Zuordnung der Schalter ist im Kap. 49 beschrieben.

Navigieren Sie wie oben beschrieben die Zeile (MODE) im Timer Menü an. Dort können Sie verschiedene Untermenüs auswählen. Wählen Sie mit der (+)- oder der (-)- Taste in dieser Zeile das Untermenü 'Runden-Navigationszähler' an und nehmen Sie die Einstellungen wie folgt vor:

- 1. Aktivieren Sie die zweite Zeile (ALARM) und stellen Sie mit der (+)- oder der (-)-Taste die gewünschte Alarmzeit ein. Dabei steht ein Einstellbereich zwischen 1 Min. (1m) und 99 Min. (99m) zur Verfügung. Die Voreinstellung beträgt 4 Min. (4m).
- 2. In der Zeile "AUS" kann ein Vibrationsalarm eingestellt werden. Dieser wird bei erreichen der Alarmzeit aktiviert und zeigt zusätzlich mit dem akustischen Piepsen das erreichen der Alarmzeit an. Hier kann aus vier Einstellungen gewählt werden: Aus, Typ1-Typ3.
- 3. Danach springen Sie mit der 'JOG'-Taste in die Zeile 'VOR-ALARM'. Dort wird eingestellt, ob Sie 10 Sek. vor Ablauf der Zeit akustisch gewarnt werden wollen.
- 4. Nun navigieren Sie die Zeile 'Runden Navig.' an um dort die Zeit einzustellen, nach der der Runden-Alarm ausgelöst werden soll. Der Einstellbereich liegt zwischen 3 Sek. und 99 Min., die Voreinstellung beträgt 3 Sekunden.
- 5. In der Zeile 'TIMER START' können Sie einstellen, ob die Uhrenfunktion einmalig beim Start durch den Gasknüppel gestartet werden soll. Um diese Startmethode zu programmieren müssen Sie nach Anwahl dieser Zeile, die (+)- und die (-)-Taste gleichzeitig für mindestens 1 Sek. betätigen. Die Anzeige wechselt von 'TIMER START' zu 'fertig'. Außerdem ertönt ein akustisches Signal. Die Stoppuhr kann danach mit dem Gashebel aktiviert werden.

Als Beispiel für die Bedienung während eines praktischen Einsatzes könnte nach der Aktivierung der Funktion folgendes gelten:

- 1. Operation: Start, Aktivierung des Timers durch den voreingestellten Schalter oder den Gashebel.
- 2. Operation: Durch nochmaliges Betätigen des gleichen Schalters (Timer) kann die Navigationszeit, ohne Einfluss auf die Gesamtzeit, neu gestartet werden.

3. Operation: Der Timer wird durch gleichzeitiges Betätigen des "RESET" Schalters gestoppt und auf Null gesetzt.

Rufen Sie die Rundenzeitenliste auf, wenn Sie die Daten des zuvor gespeicherten Einsatzes überprüfen wollen. Dazu müssen allerdings mit der Funktion "Rundenzeiten Zähler" entsprechende Daten gespeichert worden sein (siehe Seite 64).

Nachdem der Rundenzeiten Zähler gestartet worden ist, werden die Zeiten aller Runden, die durch eine Schalterbetätigung festgelegt werden, abgespeichert. Außerdem wird auch die Gesamtzeit abgespeichert, sobald die letzte Runde beendet und abgespeichert worden ist. Dazu wird jeweils der nächste Speicherplatz benutzt. Insgesamt können 60 Runden auf zwei Displays angezeigt werden.

Navigieren sie wie bereits mehrfach beschrieben in die Menü Ebene.

#### Folgendes Display wird dargestellt:

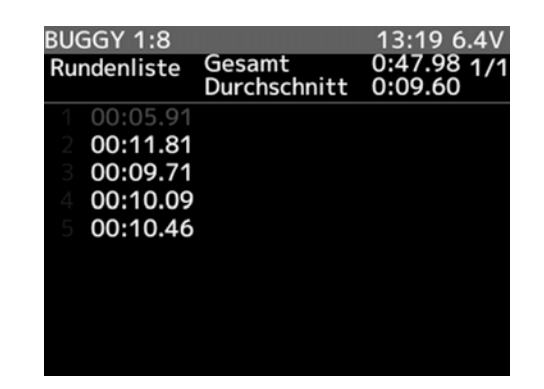

### ERKLÄRUNG:

Im Hauptdisplay sind die Zeiten für jeweils eine Runde hinterlegt. Im Feld "Gesamtzeit" wird die Insgesamte rennzeit angezeigt. Im Feld darunter wird die Durchschnittszeit der erfassten Runden angezeigt.

Um die gesamte Liste, muss im Menü "TIMER" die "TIMER RESET" Funktion ausgewählt und mit der "JOG"- Taste bestätigt werden.

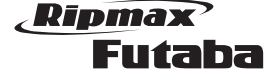

#### 57. FEHLERMELDUNGEN

Der Megatech T4PX-Sender stellt eine Reihe von Warnhinweisen zur Verfügung, damit Sie auf eine Fehlbedienung und -funktion aufmerksam werden.

Absinkende Akkuspannung (Unterspannungsalarm)

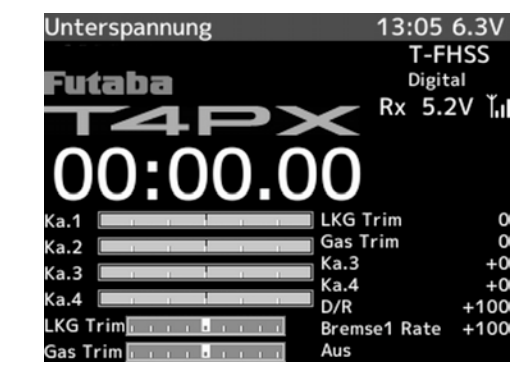

Sobald die Akkuspannung auf die entsprechend unter "BATTERIE" eingestellte Spannung sinkt, zeigt das Display 'Unterspannung' an und ein Warnsignal ertönt. In diesem Fall muss der Betrieb des Senders umgehend eingestellt werden. Wenn die Akkuspannung noch weiter zurück geht, können Sie die Kontrolle über das Fahrzeug verlieren.

#### Datenverlust (Backup Error)

Bei Verlust von Daten zeigt das Display 'BACK UP ERROR'. Es ertönt ein neunmaliger Warnton, der wiederholt wird. Stellen Sie unbedingt sofort den Betrieb ein und führen Sie einen Modell-Reset durch. Geben Sie die Daten gegebenenfalls neu ein. Wenn dann immer noch die gleiche Fehlermeldung erscheint, lassen Sie den Sender im robbe-Service prüfen.

#### Überspannungsmeldung (High Voltage Alarm)

Sobald die Akkuspannung über 8,1V steigt, zeigt das Display 'HIGH VOLTAGE' an und ein Warnsignal ertönt. In diesem Fall muss der Betrieb des Senders umgehend eingestellt werden. Überprüfen sie den eingesetzten Akku.

#### Speicher-Fehler (Access Error)

Bei fehlerhafter Datenübertragung im Sender erscheint im Display 'ACCESS ERROR'. Dabei ertönt 7 mal ein Warnton, der wiederholt wird. Um den Alarm zu stoppen, müssen Sie den Sender ausschalten. Wenn nach dem Wiedereinschalten der Alarm nicht mehr ertönt, ist der Sender einsatzbereit.

#### Mischer Warnung

Wenn beim Einschalten des Senders die Funktion Standgaserhöhung etc. (Gasvorwahl) aktiviert ist, ertönt 7 mal ein Warnsignal, das wiederholt wird. Der Warnton und die Displayanzeige können abgeschaltet werden, wenn die 'Gasvorwahl'-Funktion etc., deaktiviert wird.

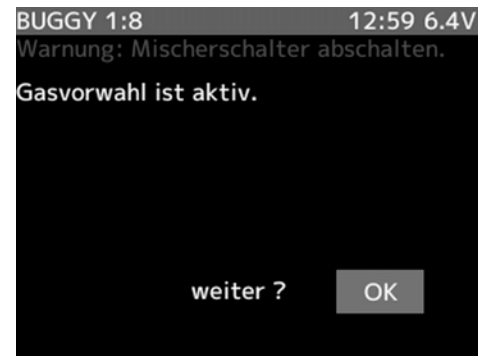

#### Nicht ausgeschalteter Sender (Power-Off Warnung)

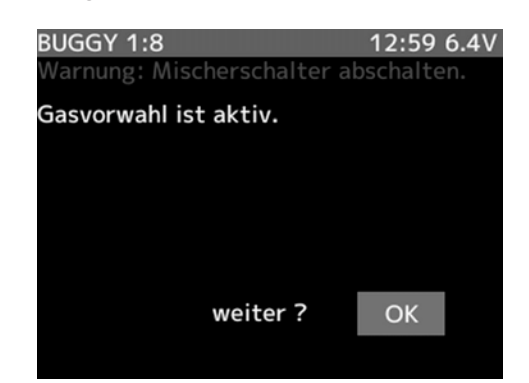

Wenn der Sender über längere Zeit nicht benutzt wurde, weder zur Steuerung noch zur Eingabe von Daten, ertönt dieser Alarm. Damit wird erreicht, dass der Akku nicht unnötig entladen wird. Nach dem Auslösen des Alarms, sollten Sie den Sender umgehend ausschalten oder einen Taster drücken.

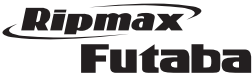

### 59. GEWÄHRLEISTUNG

Unsere Artikel sind mit den gesetzlich vorgeschriebenen 24 Monaten Gewährleistung ausgestattet. Sollten Sie einen berechtigten Gewährleistungsanspruch geltend machen wollen, so wenden Sie sich immer an Ihren Händler, der Gewährleistungsgeber und für die Abwicklung zuständig ist. Während dieser Zeit werden evtl. auftretende Funktionsmängel sowie Fabrikations- oder Materialfehler kostenlos behoben. Weitergehende Ansprüche z. B. bei Folgeschäden sind ausgeschlossen

Der Transport zur Servicestelle muss frei erfolgen, der Rücktransport zu Ihnen erfolgt ebenfalls frei. Unfreie Sendungen können nicht angenommen werden. Für Transportschäden und Verlust Ihrer Sendung können wir keine Haftung übernehmen. Wir empfehlen daher eine entsprechende Versicherung.

Senden Sie bitte Ihr Gerät an die für das jeweilige Land zuständige Servicestelle.

Zur Bearbeitung Ihrer Gewährleistungsansprüche müssen folgende Voraussetzungen erfüllt werden:

- • Legen Sie Ihrer Sendung den Kaufbeleg (Kassenzettel/ Rechnungskopie) bei.
- • Betrieb des Gerätes gemäß der Bedienungsanleitung im nichtgewerblichen Bereich.
- Es wurden ausschließlich empfohlene Stromquellen und empfohlenes Zubehör verwendet.
- • Feuchtigkeitsschäden, Fremdeingriffe, Verpolung, Überlastungen und mechanische Beschädigungen liegen nicht vor.
- • Fügen Sie sachdienliche Hinweise zur Auffindung des Fehlers oder des Defektes bei.

#### 60. HAFTUNGSAUSSCHLUSS

Sowohl die Einhaltung der Montage- und Betriebsanleitung als auch die Bedingungen und Methoden bei Installation, Betrieb, Verwendung und Wartung der Fernsteuerkomponenten können von uns nicht überwacht werden. Daher übernehmen wir keinerlei Haftung für Verluste, Schäden oder Kosten, die sich aus fehlerhafter Verwendung und Betrieb ergeben oder in irgendeiner Weise damit zusammenhängen.

Generell übernimmt die Fa. Ripmax keinerlei Haftung für die gesamte Funktionskette "Modell". Ripmax haftet nicht für Verluste, Folgeschäden, Schäden oder Kosten, die sich aus fehlerhafter Verwendung und Betrieb ergeben oder in irgendeiner Weise damit zusammenhängen. Soweit gesetzlich zulässig, ist die Verpflichtung der Fa. Ripmax zur Leistung von Schadensersatz, gleich aus welchem Rechtsgrund, begrenzt auf den Rechnungswert der an dem schadensstiftenden Ereignis unmittelbar beteiligten Warenmenge der Fa. Ripmax.

### 58. TIPS ZUM EINBAU DER EMPFANGSANLAGE 58.1 EMPFÄNGERANTENNE

Die Empfängerantenne ist direkt am Empfänger angeschlossen. Die Länge beträgt ca. 20 cm und darf nicht gekürzt oder verlängert werden. Die Antenne sollte möglichst weit weg von Elektromotoren, Rudermaschinen (Servos), metallischen Gestängen oder stromführenden Leitungen etc. verlegt werden (1-2 cm).

Führen Sie die Antenne, mit dem üblicherweise dem Auto beiliegenden, Antennenführungsrohr nach aussen.

Der Empfänger enthält keine Keramikfilter und ist daher wesentlich vibrationsunempfindlicher als die Empfänger der bisherigen Technologie.

Die oft angewendete Praxis, den Empfänger in Schaumstoff einzuwickeln oder in ein Schaumstoffrohr zu stecken, um ihn vor Vibrationen zu schützen, ist bei den Futaba Empfängern nicht erforderlich.

Wir empfehlen den 2.4 GHz Empfänger mit doppelseitigem Klebeband oder Klettband zu befestigen.

### 58.2 SCHALTERKABEL / SERVOKABEL / **SERVOENTSTÖRFILTER**

Der Schalter der Empfangsanlage muss ohne mechanische Begrenzung in jede Richtung betätigt werden können. Der Ausschnitt im Chassis muss groß genug sein. Bei Motormodellen mit Verbrennungsmotor den Schalter auf der gegenüberliegenden Seite des Auspuffs anbringen, damit kein Öl eindringen kann und die Kontakte verschmutzt. Die Ein-Position des Schalters sollte in Fahrtrichtung hinten liegen, damit bei einem Unfall nicht versehentlich die Empfangsanlage abgeschaltet wird. Achten Sie beim Verlegen der Kabel darauf, dass diese nicht auf Zug belastet, zu stark geknickt oder gebrochen sind. Stellen sie sicher, dass keine scharfen Kanten die Kabelisolation beschädigen. Alle Steckverbindung müssen fest sitzen. Beim Lösen der Steckverbindungen nicht an den Kabeln ziehen. Die Kabel nicht kreuz und quer verlegen. Besser ist eine Befestigung der Kabel mit Klebeband oder Kabelbindern am Chassis. An den Geräten dürfen keine Veränderungen vorgenommen werden. Vermeiden Sie Verpolungen und Kurzschlüsse jeder Art, die Geräte sind dagegen nicht geschützt.

Bei Verwendung von langen Servokabeln oder Verlängerungskabeln, können über die Servokabel Störungen eingefangen werden. Deshalb sollten dann, wenn die Servokabel länger sind als zwei normale Anschlusskabel (ca. 50 cm), zumindest verdrillte Kabel verwendet werden.

Noch besser ist der Einsatz von Entstörfiltern.

### 58.3 SERVOEINBAU

Zum Befestigen der Servos auf jeden Fall die beigefügten Gummitüllen und Messingnieten verwenden. Beim Festschrauben der Servos beachten, dass die Schrauben nur so fest angezogen werden, dass die Messingnieten nicht zusammengedrückt werden. Die vibrationsdämpfende Wirkung der Gummitüllen geht sonst verloren.

Das folgende Bild zeigt die Servomontage. Im Teil "A" Montage in einem Holzbrettchen. Teil "B"

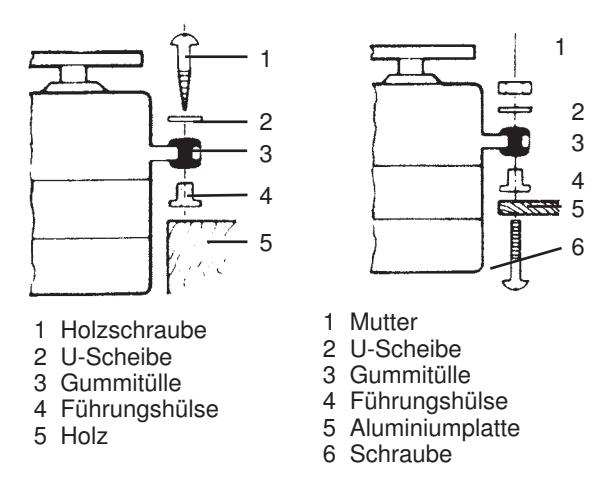

Montage in einer Kunststoff- oder Aluminiumplatte. Bei RC-Car Modellen wird der Servo-Einbau in den dafür vorgesehenen Aussparungen der jeweiligen Einbauplatte vorgenommen. Bei Bootsmodellen können Schnellbefestigungen verwendet werden. Schenken Sie der Servomontage große Beachtung, da Servos empfindlich auf Erschütterungen reagieren.

### 58.4 SERVOWEGE / SERVOHEBEL

Jedes Servo muss über den vollen Weg arbeiten können, ohne mechanische Begrenzung durch das Ruder oder das Gestänge. Dies gilt vor allem auch für die Vergaseranlenkung. Die Stellungen 'Vollgas' und 'Leerlauf' müssen durch die Knüppelstellungen, jedoch keinesfalls durch den mechanischen Anschlag der Drossel, bestimmt werden. Andernfalls steht der Motor der Rudermaschine fast ständig unter Volllast und hat daher eine übermäßig hohe Stromaufnahme.

Für Servos sind verschiedene Servohebel lieferbar. Im obigen Bild sind sie abgebildet. Außerdem ist die Änderung der Stellung pro Zahnkranz-Segment dargestellt.

Servos mit Zahnkranz-Hebel ermöglichen die mechanische Einstellung der Servo-Neutralposition. Man stellt sie ein, indem zuerst die Befestigungsschraube gelöst und der Hebel abgehoben wird. In der gewünschten Neutralstellung wird der Hebel wieder aufgesetzt und mit der Schraube befestigt. In der unten stehenden Abbildung ist ein Servo mit angeschlossenem Gestänge dargestellt.

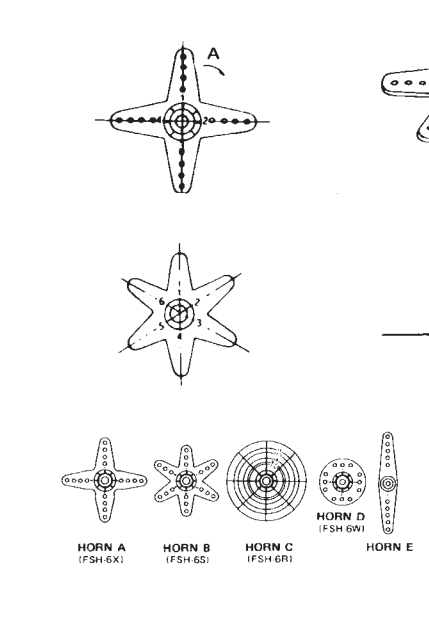

58.5 EINBAU DER GESTÄNGE

# B. die Rückstellgenauigkeit der Lenkung. Das wiederum wirkt sich negativ auf das Fahrverhalten aus. Gestänge

Grundsätzlich muss der Einbau der Gestänge so erfolgen, dass sie besonders leichtgängig sind. Sonst wird zu viel Strom benötigt, dadurch verringert sich die Betriebszeit deutlich. Außerdem verschlechtert sich z.

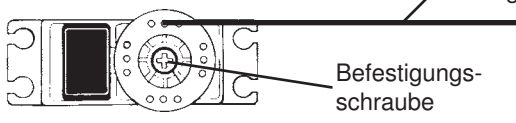

## Ripmax Futaba

#### 61. ZULASSUNGSBESTIMMUNGEN

Die Richtlinie "R&TTE" ( ab Juni 2016 "RE") ist die europäische Direktive für Funkanlagen und Telekommunikations- endeinrichtungen und die gegenseitige Anerkennung ihrer Konformität. Mit der Richtlinie ist unter anderem das Inverkehrbringen, sowie die Inbetriebnahme von Funkanlagen in der Europäischen Gemeinschaft festgelegt.

Als Zeichen, dass die Geräte den gültigen Europäischen Normen entsprechen, wird das CE-Symbol angebracht. Diese Kennzeichnung ist für alle Länder in der Europäischen Union gleich. Dieses Produkt kann in allen EU-Ländern und in der Schweiz betrieben werden. Wir weisen darauf hin, dass die Verantwortung für eine den Richtlinien entsprechende Funkanlage bei Ihnen, dem Anwender liegt.

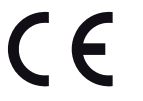

#### 62. KONFORMITÄTSERKLÄRUNG

Hiermit erklärt Ripmax Ltd., dass sich dieses Gerät in Übereinstimmung mit den grundlegenden Anforderungen und anderen relevanten Vorschriften der entsprechenden EU-Richtlinien befindet. Die Original-Konformitätserklärung finden Sie im Internet unter www.ripmax.com, bei der jeweiligen Gerätebeschreibung durch Aufruf des Links "Konformitätserklärung".

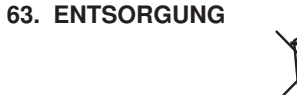

Dieses Symbol bedeutet, dass elektrische und elek-

tronische Geräte am Ende ihrer Nutzungsdauer vom Hausmüll getrennt, entsorgt werden müssen. Entsorgen Sie das Gerät bei Ihrer örtlichen, kommunalen Sammelstelle oder Recycling-Zentrum. Dies gilt für alle Länder der Europäischen Union sowie in anderen Europäischen Ländern mit separatem Sammelsystem.

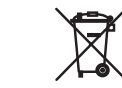

Altbatterien und Akkus dürfen nicht in den Hausmüll. Verbraucher sind gesetzlich verpflichtet, diese zu einer geeigneten Sammelstelle zu bringen. Altbatterien und Akkus enthalten wertvolle Rohstoffe, die wieder verwertet werden. Die Zeichen unter den Mülltonnen stehen für:

Pb: enthält Blei

Cd: enthält Cadmium Hg: enthält Quecksilber

Sie können Ihre Batterien, an folgenden Stellen, kostenlos zur Entsorgung abgeben:

- Kommunale Rücknahmestellen
- Bei Ihrem Fachhändler
- An jeder Verkaufsstelle für Batterien (unabhängig davon, wo die Batterie gekauft wurde).

#### 64. KOMPATIBLE EMPFÄNGER

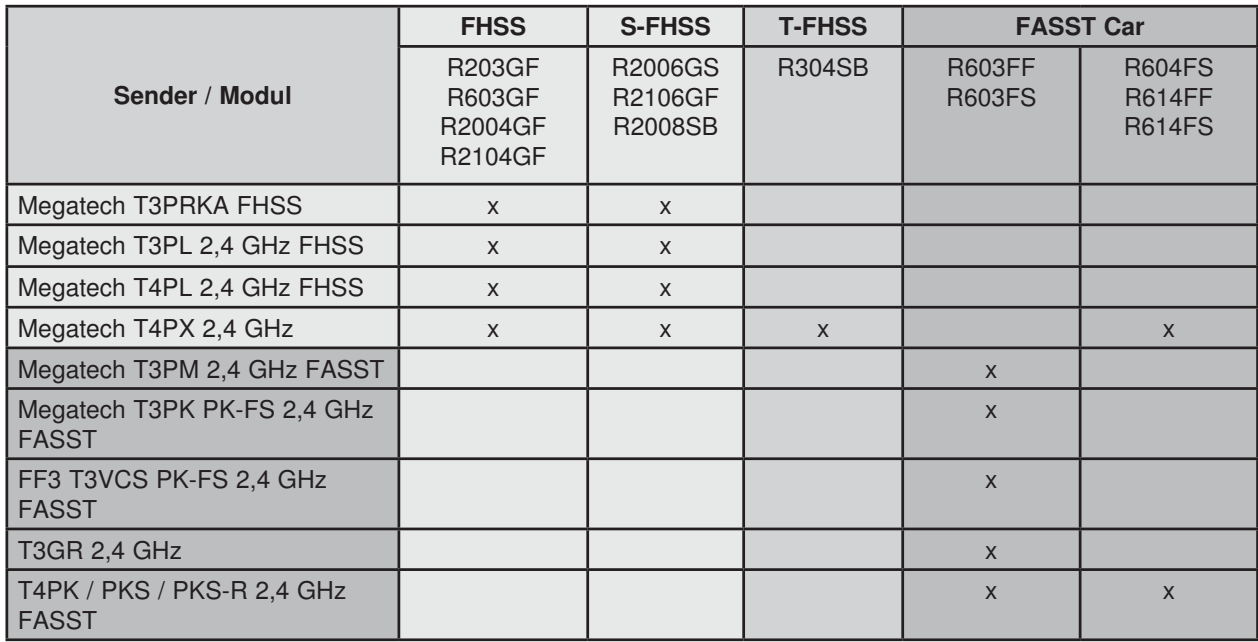

#### 65. SERVICE - ADRESSEN

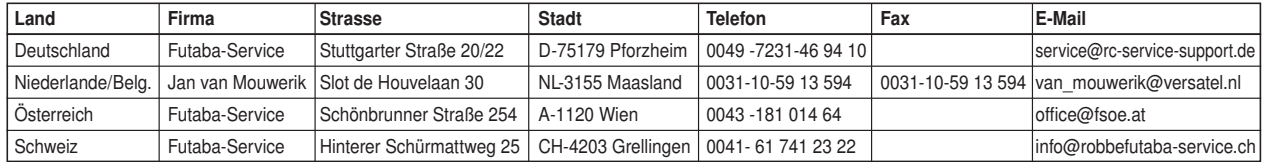

Ripmax Ltd. Ripmax Corner Green Street Enfield EN3 7Sj, UK Tel: 020 8282 7500 Fax: 020 8282 7501<br>Email: mail@ripmax.com Email: mail@ripmax.com<br>Website: www.ripmax.com www.ripmax.com

R/C Service & Support LTD Niederlassung Deutschland Futaba RC - Service Stuttgarter Straße 20/22 75179 Pforzheim Tel: +49(0)7231 46 94 10 Email: info@rc-service-support.de

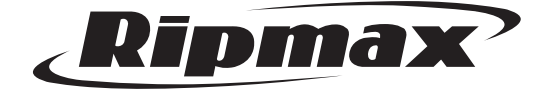

Irrtum und technische Änderungen vorbehalten Copyright Ripmax 2015 Kopie und Nachdruck, auch auszugsweise, nur mit schriftlicher Genehmigung der Ripmax Ltd.

 $\epsilon$